Національний університет «Полтавська політехніка імені Юрія Кондратюка»

(повне найменування закладу вищої освіти)

Навчально-науковий інститут інформаційних технологій та робототехніки (повне найменувания інституту, назва факультету (відділення))

> Кафедра автоматики, електроніки та телекомунікацій (повна назва кафедри (предметної, циклової комісії))

# Пояснювальна записка

до кваліфікаційної роботи

магістр

(ступінь вищої освіти)

на тему Дослідження та модернізація правильно-відрізного верстата з використанням сучасних підходів програмування логічних контролерів

> Виконав: студент 6 курсу, групи 601МЕ спеціальності 141 «Електроенергетика, електротехніка та електромеханіка» (шифр і назва напряму підготовки, спеціальності

> > F.

Романенко В.І. (прізвище та ініціали) Керівник Галай В.М.

(прізвище та ініціали) Рецензент Василець П.М. (презвище та іншвали)

Національний університет «Полтавська політехніка імені Юрія Кондратюка» Навчально-науковий інститут інформаційних технологій і Інститут робототехніки Кафедра Автоматики, електроніки та телекомунікацій Ступінь вищої освіти Marierp Спеціальність 141 «Електроенергетика, електротехніка та електромеханіка»

## ЗАТВЕРДЖУЮ

Завідувач кафедри автоматики, електроңіки та телекомунікацій

О.В. Шефер  $\overline{u}$   $\overline{04}$  "  $10G$ 2023 p.

## ЗАВДАННЯ

### НА МАГІСТЕРСЬКУ РОБОТУ СТУДЕНТУ

#### Романенку Владиславу Ігоревичу

«Дослідження та модернізація правильно-1. Тема проекту (роботи) відрізного верстата з використанням сучасних підходів програмування логічних контролерів»

керівник проекту (роботи) Галай Василь Миколайович, к.т.н., доцент затверджена наказом вищого навчального закладу від 04.09.2023 року № 986-фа

2. Строк подання студентом проекту (роботи) 13.12.2023 р.

3. Вихідні дані до проекту (роботи) Технологічна документація на роботу правильно-відрізного верстата. Документація електропривода та складових частин керування. Правильно-відрізний верстат типу І-6122.

4. Зміст розрахунково-пояснювальної записки (перелік питань, які потрібно розробити) Вступ. Аналітичний огляд, постановка задачі. Розрахунок та вибір електропривода. Розрахунок та вибір перетворювача частоти. Обгрунтування, вибір ПЛК та периферійного обладнання. Розроблення електричної схеми підключення. Розроблення програми керування технологічним процесом. Дослідження впливу параметрів САК та елементів системи на якість вихідної продукції. Висновки.

- 5. Перелік графічного матеріалу (з точним зазначенням обов'язкових плакатів):
- 1) Правильно-відрізний верста вид загальний;
- 2) Схема структурна правильно-відрізного верстата до модернізації;
- 3) Схема алгоритмічна правильно-відрізного верстата;
- 4) Схема електрична-підключення САК правильно-відрізного верстата;
- 5) Оптимальні параметри САК відносно якості вихідної продукції;
- 6) Структура розробленої програми;

7) Гістограма результатів дослідження;

8) Висновки.

б. Дата видачі завдання 02.10.2023 p.

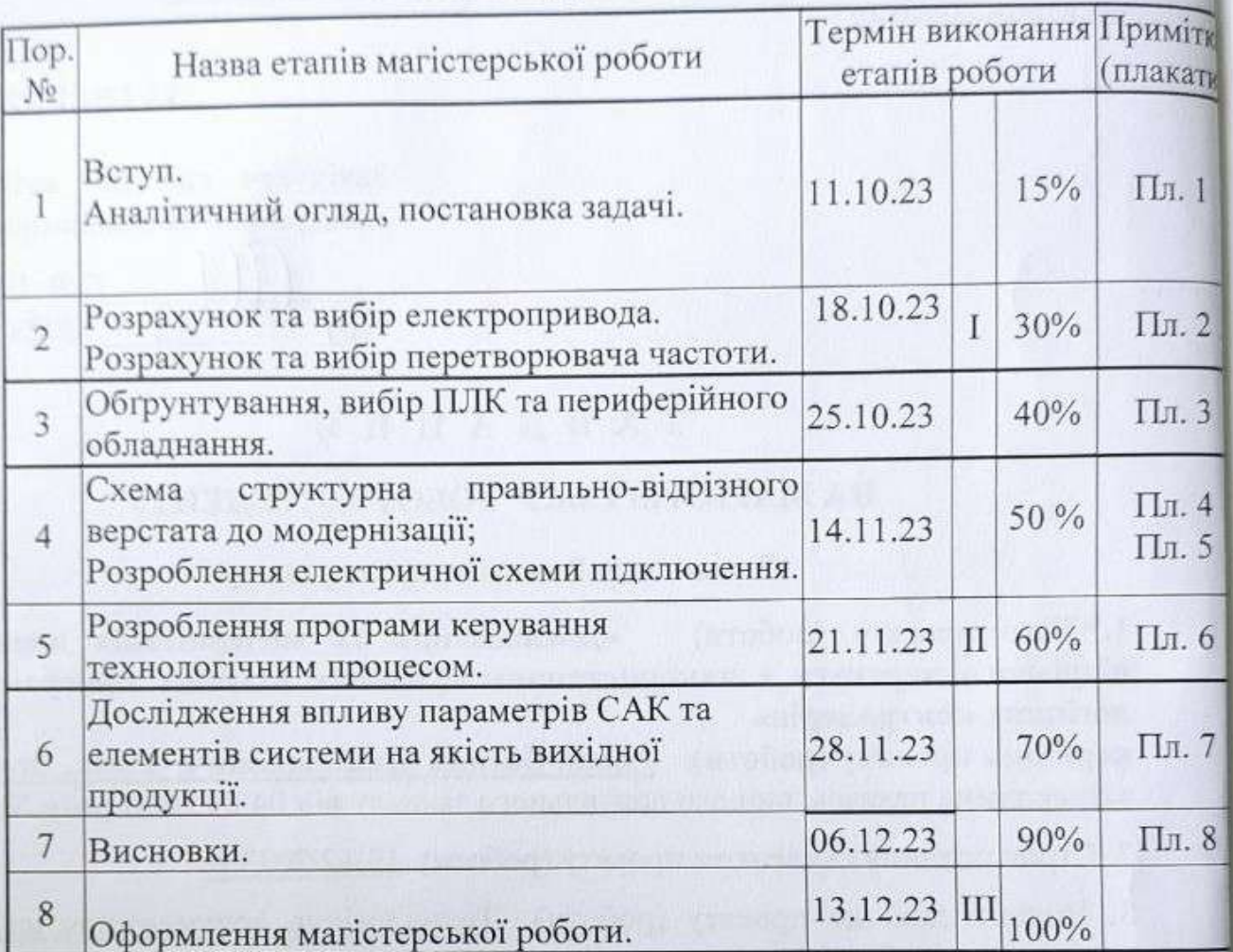

# КАЛЕНДАРНИЙ ПЛАН

Магістрант

Романенко В.

(прізвите та ініціали)

Керівник роботи  $($ nianne)

 $(\overline{\text{mim}})$ 

Галай В.М. (прізвище та ініціали)

## **ЗМІСТ**

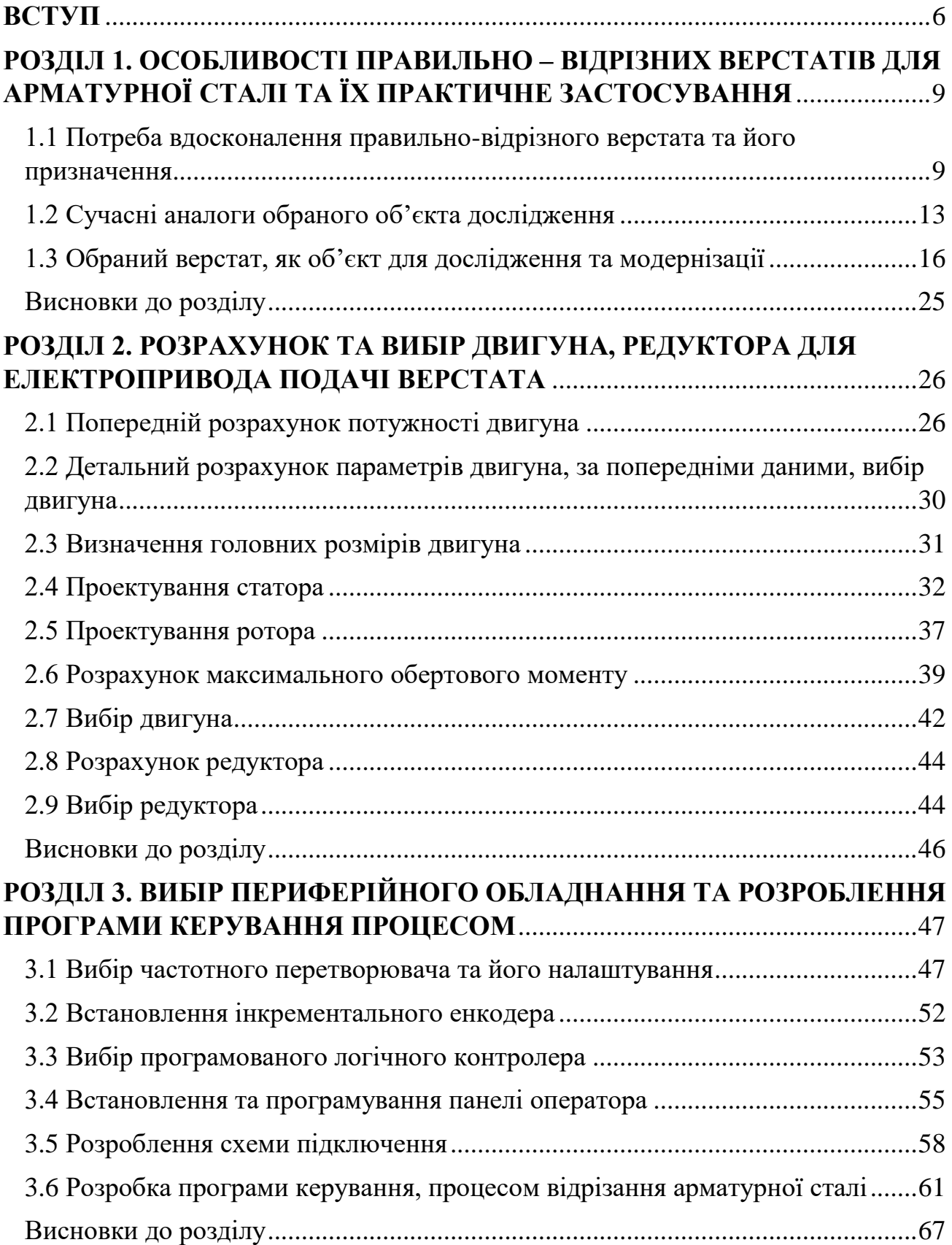

## **РОЗДІЛ [4. ДОСЛІДЖЕННЯ ЯКІСНИХ ХАРАКТЕРИСТИК, ТА ВПЛИВУ](#page-67-0)  [ПАРАМЕТРІВ САК, НА ЯКІСТЬ ПРОДУКЦІЇ](#page-67-0)**................................................68

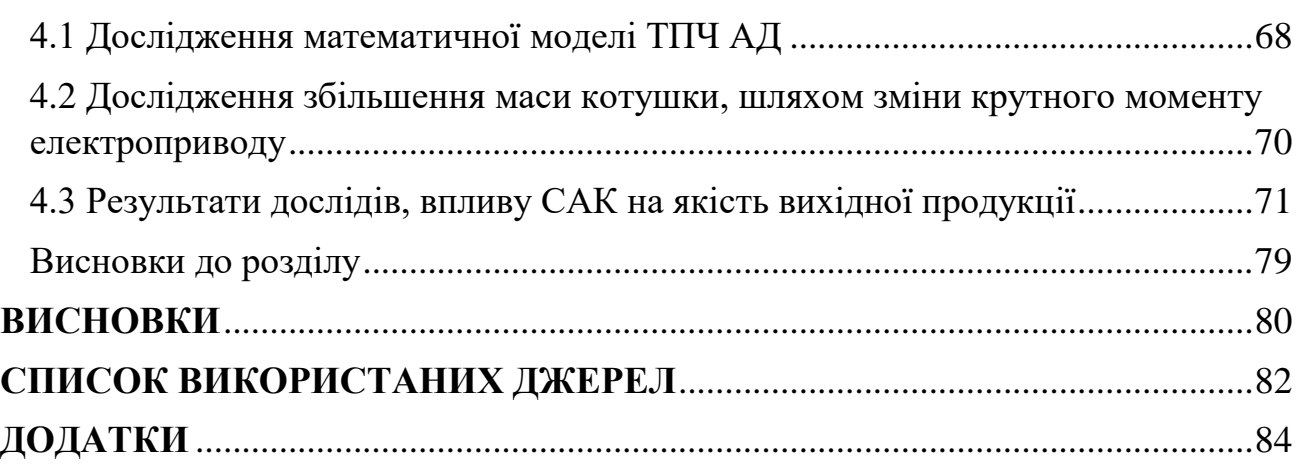

#### **ВСТУП**

<span id="page-5-0"></span>**Значущість роботи.** Розвиток автоматизації являється невід'ємною частиною побудови сучасного світу. Спочатку ідея про заміщення людського ресурсу робочої сили на автоматизовані системи керування, викликала велику кількість суперечливих запитань у суспільства. Можна виділити два основні аргументи, які з'явилися внаслідок обговорення цих питань:

- можливість повного заміщення людей на робочих місцях, роботизованими механізмами, що призведе до невідворотної катастрофи;

- питання підриву глобальної безпеки світу та міждержавної стабільності.

Протягом великого проміжку часу науковці та винахідники роблять все можливе, щоб довести що поступова та правильно спланована індустріальна, технологічна автоматизація, не зашкодить робочому класу людей, а навпаки буде поштовхом до нового етапу, науково-технічного прогресу. Тож, врахувавши всі особливості, було внесено певні корективи до базису подальшого розвитку автоматизації.

При виконанні певної задачі, як людиною, так і роботизованою машиною, є свої переваги та недоліки. Тож, взято курс не просто на заміну людської роботи машинами, а на об'єднання корисних якостей, людини та автоматизованих систем керування. Таким чином, балансуючи, ми зможемо нівелювати всі недоліки при роботі порізно. Тому, при сучасному розвитку систем автоматичного керування намагаються врахувати всі можливі ризики та наслідки для суспільства.

Безпекова складова також являється дуже важливою, саме тому останнім часом їй приділяється велика кількість уваги. Стало ясно, що тільки із застосуванням комплексного підходу, для вирішення цієї проблеми, буде досягнуто бажаний результат.

Особливо варто приділити увагу, запровадженню роботизованих систем та використанню штучного інтелекту для промислової автоматизації механізмів, так як дані процеси набули максимального розвитку і в подальшому можуть замінити звичайні системи автоматичного керування.

Звичайно безпекове питання автоматизації дуже складне, але світова спільнота вже протягом великого проміжку часу, працює над ним, та має деякі позитивні рішення:

- стандартизація автоматизованих систем керування: В галузях, які використовують такі системи розробляються стандарти та вимоги до безпеки. Прикладом являється стандарт DO-178C для програмного забезпечення авіоніки;
- впровадження нових технологій: Винахідники, інженери та науковці мають певні досягнення в розробці новітніх технологій, які будуть забезпечувати високий рівень безпеки в системах керування. Розробка алгоритмів для знаходження та запобігання помилок, які можуть спричинити аварію;
- кібербезпека: Дуже швидке зростання підключених пристроїв та систем, сприяло важливості кібербезпеки. Всі заходи спрямовані на забезпечення конфіденційності даних та допомагають запобігти кібератакам;
- перевірка та тестування: Автоматизовані системи керування перед впровадженням їх до реальної роботи, підлягають інтенсивному тестуванні та великій кількості перевірок на надійність;
- обговорення помилок та обмін даними: Наукова спільнота проводе обговорення та обмін інформацією про знайдені уразливості, інциденти та аварії новітніх систем керування, щоб у подальшому попередити загрозу безпеці;
- врегулювання на державному рівні: В деяких країнах уряди або інші державні органи управління, запроваджують норми та правила в конкретних галузях, які використовують роботизовані системи керування. У медичній сфері є певні органи регулювання, які встановлюють та

слідкують за дотриманням норм та вимог до медичних приладів та систем. Основна задача, даних напрямків убезпечити всесвітній процес автоматизаці. Завдяки спільним зусиллям наукової спільноти, процес глобальної автоматизації став контрольованим. Станом на зараз суспільство зрозуміло, що цей процес не можна зупиняти, а навпаки, потрібно шукати нові шляхи розвитку у цьому напрямкові.

Враховуючи важливість галузі розвитку автоматизації систем керування, було обрано відповідну тему для кваліфікаційної роботи: «Дослідження та модернізація правильно-відрізного верстата з використанням сучасних підходів програмування логічних контролерів».

**Об'єкт дослідження.** Протягом проходження переддипломної практики, були проведені науково-дослідні роботи та знайдено потрібний об'єкт, для подальшого розгляду в плані модернізації. Вибір об'єкта дослідження базувався на всих, раніше окреслених особливостях вдосконалення, автоматизації механізмів. За основу було взято процес вирівнювання та відрізання арматурної сталі.

**Мета та цілі дослідження.** Метою даної кваліфікаційної роботи є автоматизація, правильно-відрізного верстата зразка І-6122, який знаходиться на підприємстві ТОВ «ЕКСПРЕС ПРУЖИНИ», Полтавська область, село Залізничне.

Основні цілі, яких потрібно досягти в результаті виконання кваліфікаційної роботи магістра:

- підбір технічного обладнання та програмного забезпечення для модернізації правильно-відрізного верстата;
- створення, а також тестування програми, для програмованого логічного контролера;
- шляхом дослідницької роботи, зменшети неточність роботи верстата;
- розроблення електричної схеми підключення;
- дослідження впливу параметрів САК та елементів системи на якість вихідної продукції;
- запуск та налагодження роботи керування верстата.

# <span id="page-8-0"></span>**РОЗДІЛ 1. ОСОБЛИВОСТІ ПРАВИЛЬНО – ВІДРІЗНИХ ВЕРСТАТІВ ДЛЯ АРМАТУРНОЇ СТАЛІ ТА ЇХ ПРАКТИЧНЕ ЗАСТОСУВАННЯ**

## <span id="page-8-1"></span>**1.1 Потреба вдосконалення правильно-відрізного верстата та його призначення**

Із запровадженням сучасних технологій будівництва, з'явилась потреба в масовій обробці сталі. Зрозуміло, що в ручну роботу такого типу та в такому обсязі виконати не можливо. Тому це спричинило збільшення кількості та різновидів верствтів з обробки сталі.

Сучасні металорізальні верстати - це різноманітні й досконалі робочі машини, на яких здійснюється обробка заготовок із метою надання їм необхідних розмірів, форми і якості поверхонь. Використовуючи механічні, електричні та гідравлічні методи здійснення рухів і керування робочим циклом, обробкою на металорізальних верстатах вирішуються найскладніші технологічні задачі з виготовлення деталей будь-яких розмірів, маси, форми, точності, із будь-яких матеріалів практично для кожної галузі машинобудування [1].

На даний час, металорізальні верстати користуються високим попитом серед різних підприємств та установ, які займаються обробкою та подальшим використанням сталі. Велика кількість галузей має потребу в чималих обсягах різних видів сталі. Отже підприємства, які спеціалізуються на обробці металів зацікавлені в покращенні цього процесу тобто, підвищенням таких критерій: кількості, якості, швидкості при обробці верстатами матеріалу. Саме тому, всі установи залучаються допомогою науковців по автоматизації цього типу верстатів.

За ступенем автоматизації розрізняють верстати з ручним керуванням, напівавтомати, автомати та верстати з програмним керуванням. Автоматами називають верстати, на яких після їх включення всі операції здійснюються автоматично без участі оператора за циклом, що періодично повторюється. Такий тип верстатів вважається, одним із самих надійних механізмів цього класу та мають збалансовану систему керування.

До циклу верстатів типу – автомати, входить установлення й закріплення заготовки на верстаті, обробка її поверхонь, знімання обробленої деталі, подача й закріплення наступної заготовки. Напівавтомати відрізняються від автоматів тим, що знімання обробленої деталі, установлення нової заготовки на верстат і включення верстата здійснює оператор. Цикл обробки заготовки-автоматичний. Металорізальні верстати із системами числового програмного керування (ЧПК) мають високий рівень автоматизації, включаючи автоматичну заміну різальних інструментів і заготовок, зміну режимів різання, отримання заданих розмірів поверхонь деталей. Їх застосовують як для виконання простих операцій (свердління отворів, обточування валів тощо), так і для обробки складних фасонних поверхонь [1].

Відповідний розвиток в плані модернізації металорізальних верстатів, вплинув на збішення кількості різновидів станків саме цього типу. Металорізальні верстати, які використовуються на даний час мають свою класифікацію та нумерацію. Ці машини мають характерні ознаки такі як, вид інструмента різання, схеми обробки та специфіка заготовки, що обробляється. За цими ознаками металорізальні верстати можна поділити на такі групи:

- токарні станки;
- шліфувальні;
- комбіновані;
- свердлильні й розточувальні;
- фрезерні;
- верстати для обробки зубчастих коліс і нарізання різьб;
- розрізні;
- стругальні;
- довбальні;
- протяжні;
- інші верстати та пристрої, які не входять до жодної з перелічиних груп (ділильні, балансувальні тощо).

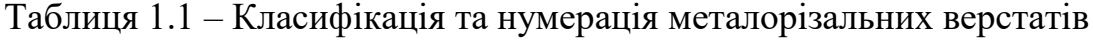

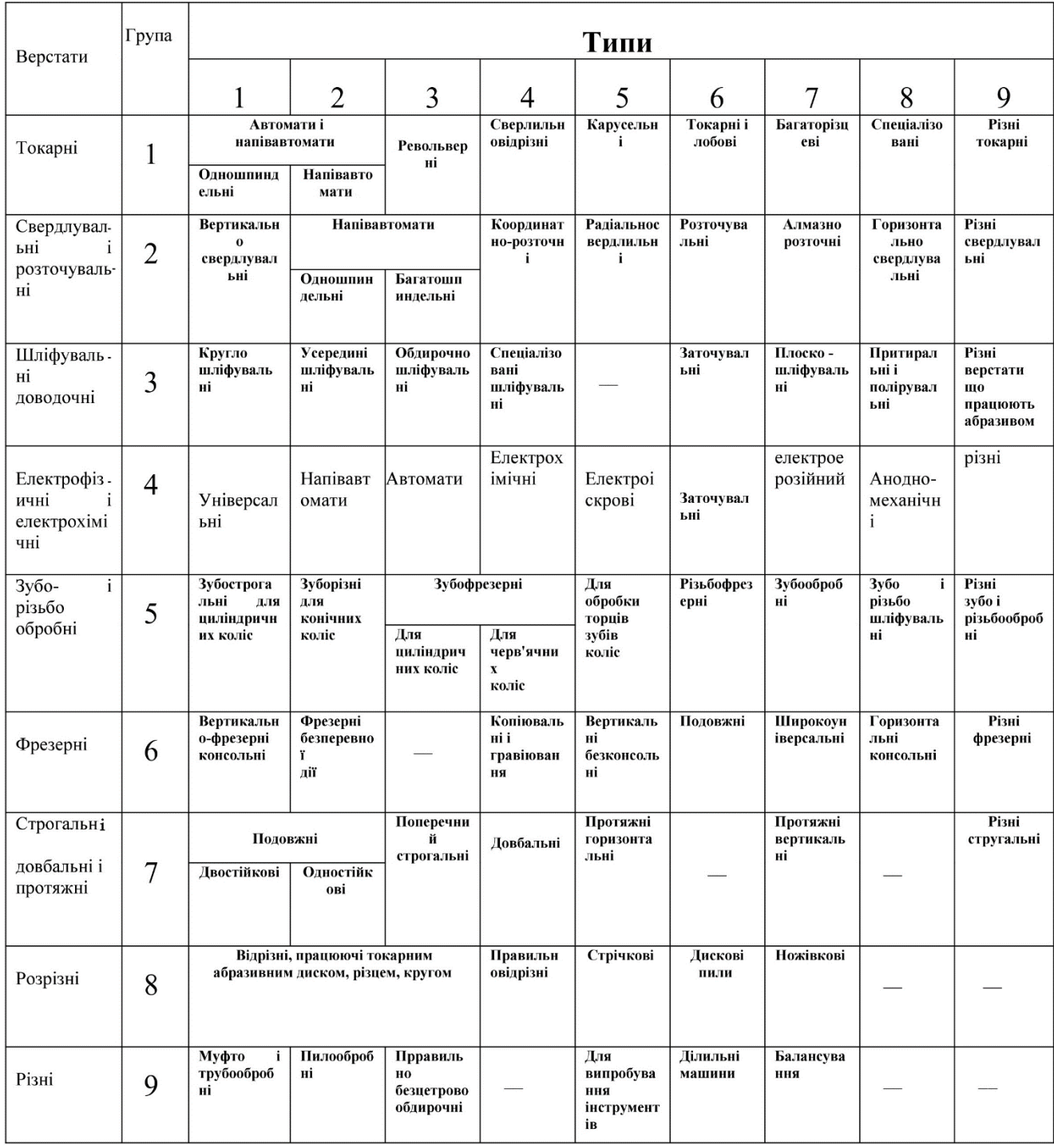

В даній таблиці показано основні види металорізальних верстатів, які використовують підприємства України, в нашому випадкові, надалі вказаний розгляд, особливості конструкції, групи правильно-відрізних верстатів. В кожній окремій групі верстати об'єднані за спільністю особливостей технологічного методу обробки або близькі за призначенням наприклад, свердлильні та розточувальні.

Кожна група відповідних верстатів поділяється на дев'ять типів за технологічним призначенням, конструктивними особливостями, кількістю головних робочих органів, ступенем універсальності тощо. Всередині кожного типу верстати різняться своїми характерними, притаманними кожному типу розмірами [1].

Існує система нумерації верстатів металорізального типу, у відповідності до прийнятої класифікації. Номер може містити як цифри, так і літери.

Перша цифра вказує на групу верстата, друга - на тип у цій групі. Третя або третя та четверта цифри показують умовний розмір верстата: для токарних верстатів - це висота центрів над станиною в сантиметрах або дециметрах, для свердлильних - максимальний діаметр отвору, який можна просвердлити на цьому верстаті, для фрезерних - умовний розмір стола тощо. Літера, що стоїть після першої або другої цифри, вказує на модернізацію (поліпшення) основної базової моделі верстата, а літера, що стоїть у кінці номера, означає модифікацію (видозміну) базової моделі [1].

Також металорізальні верстати поділяють на різні групи: за рівнем спеціалізації та, за ступенем точності.

За рівнем спеціалізації розрізняють верстати універсальні, призначені для виконання різноманітних робіт із використанням заготовок багатьох найменувань в умовах одиничного, дрібносерійного та ремонтного виробництв; спеціалізовані, на яких обробляють деталі одного найменування, але різних розмірів, наприклад, колінчасті вали; спеціальні, на яких виконують певний вид робіт на одній певній деталі в масовому виробництві [1].

За ступенем точності верстати поділяють на п'ять класів:

Н - нормальної точності,

П - підвищеної,

В - високої,

А - особливо високої точності,

С - особливо точні верстати [1].

### **1.2 Сучасні аналоги обраного об'єкта дослідження**

<span id="page-12-0"></span>Велика кількість, якісно проведених досліджень, сприяла модернізації та створенню нових, вдосконалених моделей правильно-відрізних верстатів, для різання арматурної сталі.

На цей час активно відбувається заміщення застарілих зразків, таких як: верстати з обертовими ножами: С-338А, СМЖ-142, СМЖ-192 і АКС-500, з важільними ножами типу гільйотини: І-6119, І-6122, СМЖ-357, СМЖ-588 з важільними ножами типу гільйотини, на сучасні правильно-відрізні верстати: YGT4 – 12, YGT4 – 14, GT5-14A, TRIAX RTX 12, СТ 4-12 тощо. Найчастіше із перелічених аналогів використовуються, верстати Китайського виробництва типу: YGT4 – 12, YGT4 – 14 [2].

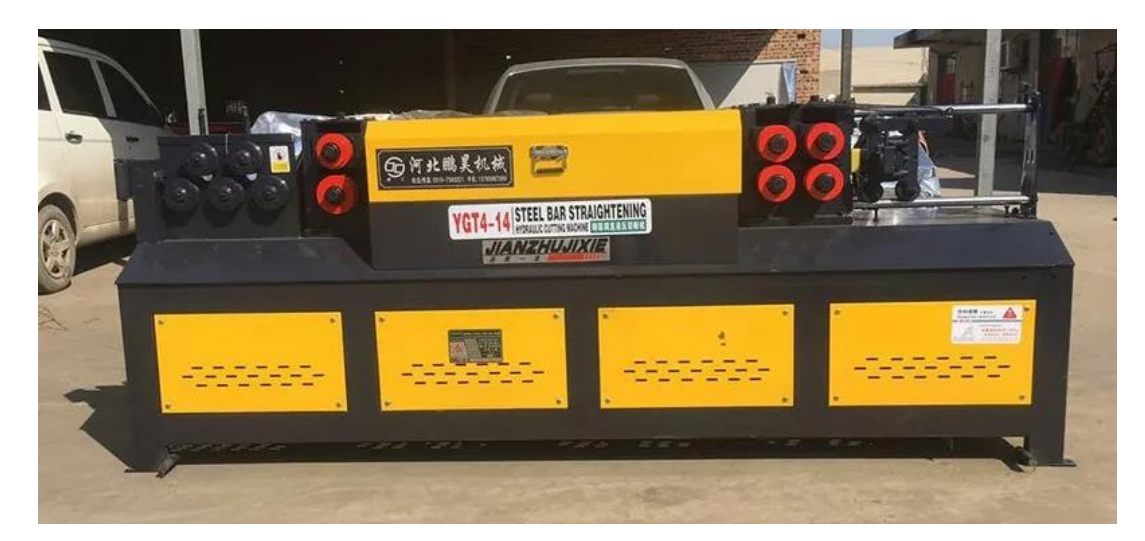

Рисунок 1.1 – Правильно-відрізний верстат YGT4 – 14

Є ряд характерних ознак модернізації, за якими можна вирізнити верстати класу YGT. У даної моделі змінені та покращенні деякі конструктивні складові, що привело до компактності установки. Верстат складається з двох модулів, а саме: блок керування та блок правильно-відрізного механізму з електродвигуном та гідравлічним насосом. Механізм має покращену будову конструктивних частин, що сприяє меншому, механічному зношенню деталей. Відрізний механізм вдосконалений. Також враховано безпекову складову, встановлено захисні щити, а також захисне обладнання від враження електричним струмом людини.

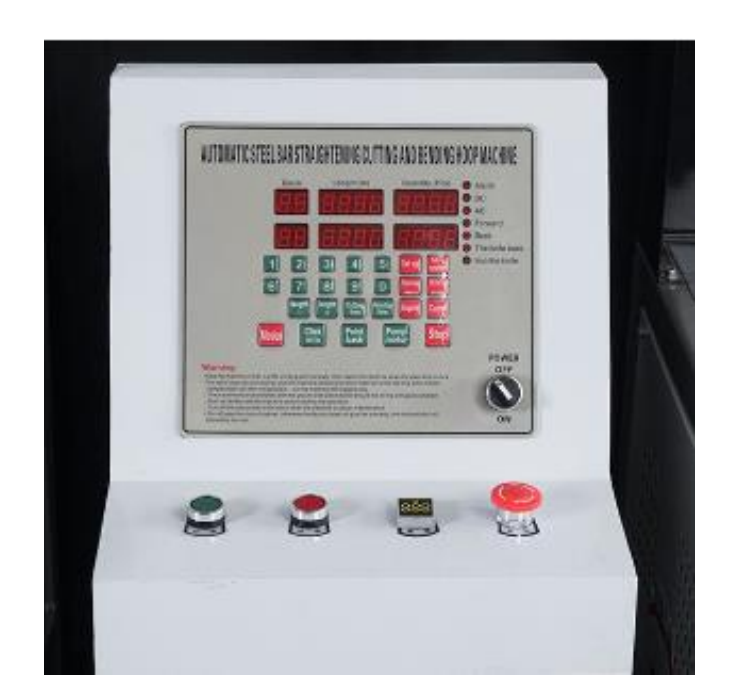

Рисунок 1.2 – Модуль керування верстата YGT4 – 14

Було вдосконалено процес правління арматурної проволоки, звичайний барабан був замінений на покращенний роликовий механізм. Завдяки цій зміні покращилися швидкість та якість правління сталі.

Процес відрізання також було модернізовано. Функцію нарізання арматурної сталі, виконує зв'язка гідравлічного приводу та ножа. За допомогою цього, було досягуто покращення відразу декількох показників верстата, а саме: точність, швидкість, надійність. Устаткування машини виконано із якісних матеріалів, а оновлення складових частин надає змогу достатньо легко транспортувати станок. А також достатньо проста схема керування дозволяє легко керувати та налаштовувати верстат.

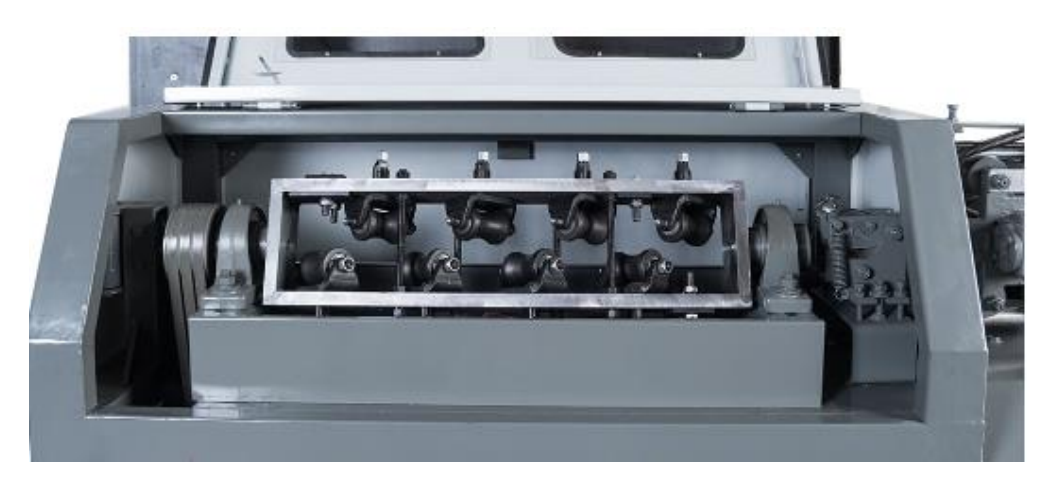

Рисунок 1.3 – Роликовий механізм правління сталі верстата YGT4 – 14

Завдяки запровадженним технічним рішеням, вдалося збільшити строк експлуатації верстата.

Ще однією особливістю верстатів типу YGT, являються покращенні основні характеристики.

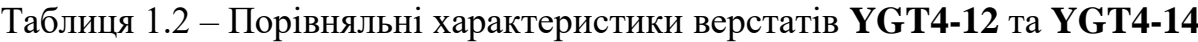

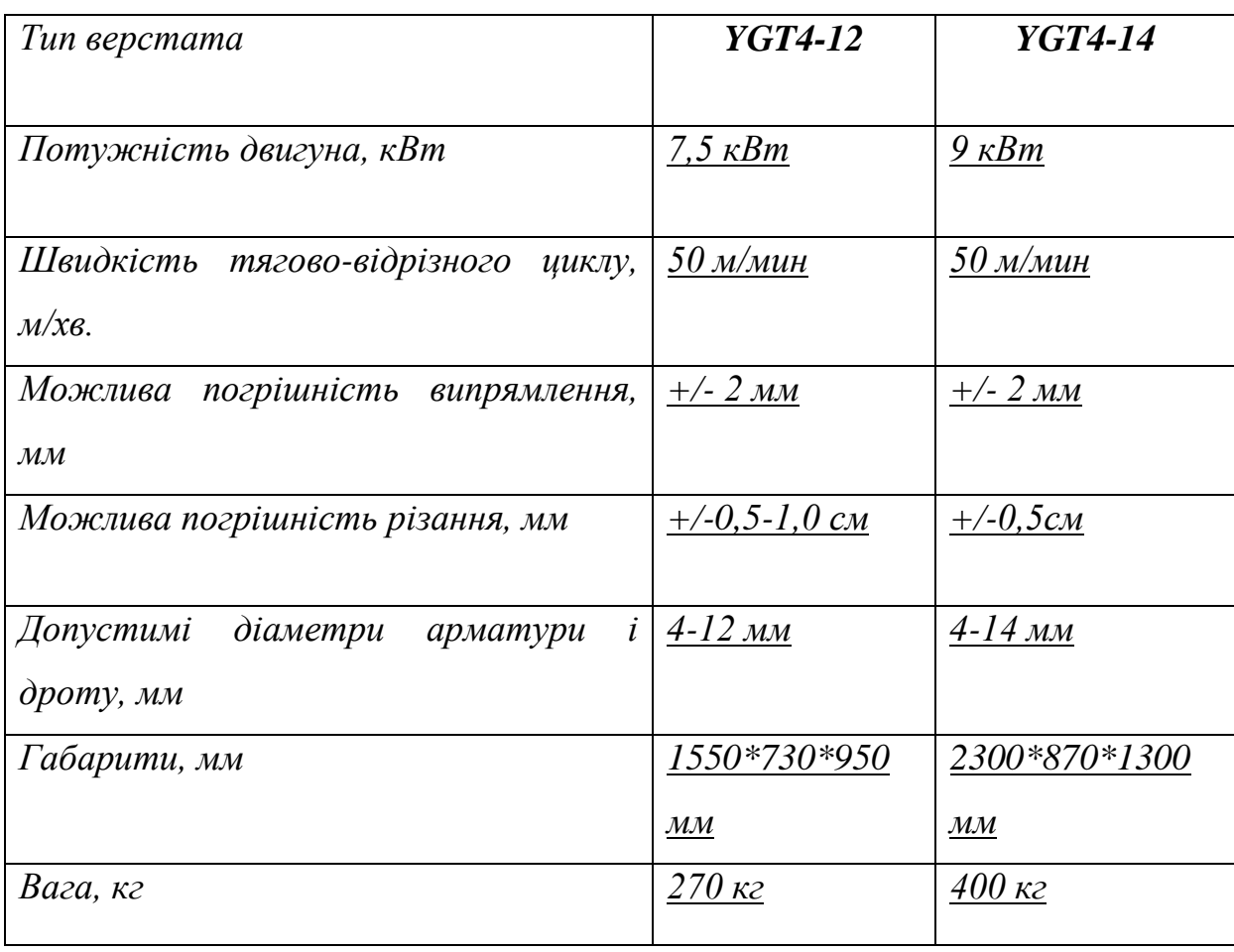

Потужність двигунів розраховано, відповідно до потреби електроприводу в можливості стабільно забезпечувати, потрібний крутний момент. За допомогою покращення початкових характеристик верстатів, було зменшено кількість неякісної продукції. Через багатоступінчасту модернізацію, верстат має вдосконалені характеристики. Електрична частина також зазнала певних змін, зокрема:

- нова комплектація електроприводу;
- оновлена пускова установка двигуна;
- зміна силового кола керування;
- встановлений різнорівневий захист двигуна.

### <span id="page-15-0"></span>**1.3 Обраний верстат, як об'єкт для дослідження та модернізації**

Впродовж проходження переддипломної практики, було знайдено об'єкт дослідження, який відповідає критеріям розвитку автоматизації, які було зазначено раніше. Було знайдено правильно-відрізний верстат застарілого зразка, І-6122.

Верстат знаходиться на підприємстві – ТОВ «ЕКСПРЕС ПРУЖИНИ», Полтавська область, село Залізничне. Основна спеціалізація установи цевиготовлення пружин загально–машинобудівного призначення, зокрема, для залізничного транспорту, металургійного комплексу, гірничо-шахтного обладнання, а також для сільгосптехніки та ліфтового господарства. Також, огранізація займається різними видами обробки металу та повірки на надійність виготовлених виробів, таких як: плазменна різка металу, токарна обробка, різання арматурної сталі різних видів, виготовлення тарільчастих пружин, термообробка металу, повірка на різного роду надійність пружин та виготовлених виробів, перевірка на дотримання Державних стандартів тощо. Підприємство розвивається в даному напрямкові, а отже потребує модернізації обладнання та запровадження нових технологій.

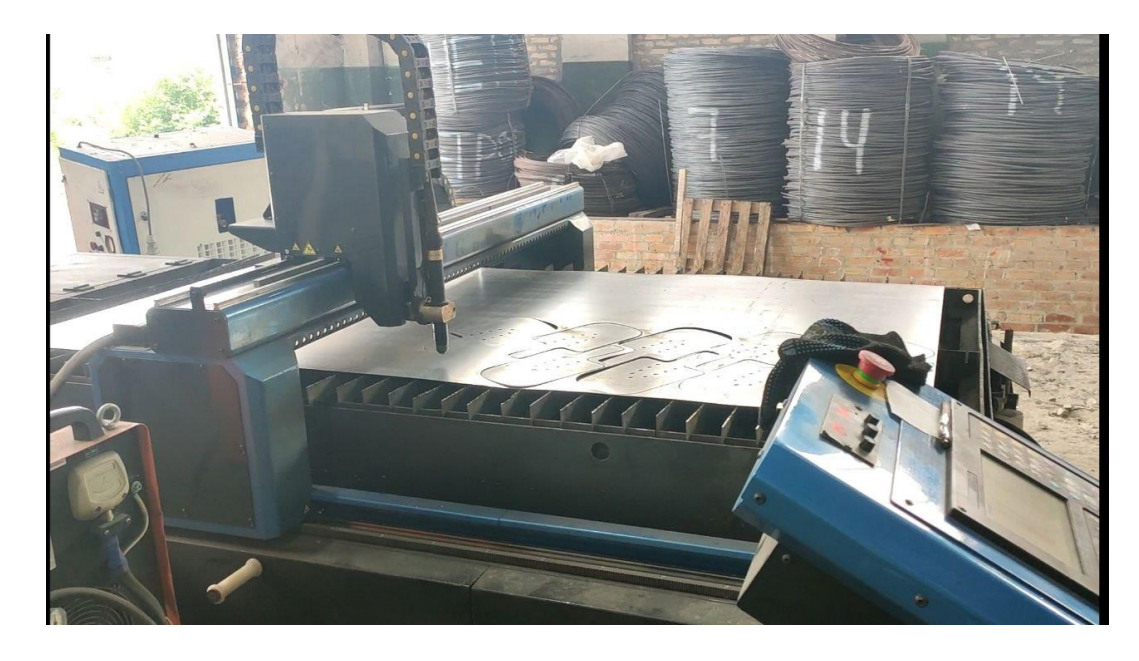

Рисунок 1.4 – Плазменна різка металу, на підпри'ємстві ТОВ «ЕКСПРЕС ПРУЖИНИ»

Беручи до уваги економний підхід до співвідношення ціни та якості, підприємство придбало правильно – відрізний верстат І-6122, який придназначений для правління та різання арматурної сталі. Установка застарілого зразку, а організації в результаті потрібна якісна та виготовлена, згідно з Державними стандартами продукція. Тому, верстат потребує модернізації складових частин електропривода та вдосконалення автоматичної системи керування.

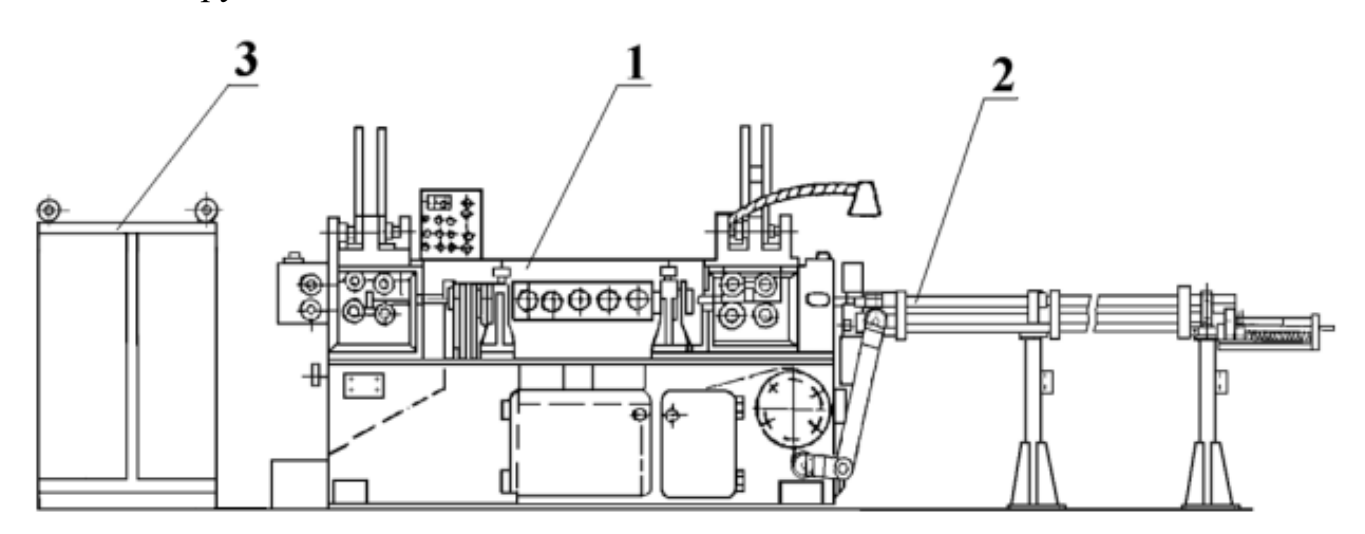

Рисунок 1.5 – Загальний вид правильно-відрізного верстата І-6122:

1 – верстат; 2 – приймаючий пристрій; 3 – електрообладнання.

Верстат складається з цих трьох основних частин, ця конструктивна особливість, що надає можливість при транспортуванні переміщення по частинах.

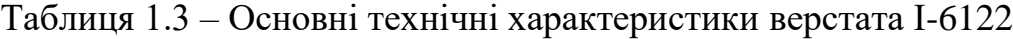

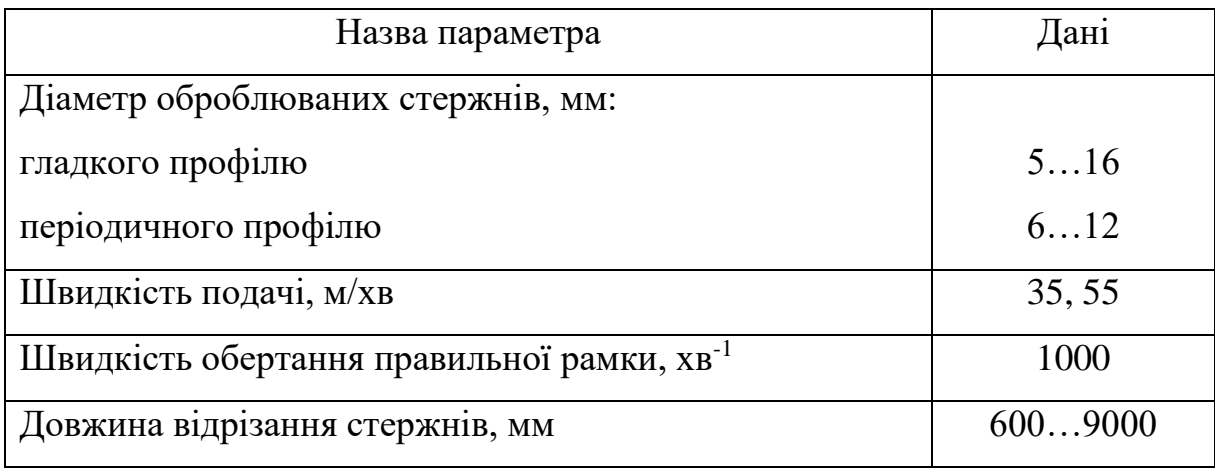

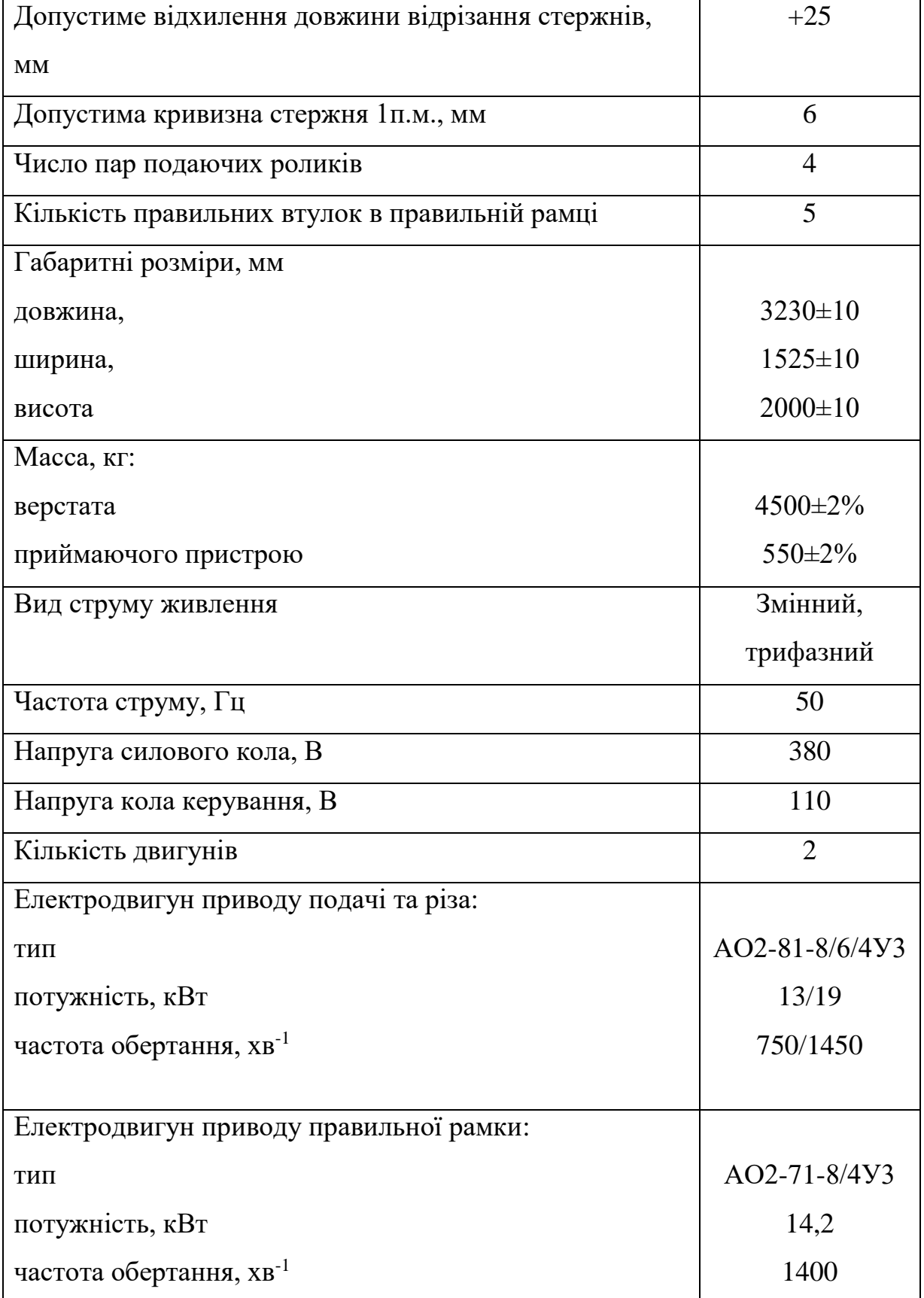

Продовження таблиці 1.3 – Основні технічні характеристики верстата І-6122

Найбільша сумарна потужність всіх електродвигунів 33,2 кВт, а також клас точності верстата – Н.

Задля розуміння можливостей модернізації правильно-відрізного верстата І-6122, далі розглянемо більш детально особливості роботи механізму. А також будову основних складових частин машини. Потрібно проаналізувати роботу верстата, та можливості зв'язків, щоб забезпечити якісне відрізання сталі.

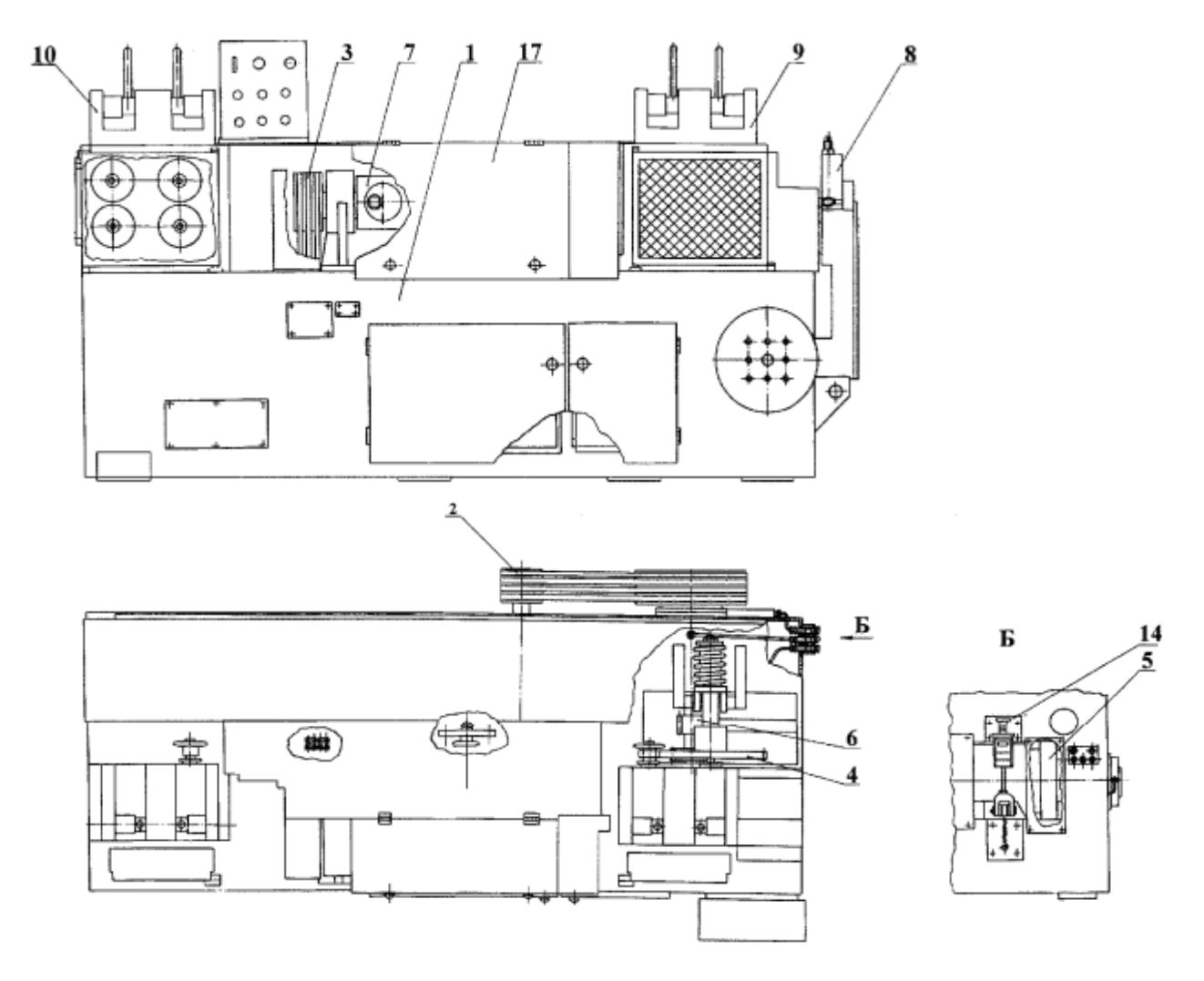

Рисунок 1.6 – Розташування складових частин верстата: 1- станина; 2 - привід подачі та різа; 3 - привід правильної рамки; 4 - привід ланцюговий; 5 - вал кулачковий; 6 - вал перехідний; 7 - правильна рамка; 8 - механізм різа; 9 механізм подачі передній; 10 - механізм подачі задній; 14 - механізм включення; 17 - захисний щит.

Механізм являє собою правильно-відрізний верстат з обертовою правильною рамкою, роликовою подачею і важільним різом. Привід подачі та різу здійснюється від електродвигуна з двома швидкостями, через клинопасову передачу, обертання передається маховику, який встановлений на проміжний вал.

Через циліндричні шестерні, обертання передається двом парам подаючих роликів заднього механізму подачі. А потім через ланцюгову передачу і шестерні, обертання отримують дві пари подаючих роликів механізму подачі.

Вимкнення механізму подачі в момент різу здійснюється за допомогою зубчастої муфти. Одна напів-муфта на шліцах встановлена на валу, друга жорстко пов'язана з шестернею, яка постійно обертається на валу. При увімкненій муфті починає обертатися вал і відбувається подача матеріалу. Увімкнення і вимкнення муфти здійснюється за допомогою кулачкового механізму, закріпленого на валу і впливає на муфту через важіль.

Правка матеріалу здійснюється в направляючих втулках і в правильній рамці у всіх площинах, шляхом його багаторазового поперечного, пластичного вигину волоками-заготовками, закріплених в сухарях, які встановлені в отворах правильної рамки, що швидко обертається.

Нарізання прутків здійснюється за допомогою відрізної втулки, закріпленої в корпусі заднього механізму подачі і відкритого ножа, закріпленого на двоплечовому важелі, що вільно хитається в осі. Коливання важеля здійснюється за допомогою осьового кулака, жорстко закріпленого на валу, що впливає на консольний конічний ролик важеля різу. Увімкнення механізму різу здійснюється за допомогою пальцевої муфти. Одна частина з пружним пальцем жорстко закріплена на валу, друга частина муфти зблокована з шестернею, яка постійно вільно обертається на валу. Під час увімкнення муфти різу, отримує обертання вал, після вимкнення муфти зупинка вала здійснюється дисковим гальмом постійної дії. Керування пальцевою муфтою здійснюється електромагнітом, який вмикається вимикачем. Відрізані дроти з каналу приймального пристрою складаються вниз. Планка закриває канал пристрою відкривається в момент різу за допомогою кулака, який жорстко закріплений на валу. Станина верстата виконана зварною. На станині встановлені передній і задній механізми подачі, правильна рамка й огорожа. Усередині станини розміщені електродвигуни приводів подачі і правильної рамки, а також кулачковий вал механізму різу. До бічної стінки станини кріпиться кронштейн приймального пристрою [3].

Виходячи зі складності розуміння процесу виробництва, та системи керування верстата, детально розглянемо будову деяких основних частин машини. В даному випадкові модернізація верстата, шляхом заміни частин з точки зору машинобудування, не розглядається. А розгляд особливостей конструктивних частин, допоможе детальніше розібрати – систему керування механічними частинами, задля подальшого вдосконалення виконання процесу правління та відрізання арматурної сталі, шляхом автоматизації, а також використовуючи, здобуті знання в галузі електротехніки.

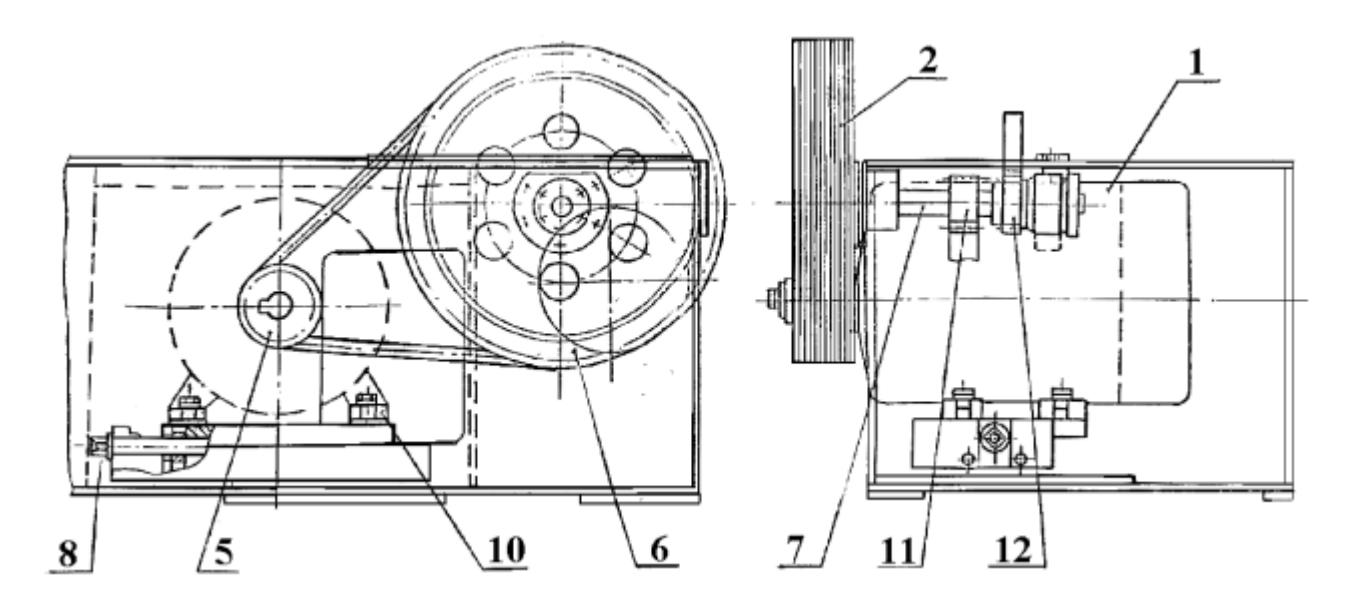

Рисунок 1.7 – Привід подачі та різу

Привід подачі і різу здійснюється від електродвигуна 1 через клинопасову передачу 2. Двигун встановлений на коливальній підмоторній плиті. Натяг ременів здійснюється шляхом відповідного переміщення підмоторної плити за допомогою регулювального гвинта 8. Маховик 6 консольно розташований на валу 7, який обертається в підшипниках кочення, встановлених у розточках станини. На валу 7 жорстко закріплені дві шестерні. Шестерня 12 передає обертання від маховика передньому і задньому механізму подачі, а шестерня 11 передає обертання зубчастому колесу, заблокованому з однією з частин пальцевої муфти механізму відрізання [3].

Звідси бачимо, що при правильному виборові, розрахункові двигуна та з використанням нових видів керування є можливість врегулювання швидкості подачі механізма, для досягнення покращення процесу правління прутка.

Також звернимо увагу на другий електропривід, привід правильної рамки, який реалізований також через клинопасову передачу, натяг паса виконується поворотом підмоторної плити. За особливістю конструкції, ремені мають захист від окалини.

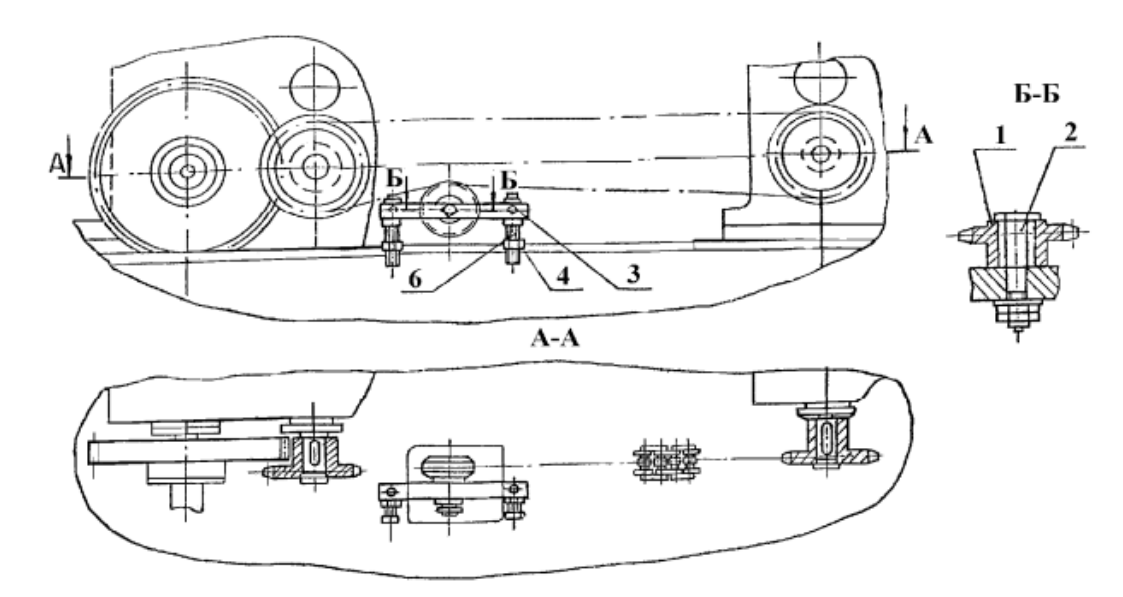

Рисунок 1.8 – Ланцюговий привід

Ланцюговий привід служить для передачі обертання від заднього механізму подачі до переднього тобто, ланцюгом з'єднані пари роликів передньої подачі та задньої, за допомогою шестерні. Для створення необхідного натягу ланцюга слугує натяжна зірка 1, яка вільно сидить на осі 2 рухомої планки 3. Положення планки 3 відносно стійок 6 фіксується за допомогою гайок під номером 4 [3].

Через особливості ланцюгової передачі, маємо можливість вдосконаленя механізму подачі проволоки з арматурної сталі. При збільшенні крутного момента є можливість розділити розраховане передаточне число на декілька передачь. Слід звернути увагу на процес подачі, а в зв'язку з вдосконаленням приводу подачі верстата можемо вплинути на якість вихідної продукція.

На швидкість та правильне позиціювання заготовки, впливають також фізичні властивості сталі при відрізанні та правці проволоки. Що в подальшому, може слугувати одним із предметів дослідження. Наприклад, можливий люфт при відрізанні ножем арматурної сталі. При заміні електроприводу роликів подачі можливе використання даної передачі.

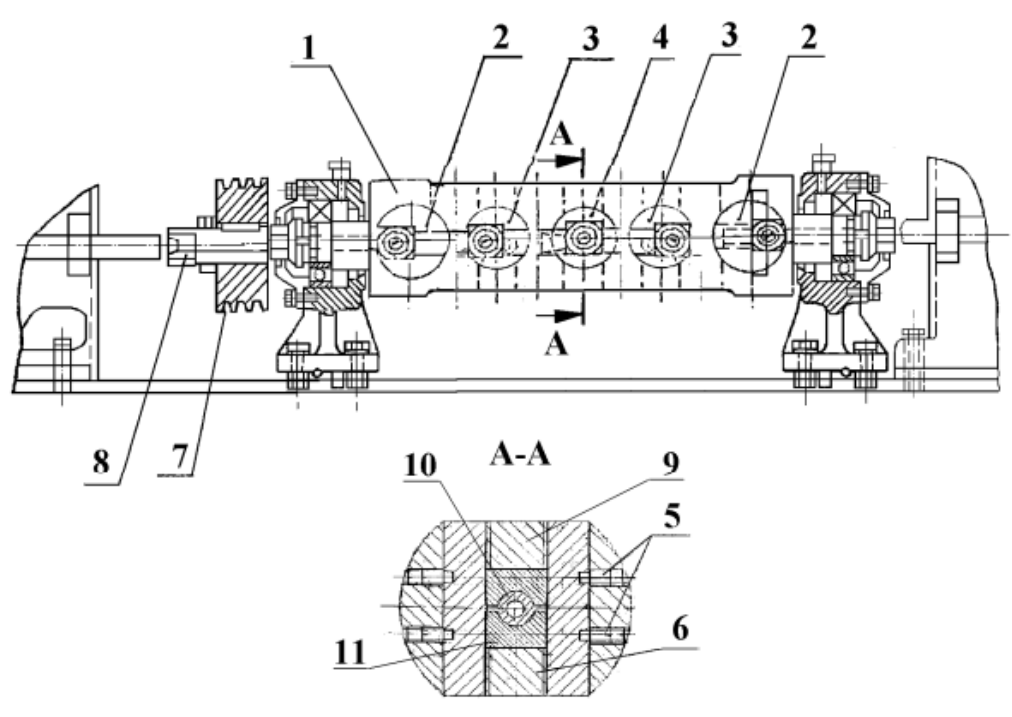

Рисунок 1.9 – Правильна рамка

Правильна рамка складається з порожнистого корпусу 1, у якому є п'ять наскрізних отворів і два хвостовики для закріплення в опорах. В отворах корпусу розташовані направляючі 2, 3, 4. Для запобігання зміщення направляючих, вони кріпляться до корпуса рамки гвинтами 5. В отворах кожної направляючої розміщені волоки-заготовки 10, вставлені в сухарі 11 (обойми).

Сухарі з втулками можуть переміщатися від центру обертання рамки у двох напрямках і фіксуються пробками 6, 9. Першу й останню правильну втулку встановлюють за віссю рамки, решту за допомогою пробок під номерами шість та дев'ять, зміщуються відносно осі, а зміна кроку між втулками проводиться шляхом повороту на  $180^0$  чотирьох направляючих у корпусі рамки.

Зміною кроку між втулками та ексцентричністю розташування втулок забезпечується необхідний режим правки залежно від перерізу заготовок, міцності матеріалу і встановлюється експериментально під час роботи верстата. Для запобігання підвищеного зносу хвостовика, прийнято рішення на початку правильної рамки встановити напрямну втулку під номером вісім [3]. Основна задача цього конструктивного елементу – правка круглої, арматурної сталі катанки по осі, за рахунок поперечного, пластичного вигину при подачі проволоки через рамку, яка обертається. Абсолютне керування цією конструктивною частиною версата не потрібне.

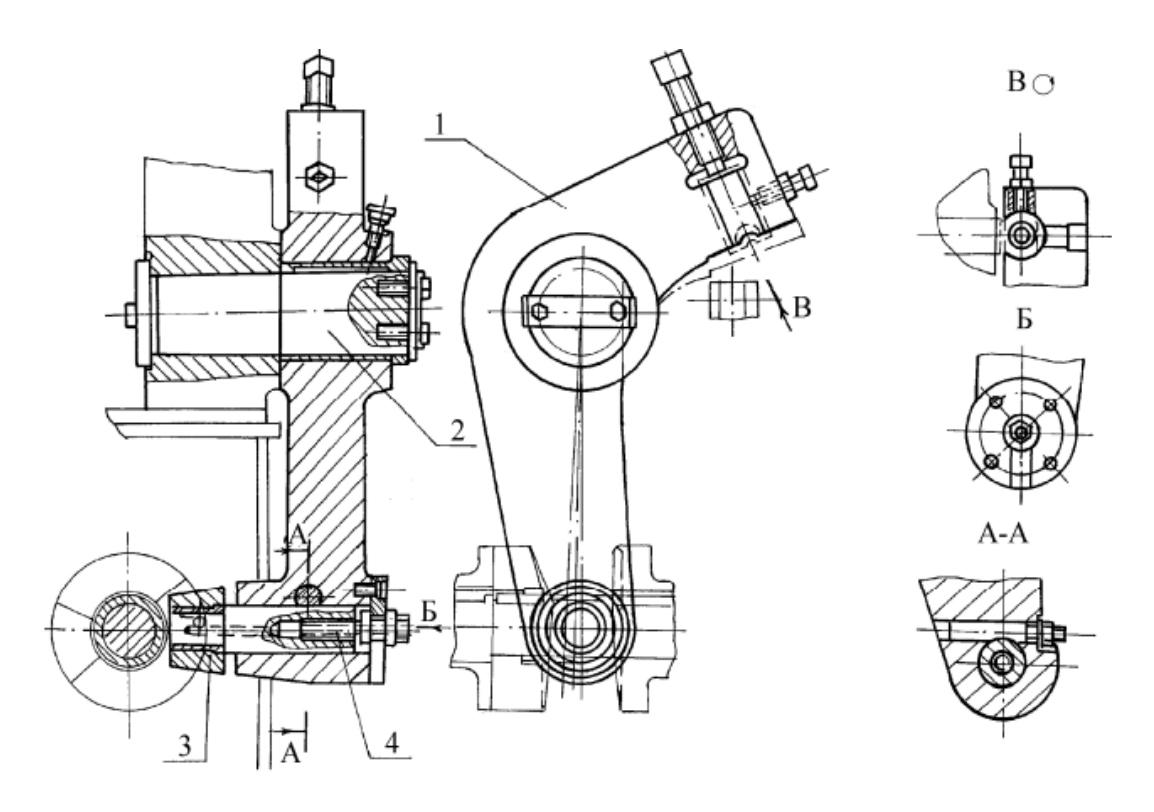

Рисунок 1.10 – Механізм різання

Відрізка виправленого дроту здійснюється відрізною втулкою, закріпленою в корпусі заднього механізму подачі, і відкритим ножем, закріпленим на важелі 1. Важіль вільно коливається на осі, встановленій у корпусі заднього механізму подачі. Коливання важеля різу здійснюється за допомогою осьового кулака, який впливає на конічний ролик 3 [3].

Також, деякі частини верстата, які мають не такий вагомий вплив на якість продукції на виході: кулачковий вал, слугує зв'язуючим декількох основних частин взаємодіючих між собою, осьовий кулак механізму різу, кулак відкриття планки приймального пристрою і кулак відключення подачі. Механізми подач та система змазки верстата.

Автоматика верстата, яка була встановлена на машині під час її виготовлення не розглядалася так як, по перше – вона була демонтована, ще до огляду верстата, по друге – та автоматика, яка була встановлена при виготовленні, застаріла і взагалі не виконувала своїх головних функції керування процесом. Тому прийнято рішення по заміні електричного устаткування, для верстату даної моделі. Завдяки вдосконаленню даного, електричного кола керування, можемо досягти бажаного результату якості продукції на виході, що являється одним з основних завдань.

#### **Висновки до розділу**

<span id="page-24-0"></span>В цьому розділі магістерської роботи, було розглянуто особливості будови та застосування правильно-відрізних верстатів. Показано види та класифікацію групи металооброблювальних верстатів, до яких відноситься обраний механізм, для правки та відрізання арматурної сталі. Вказані сучасні аналоги такого роду машин, взявши до уваги їхні вдосконалення та наробітки.

Зроблено ґрунтовний розбір та аналіз технічних характеристик, а також загальний вигляд верстата І-6122. Проведено детальний огляд та аналіз механізма, як об'єкта для подальшого дослідження. Розглянуто детально всі основні, складові частини верстата, їх будову та особливості роботи, для розуміння, що можна модернізувати та яким шляхом покращити якість, виконання роботи з металом. Знайдено, деякі фізичні процеси машини, які потребують розгляду.

Завдяки проведеній дослідницькій роботі в першому розділі маємо певні рішення та висновки, які будемо використовувати для модернізації верстата:

- проведемо розрахунок нового електроприводу (двигун, редуктор), який буде встановлений для роликів які виконують подачу проволоки;
- керування роликами буде виконуватися зв'язкою енкодера та частотного перетворювача;
- виберемо логічний контролер, панель управління, давачі та допоміжне апаратне забезпечення, для керування процесом прокатки та відрізання арматурної сталі, оберемо відповідно до контролера, програмне забезпечення та створемо програму враховуючи особливості механізму;
- проведемо дослідження впливу параметрів САК та елементів системи на якість вихідної продукції, а також розглянемо можливість впливу на роботу, фізичних властивостей металу при виконанні процесу правління та відрізання сталі.

# <span id="page-25-0"></span>**РОЗДІЛ 2. РОЗРАХУНОК ТА ВИБІР ДВИГУНА, РЕДУКТОРА ДЛЯ ЕЛЕКТРОПРИВОДА ПОДАЧІ ВЕРСТАТА**

### **2.1 Попередній розрахунок потужності двигуна**

<span id="page-25-1"></span>Для розрахунку та вибору електродвигуна, як головної складової електроприводу, було зібрано та досліджено дані. Розрахункові відомості, наведені в таблиці 2.1.

Таблиця 2.1 – Основні початкові відомості для розрахунку електропривода

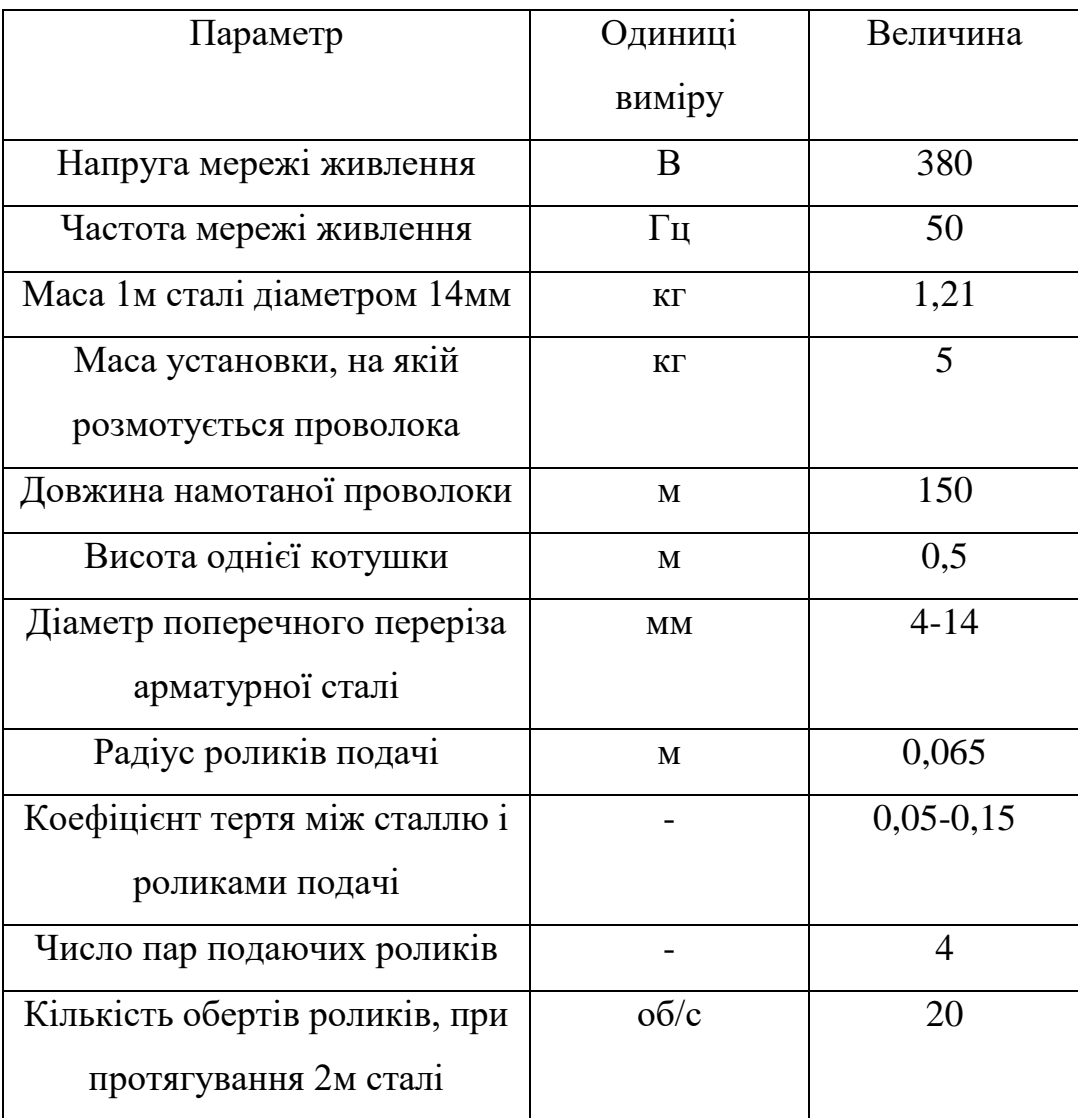

Щоб врахувати всі фізичні процеси, які проходять під час процесу витягування та прокатки проволоки за допомогою роликів передньої та задньої подачь, розглянемо принцип роботи даного електроприводу.

Привід складається з двигуна, редуктора та ланцюгової передачі, яка обертає ролики подачі. В дві пари роликів передньої подачі встановлюєтся початок проволоки з намотаної котушки, потім сталь проходить через правильну рамку і потрапляє в дві пари роликів задньої подачі.

Привід має бути розрахований, для можливості протягування цієї проволоки тож потрібно врахувати масу заготовки, а також фізичні сили, які впливають на цей процес. Після розрахунку двигуна потрібно обрати передаточне число редуктора для ланцюгової передачі (зображена в розділі 1, рисунок 1.8).

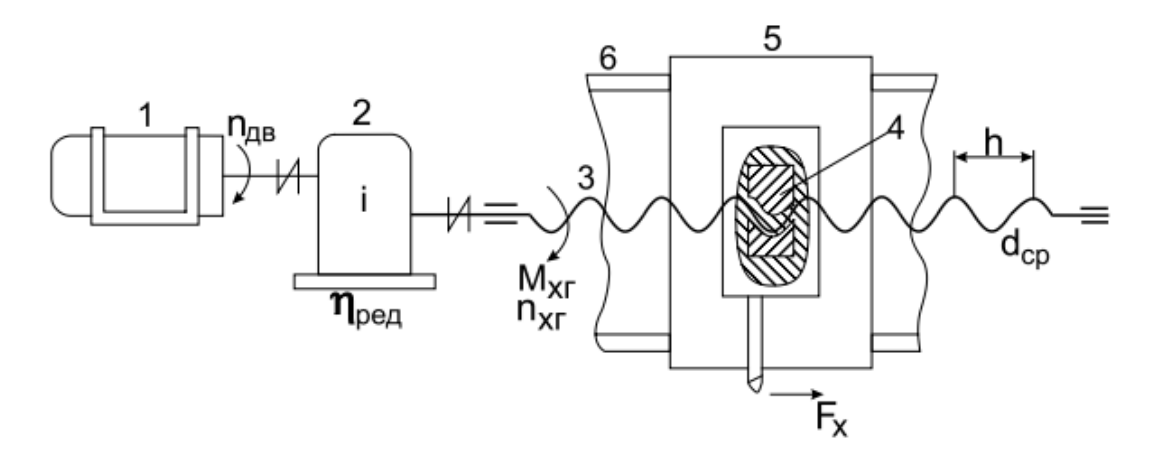

Рисунок 2.1 – Кінематична схема механізму подачі важких верстатів: 1- електродвигун; 2 - редуктор; 3 - ходовий гвинт; 4 - гайка; 5- супорт; 6 - направляючі.

Розрахуємо масу однієї котушки з намотаною арматурною сталлю:

$$
m_{\kappa} = m_{\gamma} + m_{\gamma},\tag{2.1}
$$

де  $m_k$  – маса котушки, кг;

 $m_v$  – маса установки, на якій розмотується проволока, кг; m<sub>3</sub> – маса заготовки, кг.

$$
m_{3}=m_{1,\mathrm{M}}\times l,\tag{2.2}
$$

де  $m_{1M}$  – маса одного метра сталі діаметром 14мм, за ДСТУ 3760-2006, кг;

l – довжина намотаної проволоки, м.

$$
m_{3} = 1,21 \times 150 = 181,5 \text{ кг};
$$
  

$$
m_{\text{k}} = 5 + 181,5 = 186,5 \text{ кг}.
$$

Номінальна потужність двигуна, електропривода механізма подачі верстата:

$$
P_{\scriptscriptstyle\mathcal{A}} = \frac{P}{\eta},\tag{2.3}
$$

де P – корисна потужність механізма, кВт;

η – ККД механізму при його навантаженні.

$$
P = \frac{M \times \omega}{9.55},\tag{2.4}
$$

де М – крутний момент, при зусиллі на витягування сталі, H\*м;

ω – обертова швидкість, рад/с.

$$
M = F \times r,\tag{2.5}
$$

де F – тягове зусилля, яке потрібне для прокатки, за другим законом Ньютона, H;

r – радіус роликів подачі, м.

$$
F = m_{\kappa} \times g \times \mu,\tag{2.6}
$$

де  $m_k$  – маса котушки, кг;

- g прискорення вільного падіння (приблизно 9,81 м/с² на Землі);
- $\mu$  коефіцієнт тертя між сталлю і роликами ( $\mu = 0.05$ ).

$$
F = 186.5 \times 9.81 \times 0.05 = 91.47 \text{ H};
$$

$$
M = 274.4 \times 0.065 = 5.9 \text{ H} * \text{M}.
$$

Обертова швидкість:

$$
\omega = 2\Pi \times \mathbf{n}/t,\tag{2.7}
$$

де n – кількість обертів, об/с;

t – бажаний час, процесу витягування двох метрів проволоки (t=15), с.

$$
\omega = 2\Pi \times \frac{20}{15} \cong 8.4 \frac{\text{paA}}{\text{c}}.
$$

Тоді, корисна потужність механізму:

$$
P = \frac{5.9 \times 8.4}{9.55} \approx 5.2 \text{ KBT}.
$$

Знайдемо ККД механізму, при його навантаженні:

$$
\eta = \frac{P}{P + \Delta P},\tag{2.8}
$$

де P – корисна потужність механізму, кВт;

ΔP – втрати потужності в механізмі, кВт.

Втрати потужності в механізмі:

$$
\Delta P = P \times \frac{1 - \eta_{\text{in}}}{\eta_{\text{in}}},\tag{2.9}
$$

де ηін – номінальний ККД окремої ланки, в нашлму випадкові, для циліндричної зубчастої передачі - 0,98.

$$
\Delta P = 5.2 \times \frac{1 - 0.98}{0.98} = 0.106 \text{ kBr};
$$

$$
\eta = \frac{5.2}{5.2 + 0.106} = 0.98.
$$

Тоді номінальна потужність двигуна, електропривода механізма подачі верстата:

$$
P_{\rm A} = \frac{5.2}{0.98} = 5.3 \text{ KBT}.
$$

Відповідно за знайденими даними можемо розрахувати синхронну частоту обертання двигуна:

$$
n_s = \frac{f_s \times 60}{p},\tag{2.10}
$$

де n<sub>s</sub> – синхронна частота обертання двигуна, об/хв;

f<sup>s</sup> – Частота струму статора, Гц;

p – кількість пар полюсів, за умови кількість полюсів 2p=4.

$$
n_s = \frac{50 \times 60}{2} = 1500 \text{ of/XB}.
$$

# <span id="page-29-0"></span>**2.2 Детальний розрахунок параметрів двигуна, за попередніми даними, вибір двигуна**

| Параметр                         | Позначення     | Величина       | Одиниці      |
|----------------------------------|----------------|----------------|--------------|
|                                  |                |                | виміру       |
| Частота мережі живлення          | f              | 50             | Γц           |
| Номінальна потужність<br>двигуна | $P_n$          | 5,3            | $\kappa B$ T |
| Напруга мережі живлення          | $U_n$          | 220/380        | B            |
| Число полюсів                    | 2p             | $\overline{4}$ |              |
| Синхронна частота обертання      | $n_{\rm s}$    | 1500           | $\rm 06/xB$  |
| Ступінь захисту                  | IP54           |                |              |
| Спосіб охолодження               | <b>ISO141</b>  |                |              |
| Режим роботи                     | S <sub>1</sub> |                |              |
| Клас нагріву ізоляції            | $\mathbf{F}$   |                |              |
| Кількість фаз обмотки<br>статора | $Z_1(ms)$      | 36             |              |

Таблиця 2.2 – Вихідні дані двигуна

Додаткові відомості для розрахунку:

- загальнопромисловий, трифазний, асинхронний двигун з КЗ ротором, аналог - 4АМ112М4;
- крок обмотки по пазах,  $y 11$ ;9;7;
- схема з'єднань фазних обмоток статора Y або Δ;
- рівень шуму до 71 дБ.

<span id="page-30-0"></span>Вибір висоти осі обертання вала двигуна за таблицею 1.1 джерело [4]:

$$
h=112\mathrm{mm}
$$

Зовнішній діаметр статора за таблицею 1.2 джерело [4]:

$$
d_{se}=191\text{mm}
$$

Коефіцієнт для визначення внутрішнього діаметра статора за таблицею 1.3 джерело [4]:

$$
k_{ds}=0.74
$$

Формула для знаходження діаметра статора:

$$
d_s = k_{ds} * d_{se},
$$
\n(2.11)  
\n
$$
d_s = 0.74 * 168 = 141.34 \text{mm}
$$

Попереднє значення довжини осердя статор:

$$
V_s = \frac{8.62 \times 10^{10} \times P_{calc}}{d_s^2 \times A_s \times B_\delta \times K_{WS} \times n_s},
$$
\n(2.12)

де  $P_{calc}$  – розрахункова потужність двигуна, к $B^*A$ ;

 $A_s$  – лінійне струмове навантаження статора,  $A/cm$ , визначається за рис.1.5 джерело [4], в нашому випадкові А<sub>s</sub>= 240;

 $B_{\delta}$  – магнітна індукція в повітряному проміжку, Тл, за рис 1.6 джерело [4],  $B_{\delta}$ =  $=0.86$ ;

Кws – обмотковий коефіцієнт, приймається рівним 0,95.

$$
P_{calc} = \frac{P_N * K_E}{n_N * cos \varphi_N},
$$
\n(2.13)

де  $K_e$  – коефіцієнт відношення ЕРС у фазній обмотці статора, за рис.1.2 джерело  $[4]$ ,  $K_e = 0.96$ ;

 $cos\varphi_n$  – номінальний коефіцієнт корисної дії, за рис.1.4 джерело [4],  $cos\varphi_n=0.86$ .

$$
P_{calc} = \frac{5,5*0,96}{0,85*0,86} = 6,96 \text{ kB} * A;
$$

$$
l^{\prime}_{s} = \frac{8.62*10^{10}*6.96}{141.4^{2}*240*0.86*0.95*1500} = 102.113 \text{MM}.
$$

### **2.4 Проектування статора**

<span id="page-31-0"></span>Кількість пазів статора:

$$
qs = 3;
$$
  
Qs=36.

Тип обмотки статора:

$$
y_{Qs} = \frac{Q_s}{2p},
$$
  
\n
$$
y_{Qs} = \frac{36}{2} = 18.
$$
\n(2.14)

Обмотувальний коефіцієнт:

$$
Kws = Kds = \frac{0.5}{qs * \sin(\frac{30}{qs})},
$$
\n
$$
Kws = Kds = \frac{0.5}{3 * \sin(\frac{30}{3})} = 0.95.
$$
\n(2.15)

Кількість витків у фазі обмотки статора:

$$
N^{\prime}_{s} = \frac{K_e * U_{sN}}{4.44 * f_s * K_{Ws} * \Phi'},
$$
\n(2.16)

де Φ' – попереднє значення магнітного потоку, Вб,

$$
\Phi' = \frac{B_{\delta} * d_{s} * l_{s} * 10^{-6}}{p};
$$
\n
$$
\Phi' = \frac{0.86 * 141.34 * 102.113 * 10^{-6}}{2} = 6.2 \text{ B6};
$$
\n
$$
0.96 * 230
$$
\n(2.17)

$$
N_{s} = \frac{0.96 * 220}{4.44 * 50 * 0.95 * 6.2 * 10^{-3}} = 161.3.
$$

Уточнення кількості витків, необхідно визначити кількість ефективних провідників в пазу.

$$
z\dot{ }_{QS} = \frac{N\dot{ }s*as}{p*qs},\tag{2.18}
$$

де a<sup>s</sup> – кількість паралельних віток обмотки статора, яку приймаємо рівною одиниці.

$$
z_{Qs} = \frac{161.3 \times 1}{2 \times 3} = 26.8
$$

Кількість витків у фазі обмотки статора:

$$
Ns = \frac{z_{Qs} * p * qs}{as},
$$
  
\n
$$
Ns = \frac{26.8 * 2 * 3}{1} = 161.3.
$$
\n(2.19)

Магнітний потік, Вб:

$$
\Phi = \frac{\Phi' * N's}{Ns},
$$
\n
$$
\Phi = \frac{6, 2 * 161, 3}{161, 3} = 6, 2 B6.
$$
\n(2.20)

Магнітна індукція у повітряному проміжку, Тл:

$$
B\delta = \frac{\Phi * p * 10^6}{ds * ls},
$$
  
\n
$$
B\delta = \frac{6, 2 * 2 * 10^6}{141, 34 * 102, 113} = 0,86 \text{ T.}
$$
\n(2.21)

Оцінка правильності визначення кількості витків уточнюється лінійне струмове навантаження статора Аs, А/см:

$$
As = \frac{10 * z_{Qs} * Qs * I_{sN}}{\pi * ds * as},
$$
\n(2.22)

де I<sub>sN</sub> – Розрахуємо потрібний номінальний фазний струм обмотки статора, А, (при N P в кВт),

$$
I_{SN} = \frac{P_n * 10^3}{3 * U_{SN} * n_N * cos \varphi_N},
$$
  
\n
$$
I_{SN} = \frac{5.5 * 10^3}{3 * 220 * 0.85 * 0.86} = 10,9A,
$$
  
\n
$$
As = \frac{10 * 26,89 * 36 * 10,9}{\pi * 141,34 * 1} = 239,6\frac{A}{CM}.
$$
\n(2.23)

Розміри трапецеїдних пазів статора, зубцевий крок статора на розточці його осердя, мм:

$$
\tau_s = \frac{\pi * ds}{Qs},\tag{2.24}
$$

$$
\tau_s = \frac{3.14 * 141.34}{36} = 12 \text{mm}.
$$

Висота паза статора hs, мм:

$$
hs = \frac{dse - ds}{2} - hys,\tag{2.25}
$$

де hys − висота спинки статора, мм, Bys за табл.2.2 джерело [4], Bys =1,55, Kfe=0,96, для листів із сталей 2312 і 2411.

$$
hys = \frac{\Phi * 10^6}{2 * K_{Fe} * l s * Bys},
$$
\n
$$
hys = \frac{6,2 * 10^6}{2 * 0,96 * 102 * 1,55} = 20,4 \text{mm},
$$
\n
$$
hss = \frac{168 - 141,34}{2} - 20,4 = 4,408 \text{mm}.
$$
\n(2.26)

Ширина зубця статора bts, мм, по всій висоті його основної частини приймається однаковою, Bts=1.75 Тл:

$$
bts = \frac{\tau_s * B_{\delta}}{K_{Fe} * Bts},
$$
  
\n
$$
bts = \frac{10 * 0.86}{0.96 * 1.75} = 6.3 \text{mm}
$$
\n(2.27)

Висота шліца hs1 для цього типу двигунів, приймається рівною 0,5 мм, ширина шліца bs1 , мм:

$$
bs1 = 0.3 * \sqrt{h},
$$
  
\n
$$
bs1 = 0.3 * \sqrt{h} = 0.3 * \sqrt{112} = 3 \text{mm}.
$$
\n(2.28)

Тоді становляться визначеними для паза його менша ширина bs2, мм:

$$
bs2 = \frac{\pi * (ds + 2 * hs1 - bs1) - Qs * bts}{Qs - \pi},
$$
\n
$$
bs2 = \frac{\pi * (141.34 + 2 * 0.5 - 3) - 36 * 6.3}{36 - \pi} = 6.3 \text{mm}.
$$
\n(2.29)

Більша ширина bs3, мм:

$$
bs3 = \frac{\pi * (ds + 2 * hs)}{Qs},
$$
 (2.30)

$$
bs3 = \frac{\pi * (141.34 + 2 * 4.4)}{36} - 0.4 = 12.7
$$
MM.

Діаметр елементарного ізольованого дроту мм, коефіцієнт заповнення паза, KQs=0.72, кількість елементарних провідників в одному ефективному, Nc=1.33 мм:

$$
d_{s\,c\,is} = \sqrt{\frac{K_{QS} * S_{s\,n}}{Z_{QS} * Nc}},\tag{2.31}
$$

де  $\rm S_{\rm sn}$  – площа поперечного перерізу паза, яка буде зайнята обмоткою, мм $^2$ :  $S_{s n} = S_{s n} - S_{i s fr} - S_{i s p},$  (2.32)

де S<sub>is fr</sub> – площа поперечного перерізу корпусної ізоляції, мм<sup>2</sup>, b<sub>is fr</sub>=0.4мм, за табл.2.3, джерело [4];

$$
S_{is\ fr} = b_{is\ fr} * (2 * hs + bs2 + bs3),
$$
\n
$$
S_{is\ fr} = 0.4 * (2 * 4.408 + 6.3 + 12.7) = 11,128 \text{ mm}^2.
$$
\n(2.33)

 $\textbf{S}\textbf{}_{\textbf{s}\textbf{n}}$  – площа поперечного перерізу паза на просвіт, мм $^2;$ 

$$
S_{sn} = \left(\frac{bs2 + bs3}{2} - 0.1\right) * \left(hs - hs1 - \frac{bs2 - bs1}{2} - 0.1\right),\tag{2.34}
$$
\n
$$
S_{sn} = \left(\frac{6,3 + 12,7}{2} - 0.1\right) * \left(4,408 - 0.5 - \frac{6,3 - 3}{2} - 0.1\right) = 120,6 \text{ nm}^2.
$$

 ${\bf S}$  <sub>is p</sub> − площа поперечного перерізу прокладок на дні паза і під клином, мм<sup>2</sup>;

$$
S_{is\,p} = 0.5 * bs3 + 0.75 * bs2,
$$
\n
$$
S_{is\,p} = 0.5 * 12.7 + 0.75 * 6.3 = 11 \text{ nm}^2.
$$
\n(2.35)

Отже:

$$
S_{s n} = 120,6 - 11,128 - 11 = 98,5 \text{ mm}^2;
$$

$$
d_{s c is} = \sqrt{\frac{0,72 * 98,5}{26,8 * 1,33}} = 1,4 \text{ mm}.
$$

Уточнюємо коефіцієнт заповнення паза К<sub>Qs</sub> і ширину шліца bs1, мм, для цього проведемо наступні розрахунки:

$$
K_{Qs} = \frac{z_{Qs} * Nc * d_{s\,c\,is}^2}{S_{s\,n}},\tag{2.36}
$$

$$
K_{Qs} = \frac{26.8 * 1.33 * 1.4^2}{98.5} = 0.72;
$$
  
\n
$$
bs1 = d_{s \, cis} + 2 * b_{is \, fr} + 0.4,
$$
  
\n
$$
bs1 = 1.4 + 2 * 0.4 + 0.4 = 2.6 \text{ mm}.
$$
  
\n(2.37)

Визначається густина струму в провіднику обмотки статора  $J_{s}$  с А/мм<sup>2</sup>, Ssc=0,985мм, із табл 2.4, джерело [4]:

$$
J_{s c} = \frac{I_{s N}}{N c * S_{s c} * a s'},
$$
\n
$$
J_{s c} = \frac{10.9}{1.33 * 0.985 * 1} = 8.385 A / \text{mm}^2.
$$
\n(2.38)

Проводется перевірка вибору, а саме  $\mathrm{As}^* \mathrm{J}_{\mathrm{sc}}, \mathrm{A2}/(\mathrm{cm}^*\mathrm{mm}^2)$ , похибка ма $\epsilon$  бути не більше 15% від значення із рис.2.2 джерело [4]:

$$
As * Js c = 240 * 8,385 = 2010 \text{ cm} * \text{mm2}.
$$

Що в межах норми.

Середній зубцевий (або пазовий) крок статора, мм:

$$
\tau_{sav} = \frac{\pi * (ds + hs)}{Qs},\tag{2.39}
$$

$$
\tau_{sav} = \frac{\pi * (141.34 + 4.408)}{36} = 12.7 \text{ mm}.
$$

Середня ширина котушки обмотки статора, мм:

$$
b_{Wav} = \tau_{sav} * y_{Qs},
$$
  
\n
$$
b_{Wav} = 12.7 * 18 = 228.8 \text{ mm}.
$$
\n(2.40)

Середня довжина однієї лобової частини котушки, мм:

$$
l_{fh} = (1.16 + 0.14 * p) * b_{Wav} + 15,
$$
\n(2.41)

$$
l_{fh} = (1.16 + 0.14 * 2) * 228.8 + 15 = 344.5
$$
MM.

Середня довжина витка обмотки, мм:

$$
l_{Wav} = 2 * (ls + lfh),
$$
\n
$$
l_{Wav} = 2 * (102,113 + 344,5) = 893,24 \text{ mm}.
$$
\n(2.42)

Довжина вильоту лобової частини обмотки, мм:

$$
lfs = (0.19 + 0.1 * p) * b_{Wav} + 10,
$$
\n
$$
lfs = (0.19 + 0.1 * 2) * 228.8 + 10 = 99.2 \text{ MM}.
$$
\n(2.43)
### **2.5 Проектування ротора**

Обираємо довжину повітряного проміжку за табл.3.1 джерело[4],  $\delta = 0.3$ .

Зовнішній діаметр ротора, мм:

$$
dr = ds - 2\delta, \tag{2.44}
$$

$$
dr = 141,34 - 2 * 0,3 = 123,72
$$
 MM.

Довжина пакету осердя ротора l<sub>r</sub>, мм, приймається такою самою, як і у осердя статора:

$$
lr = ls = 102mm
$$

Кількість пазів короткозамкненого ротора за табл.3.2 джерело [4], Qs=36, Qr=26.

Форма паза ротора за рис.3.2 джерело [4], hr=20мм.

Внутрішній діаметр осердя ротора, мм, для висот осей обертання h:

$$
dri = 0.2 * dse,
$$
\n
$$
dri = 0.2 * 168 = 33,6 \text{MM}.
$$
\n(2.45)

Рекомендована розрахункова висота спинки ротора визначається за емпіричними формулами, мм:

$$
hyr = \frac{dr - dri}{2} - hr,
$$
\n
$$
hyr = \frac{123.72 - 33.6}{2} - 20 = 25 \text{mm}.
$$
\n(2.46)

Магнітна індукція в спинці ротора, Тл:

$$
Byr = \frac{\Phi * 10^6}{2 * K_{Fe} * lr * hyr},
$$
  
\n
$$
Byr = \frac{6,2 * 10^6}{2 * 0,96 * 102 * 25} = 0,61 \text{ TJ}.
$$
  
\n(2.47)

Зубцевий крок ротора, мм:

$$
\tau_r = \frac{\pi * dr}{Qr},
$$
\n(2.48)\n
$$
\tau_r = \frac{\pi * 123.72}{26} = 14.94 \text{ mm}.
$$

Магнітна індукція в зубцях ротора за табл.3.4, Btr=1,75Тл.

Ширина зубця ротора, мм:

$$
btr = \frac{B\delta * \tau r}{Btr * K_{Fe}},
$$
  
\n
$$
btr = \frac{0.86 * 14.94}{1.75 * 0.96} = 7.72
$$
MM. (2.49)

Розміри напів закритого паза ротора:

1) Висота і ширина шліца – hr<sub>1</sub>=0,6мм, b<sub>r1</sub>=1,3мм.

2) Більший та менший радіус, мм:

$$
r_{r1} = \frac{\pi * (dr - 2 * hr1) - qr * br}{2 * (qr - \pi)},
$$
(2.50)  

$$
r_{r1} = \frac{\pi * (123.72 - 2 * 0.6) - 26 * 7.72}{2 * (7.72 - \pi)} = 3.1 \text{mm};
$$

$$
r_{r2} = \frac{\pi * (dr - 2 * hr) - qr * br}{2 * (qr - \pi)},
$$
(2.51)  

$$
r_{r2} = \frac{\pi * (123.72 - 2 * 20) - 26 * 7.72}{2 * (7.72 - \pi)} = 1.3 \text{mm}.
$$

3) Відстань між центрами дуг радіусів rr1 і rr2, мм:

$$
hr2 = hr - hr1 - r_{r1} - r_{r2},
$$
\n
$$
hr2 = 20 - 0.6 - 3.1 - 1.3 = 15
$$
MM. (2.52)

4) Площа поперечного перерізу паза  $\rm S_{r}$  п (і одночасно стрижня  $\rm S_{r}$ с), мм $^{2}$ :

$$
S \ r \ n = S \ r \ c = 0.5 * \pi * (r_{r1}^2 + r_{r2}^2) + (rr1 + rr2) * hr2,
$$
\n
$$
S \ r \ n = S \ r \ c = 0.5 * \pi * (3,1^2 + 1,3^2) + (3,1 + 1,3) * 15 = 83,7 \text{mm}^2.
$$
\n
$$
(2.53)
$$

Радіуси 
$$
r_{r1}
$$
 і  $r_{r2}$  визначені, виходячи з умови, що  $b_{tr}$ =const. Перевірку правильності їх визначення здійсноють за допомогою виразу:

$$
\pi * hr2 - Qr * (rr1 - rr2) = 0,
$$
\n
$$
\pi * 15 - 26 * (3, 1 - 1, 3) = 0
$$
\n(2.54)

Розміри короткозамкненого кільця литої алюмінієвої клітки:

1) Поперечний переріз кільця, мм<sup>2</sup>:

$$
Sfhr = \frac{0.44 * Qr * Srn}{2p},
$$
\n
$$
Sfhr = \frac{0.44 * 26 * 83.7}{4} = 239.4 \text{ mm}^2.
$$
\n(2.55)

2) Висота кільця, мм:

$$
hfhr = 1.1 * hr,
$$
\n(2.56)

$$
hfhr = 1.1 * 20 = 22
$$
 MM.

3) Довжина кільця, мм:

$$
lfhr = \frac{Sfhr}{hfhr},
$$
\n
$$
lfhr = \frac{239.4}{22} = 10.8 \text{ mm}.
$$
\n(2.57)

4) Cередній діаметр кільця, мм:

$$
dfhavr = dr - hfhr,
$$
\n(2.58)  
\n
$$
dfhavr = 123,72 - 22 = 101,72 \text{ mm}.
$$

Одночасно з кільцями відливають і вентиляційні лопатки кількістю:

$$
nbl = \frac{Qr}{2} = \frac{26}{2} = 13
$$

## **2.6 Розрахунок максимального обертового моменту**

Змінна частина коефіцієнту провідності пазового розсіяння обмотки статора:

$$
\lambda \text{snv} = \left[\frac{3 * \text{hs2}}{\text{hs2} + \text{hs1}} + \frac{\text{hs1}}{\text{hs1}}\right] * \text{K}^{\circ} \text{Bs},\tag{2.59}
$$

де K`Bs=1, коефіцієнт, що враховує укорочення кроку обмотки статора.

$$
\lambda \text{snv} = \left[ \frac{3 \times 0.6}{15.4 + 1.7} + \frac{0.5}{1.7} \right] \times 1 = 1.1
$$

Складова коефіцієнта провідності розсіяння обмотки статора, залежна від насичення:

$$
\lambda sv = \lambda snv + \lambda sd,\tag{2.60}
$$

де λsd – коефіцієнт провідності диференціального розсієння;

$$
\lambda s \, d = 0.9 \frac{(\tau s \ast Kws)^2 \ast Kr \, dm \ast Kn \, s \ast K \, dif \, s}{\delta \ast Kc}, \tag{2.61}
$$

де K ns – коефіцієнт, що враховує вплив відкриття пазів статора; Kdifs=0.0285, Krdm=0.94, згідно п.4.2.5.2, джерело [4].

$$
Kn s = 1 - \frac{0.033 * b_{s1}^{2}}{\tau s * \delta},
$$
\n
$$
Kn s = 1 - \frac{0.033 * 1.7^{2}}{10 * 0.3} = 0.97;
$$
\n
$$
\lambda s d = 0.9 \frac{(10 * 0.96)^{2} * 0.94 * 0.97 * 0.0285}{0.3 * 1.1} = 7.4;
$$
\n
$$
\lambda s v = 1.1 + 7.4 = 8.5.
$$
\n(2.62)

Змінна частина коефіцієнта пазового розсіяння обмотки ротора у випадку напівзакритого паза овальної форми:

$$
\lambda mv = \frac{hr1}{br1},
$$
\n
$$
\lambda mv = \frac{0.6}{1.3} = 0.95.
$$
\n(2.63)

Складова коефіцієнта провідності розсіяння обмотки ротора, залежна від насичення:

$$
\lambda rv = \lambda mv + \lambda rd,
$$
\n
$$
\lambda rv = 0.95 + 8.5 = 12
$$
\n(2.64)

Індуктивний опір розсіювання асинхронного двигуна, який залежить від насичення, Ом:

$$
X\sigma v = X^{\circ}\sigma v * \frac{\lambda s v}{\lambda \sigma s} + X^{\circ}\sigma r * \frac{\lambda r v}{\lambda \sigma r},
$$
  
\n
$$
X\sigma v = 11 * \frac{8,5}{8.4} + 4.6 * \frac{12}{3.7} = 12
$$
OM. (2.65)

Індуктивний опір розсіяння двигуна, в даному випадкові незалежний від насичення, Ом:

$$
X\sigma c = X^{\circ}\sigma s * \frac{\lambda \sigma s - \lambda s v}{\lambda \sigma s} + X^{\circ}\sigma r * \frac{\lambda \sigma r - \lambda r v}{\lambda \sigma r},
$$
\n
$$
X\sigma c = 11 * \frac{8.4 - 12}{8.4} + 4.2 * \frac{3.7 - 12}{3.7} = 3.3 \text{ OM}.
$$
\n(2.66)

Тепер розрахуємо струм ротора при максимальному моменті двигуна при напрузі 220 В, для подальшого розрахунку максимального моменту та критичного ковзання.

Струм ротора при максимальному моменті, А:

 $\Gamma$ ` $r$ M max =

$$
= \frac{Us}{\sqrt{2 * [(R \cdot s)^2 + (X\sigma c + 0.0825 * X\sigma v)^2 + R \cdot s * (X\sigma c + 0.0825 * X\sigma v)]}},
$$
(2.67)  

$$
-\frac{1.24 * 10^3 * \delta * as * [R \cdot s + 2 * (X\sigma c + 0.0825 * X\sigma v)] * X\sigma v}{2 * zQs * [(R \cdot s)^2 + (X\sigma c + 0.0825 * X\sigma v)^2 + R \cdot s * (X\sigma c + 0.0825 * X\sigma v)]}
$$

 $\Gamma$ ` $r$ M max =

$$
= \frac{220}{\sqrt{2 * [(33.1)^2 + (3.3 + 0.0825 * 12)^2 + 3.3 * (3.3 + 0.0825 * 12)]}} - \frac{1.24 * 10^3 * 0.3 * 1 * [3.3 + 2 * (3.3 + 0.0825 * 12)] * 12}{2 * 28 * [(33.1)^2 + (3.3 + 0.0825 * 12)^2 + 33.1 * (3.3 + 0.0825 * 12)]} = 4,3A.
$$

Повний опір схеми заміщення при максимальному моменті, Ом:

$$
ZM \text{ max} = \frac{Us}{\Gamma \text{'r}M \text{ max}}\tag{2.68}
$$
\n
$$
ZM \text{ max} = \frac{220}{4,3} = 50 \text{ OM.}
$$

Повний опір схеми заміщення при нескінченно великому ковзанні, Ом:

$$
Zs\infty = 0.5 * \left(\sqrt{(R^s s)^2 + 2 * (ZMmax)^2} - R^s s\right),
$$
 (2.69)  

$$
Zs\infty = 0.5 * \left(\sqrt{33.1^2 + 2 * 50} - 33.1\right) = 22.6 \text{ OM}.
$$

Розрахуємо еквівалентний опір схеми заміщення при максимальному моменті, Ом:

$$
RM \, max = Zs \infty + R \, \text{S}, \tag{2.70}
$$
\n
$$
RM \, max = 22.6 + 31.1 = 55.7 \, \text{Om}.
$$

Номінальний обертальний момент двигуна, Н·м:

$$
MN = 9.55 * \frac{Pn * 10^3}{nN},
$$
\n(2.71)

$$
MN = 9.55 * \frac{3.2 * 10^3}{750} = 40 \text{ H} * \text{m}.
$$

Кратність максимального моменту:

$$
kMm = \frac{Mmax}{MN} = \frac{ms * Us^{2} * (1 - sN)}{2 * RMmax * Pn * 10^{3}},
$$
\n
$$
kMm = \frac{48 * 220^{2} * (1 - 750)}{2 * 50 * 3.2 * 10^{3}} = 1.2.
$$
\n(2.72)

Максимальний момент, Н\*м:

$$
Mmax = kMmax * MN,
$$
\n
$$
Mmax = 1.2 * 40 = 49.9 H * M.
$$
\n(2.73)

Критичне ковзання при максимальному моменті:

$$
src = \frac{R^{\prime \prime}r}{Zs\infty},
$$
  
\n
$$
src = \frac{33.1}{22.6} = 1.3.
$$
\n(2.74)

#### **2.7 Вибір двигуна**

Після проведеного розрахунку двигуна, за визначеними основними парараметрами обрано загальнопромисловий, трифазний, асинхронний двигун АІР 112М4 У2 ІМ 1081, для заміни електроприводу роликів подачі, двигун виготовлений в Україні.

Параметри двигуна:

- загальнопромисловий 3-фазний асинхронний;
- режим роботи тривалий S1;
- термічний клас ізоляції обмоток  $F \mu$ о 150 °С;
- ступінь захисту від вологи та пилу IP54;
- вага мідної проводки 3,88 кг;
- діаметр жили провідника для обмотки 1,06мм;
- тип корпусa чугун/алюміній;
- схема підключення зірка, для живлення від промислової напруги 380В, трикутник для живлення напруги 220В;
- довжина вала 80 мм [5].

| Характеристика                 | Величина                  |
|--------------------------------|---------------------------|
| Потужність                     | 5,5 кВт                   |
| Частота обертання поля статора | 1500 об/хв                |
| Швидкість обертання вала       | $1440 \text{ of/XB}$      |
| Напруга живлення               | 220/380 B                 |
| Номінальний струм              | 11,7A                     |
| ККД                            | 85,7%                     |
| Номінальний крутний момент     | 36,731 HM                 |
| Кількість полюсів              | $\overline{4}$            |
| Співвідношення моментів струму | 2,3                       |
| $M\pi/MH$                      |                           |
| Співвідношення моменту сили    | 2,3                       |
| Mmax/MH                        |                           |
| Відношення струму Іп/Ін        | $\overline{7}$            |
| Момент інерції                 | $0,0236$ KT $\cdot$ M $2$ |
| Діаметр вала                   | 38 MM                     |
| Вага                           | $50$ KT                   |
| Передній/задній підшипники     | 6207 ZZ-C3/6206 ZZ-C3     |
| Рівень шуму                    | до 71 дБ                  |

Таблиця 2.3 – Характеристики двигуна АІР112М4 У2 ІМ 1081

Дані обмотки електродвигуна:

- струм, 20/11 A;
- кількість пазів статора, 36;
- довжина сердечника статора, 125 мм;
- внутрішній діаметрт сердечника статора, 120 мм;
- крок обмотки по пазах, 11;9;7 [5].

#### **2.8 Розрахунок редуктора**

Для підвищення стійкості електроприводу, при навантаженнях прийнято рішення - встановити черв'ячний редуктор, для забезпечення стабільності крутного моменту, а також збільшення крутного моменту, за рахунок чого можливе розмішення котушки з більшою масою сталі. Важливо при виборі редуктора врахувати конструктивні особливості двигуна.

Визначаємо загальне передаточне відношення приводу:

$$
i_{3} = \frac{n_{\text{HOM}}}{n_{\text{kp}}},\tag{2.75}
$$

де n<sub>ном</sub> – частота обертання вала двигуна, за умов n<sub>ном</sub> = 1440 об/хв;  $n_{\kappa p}$  – частота обертання вала кривошипа, за умови, що при відрізанні двох метрів сталі, за 15 с,  $n_{kp} = 70$  об/хв.

$$
i_{3} = \frac{1440}{70} \approx 20.
$$

Значення передаточного числа для черв'ячної передачі вийшло близьким до 20. Після вибору редуктора, слід провести дослідження в реальних умовах, для уточнення розрахунків.

## **2.9 Вибір редуктора**

Враховуючи попередньо розраховані параметри двигуна, а також передаточне число, було обрано редуктор – NMRV-130-20-В3, виробництва Motovario, цей редуктор забезпечує стабільний крутний момент, для процесу подачі арматурної сталі. Даний редуктор був обраний з міркувань можливості збільшення крутного моменту на валу та забезпечення його стабільності. Також була врахована максимальна кількість обертів на вході редуктора, а це з характеристик двигуна 1440 об/хв. Даний механізм має черв'ячну передачу, яка з точки зору механіки, є однією з надійних та стабільних в роботі передач. Завдяки виготовленних за даною технологією конструктивних елементів редуктора, електропривід даного типу має достатньо довгий строк експлуатації.

| Характеристика                    | Величина |
|-----------------------------------|----------|
| Передаточне число                 | 20       |
| Крутний момент на валу, Нм        | 615      |
| ККД                               | 0,82     |
| Оберти вихідного вала, об/хв      | 70       |
| Вага, кг                          | 48       |
| Максимальна кількість обертів на  | 1400     |
| вході, об/хв                      |          |
| Діаметр фланця:                   |          |
| по замку, мм                      | 230      |
| по центрові, кріплень отворів, мм | 265      |
| зовнішній, мм                     | 300      |
| Діаметр вала, мм                  | 38       |
| Об'єм масла, л                    | 3,5      |

Таблиця 2.4 – Параметри черв'ячного редуктора NMRV-130-20-В6

Таким чином, вибрано черв'ячний редуктор, для встановлення електроприводу подачі роликів верстата. Редуктор був підібраний з міркувань габаритів двигуна, а саме враховано розміри фланця та діаметр вала.

Встановлено конструцію, було у виконані вертикального положення двигуна. Обертів на валу достатньо, для забезпечення швидкої подачі арматурної проволоки. Також встановлений механізм, має просту конструкцію, що покращує експлуатаційні якості.

Згідно з характеристик, що вказані в таблиці 2.4, бачимо що, крутний момент суттєво покращенний, а це надає можливість збільшувати потужності виробництва. Зі спостережень інерція верстата, при подачі – не велика, тому даний редуктор зможе забезпечити надійність виконання процесу. При необхідності, якщо механізм вийде з ладу, даний редуктор можна легко замінити. Реалізувавши, керування заміненого приводу подачі, можна регулювати довжину сталі, що відрізається.

#### **Висновки до розділу**

В цьому розділі розглядався розрахунок та вибір двигуна, а також черв'ячного редуктора. Знайдено всі потрібні параметри, для заміни електроприводу подачі роликів. Задля зменшення навантаження на двигун, обрано відповідний редуктор. Відбулось встановлення даного електроприводу, та проведено дослідження, впливу параметрів нового двигуна на швидкість та якість відрізання арматурної сталі. Проаналізовано результати модернізації даної ланки верстата. Проведено дослідження пуску та налагодження системи - двигун, редуктор. Розрахований електропривод повністю задовольняє вимоги.

Встановлено залежність крутного моменту від зменшення обертів відповідно, так як швидкість роботи не являється основним критерієм даного дослідження, проте було забезпечено швидкодію даного механізму, головне завдання цієї частини верстата це, можливість якісно, правильно, без суттєвих похибок протягувати арматурну сталь. Дана установка розрахована на можливість керування швидкістю подачі, і в подальшому реалізована за допомогою частотного перетворювача. Привід правильної рамки верстата не змінювався, так як безпосереднє керування цим механізмом не потрібне, але цей привід має також частотний перетворювач для зміни швидкості, а також реверсу, в ручному режимі, цього достатньо, та варто врахувати при розроблені схеми керування верстатом. Можливе включення даного приводу до схеми з логічним програмованим контролером, для більшої зручності системи. При можливих збоях в процесі обробки сталі, таке виконання являється корисним, адже можливе корегування похибки.

46

# **РОЗДІЛ 3. ВИБІР ПЕРИФЕРІЙНОГО ОБЛАДНАННЯ ТА РОЗРОБЛЕННЯ ПРОГРАМИ КЕРУВАННЯ ПРОЦЕСОМ**

## **3.1 Вибір частотного перетворювача та його налаштування**

Для керування швидкістю двигуна роликів подачі, всановлено частотний перетворювач. Під час вибору, враховані характеристики двигуна та особливості електроприводу:

- номінальна потужність двигуна 5,5кВт;
- вхідна напруга 380В;
- вихідний струм частотного перетворювача 13А;
- забезпечення стабільності крутного моменту.

Для даного верстата був підібраний частотний перетворювач - AC70-T3- 5R5G/7R5P. Виробник VEICHI, Китай.

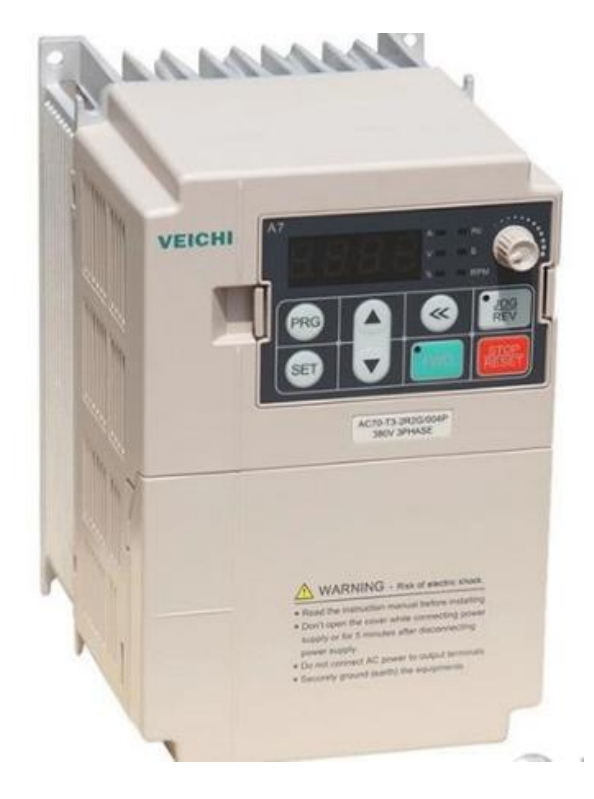

Рисунок 3.1 –Частотний перетворювач VEICHI, AC70-T3-5R5G/7R5P

Даний частотний перетворювач, використовує, як векторне так і скалярне керування двигуном. Вхідна напруга – DC, 3 фази 380 В, частота – 50 або 60 Гц. Номінальний вихідний струм у нашому випадкові – 13 А.

Способи задачі частоти: цифрове/аналогове, з панелі керування, багатошвидкісне завдання, ПЛК, по протоколу MODBUS. Має більше тридцяти захисних функції, таких як: захист від надвисокого струму, від перенавантаження, низької напруги, від перегріву, втрати фази та інші. Точність керування крутним моментом 10% (векторне управління без датчиків) [6]. Головні задачі частотного перетворювача, в даній конфігурації:

- регулювання швидкості двигуна;
	- запуск та зупинка;
	- перемикання між двома швидкісними режимами;
	- реверс двигуна;
	- плавний пуск та зупинка.

Під час встановлення, частотного перетворювача в коло керування, проводились налаштування його параметрів, основні функції, які використовувались наведені в таблиці 3.1.

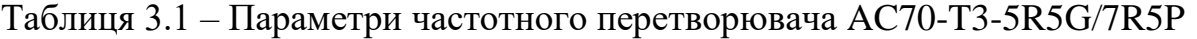

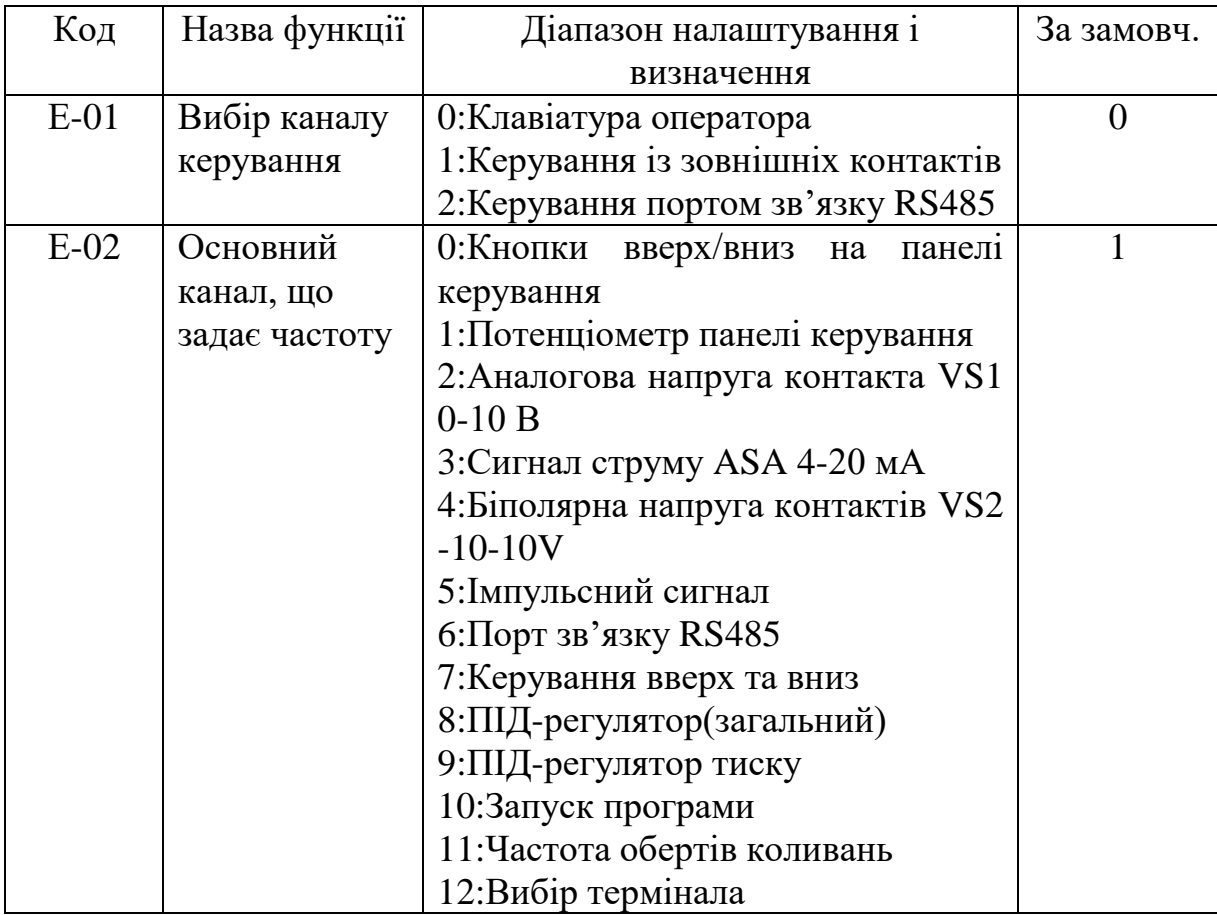

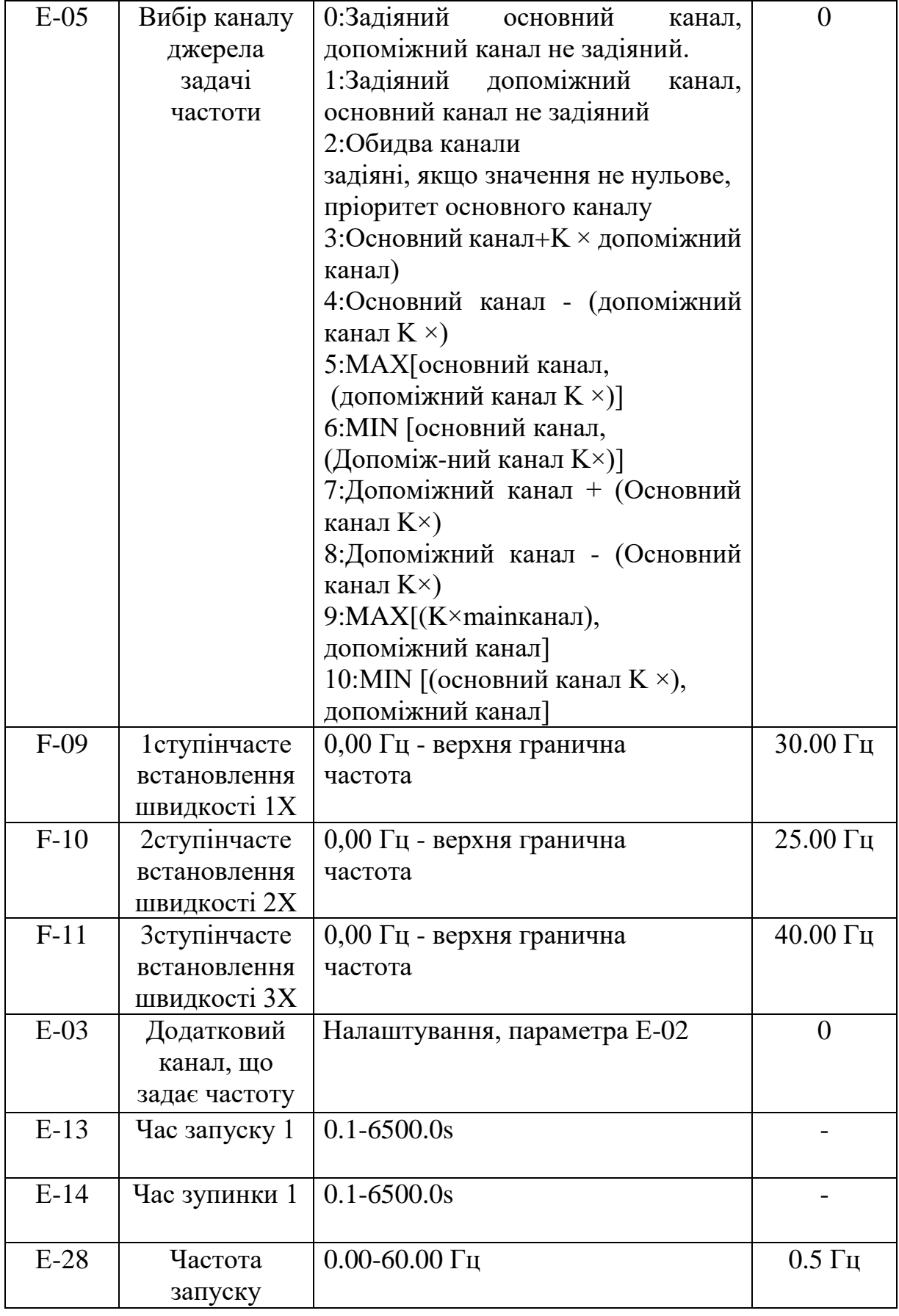

# 5R5G/7R5P

Також використовувались параметри: вибору вхідного сигналу (F-01 – F-06), та додаткові параметри. Проведено налаштування зовнішнього потенціометра.

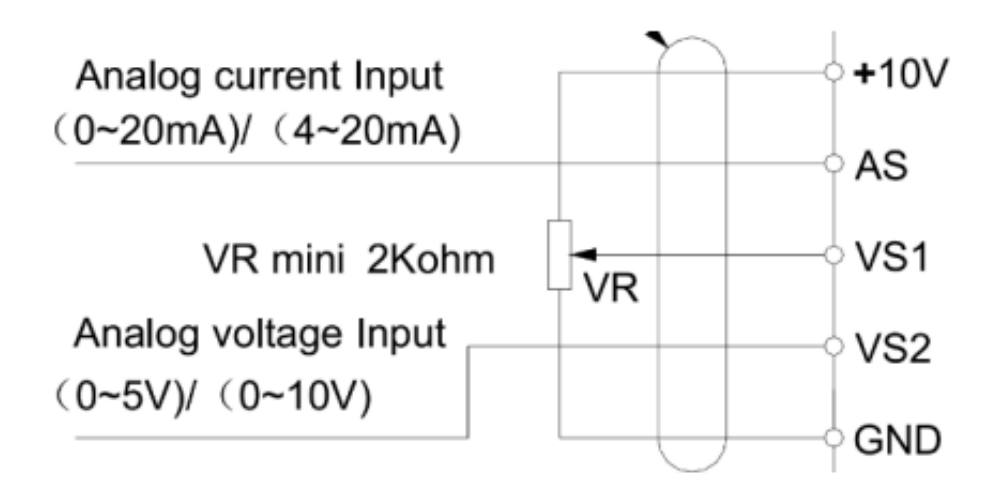

Рисунок 3.2 – Схема налаштування зовнішнього потенціометра

Налаштування проводится наступним чином, підключаємо до відповідних контактів потенціометр, а також потрібно вибрати налаштування параметра Е-02: 2-Аналогова напруга контакта VS1 0-10 В, 3-Струмовий сигнал AS 4-20 мА, 4- Біполярна напруга контактів VS2-10-10V. Основне завдання частотного перетворювача це – через зв'язок з ПЛК, керувати електроприводом, а саме за домогою зміни частоти зменшувати або збільшувати швидкісь двигуна. Вирішено, за допомогою ПЛК керувати зміною контактів і перемекати режими швидкості, а налаштування частоти під певний режим швидкості задавати в ручну, за допомогою параметрів перетворювача, з міркувань спрощення роботи оператора та гнучкості керування.

Налаштування контактів:

- параметр F-01 (контакт Х1), встановлюємо 27 (Вперед);
- параметр F-02 (контакт Х2), встановлюємо 3 (Зупинка);
- параметр F-03 (контакт Х3), встановлюємо 28 (Реверс);
- параметр F-04 (контакт X2), встановлюємо 5 (Керування шв. 1);
- параметр F-05 (контакт Х3), встановлюємо 6 (Керування шв. 2);

Частотний перетворювач, який був обраний для електроприводу має номінальний робочий струм 13А. Номінальний струм двигуна 11,7 А, потужність 5,5 кВт.

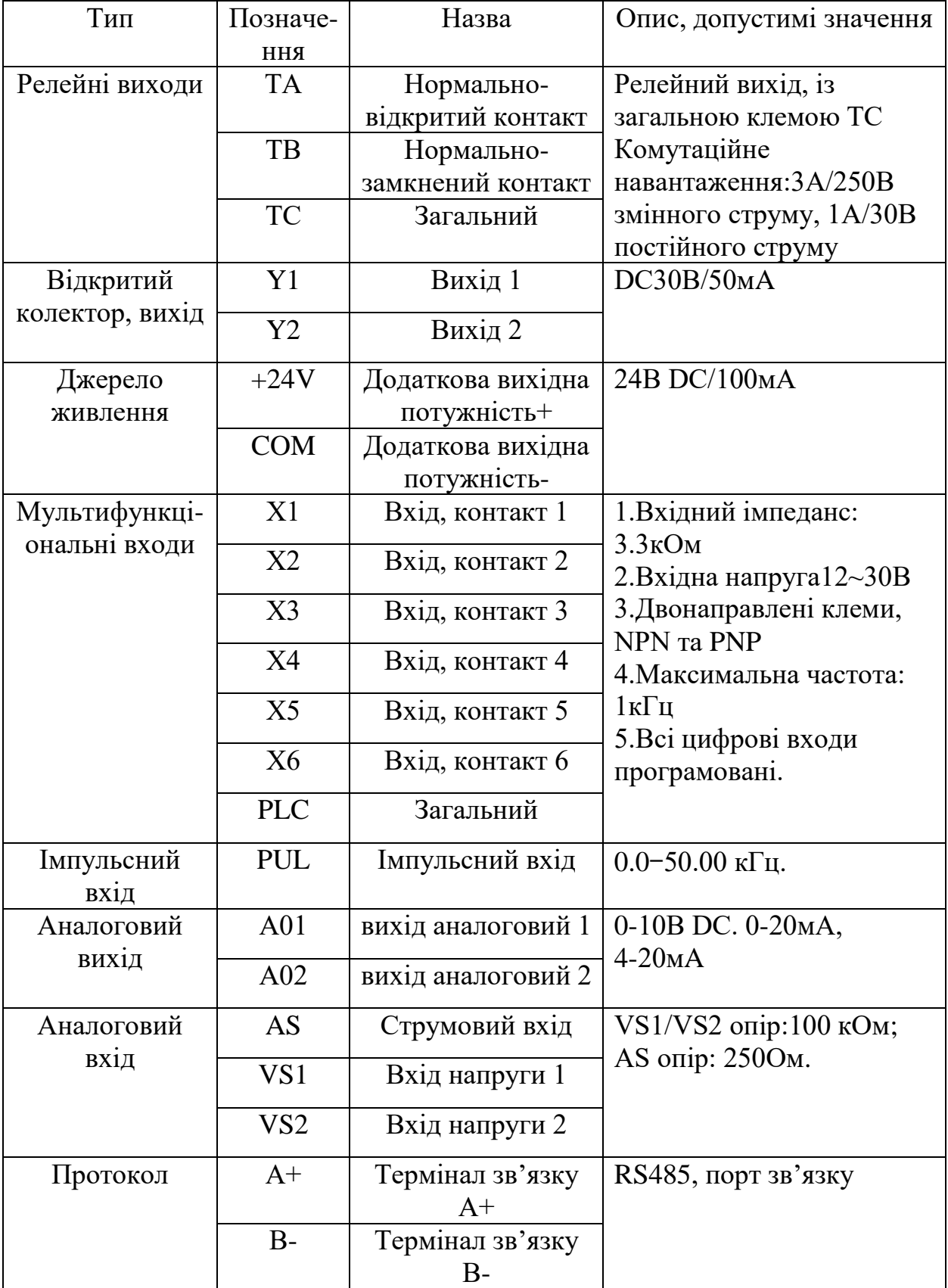

# Таблиця 3.2 – Призначення контактів частотного перетворювача

#### **3.2 Встановлення інкрементального енкодера**

В якості давача системи, встановлено інкрементальний енкодер типу LPD3806-600BM-G5-24C, виробник Gteach. Енкодер має, дві фази А та В, за один оберт передає 600 імпульсів, джерело живлення постійний струм 24 В, тип виходу NPN.

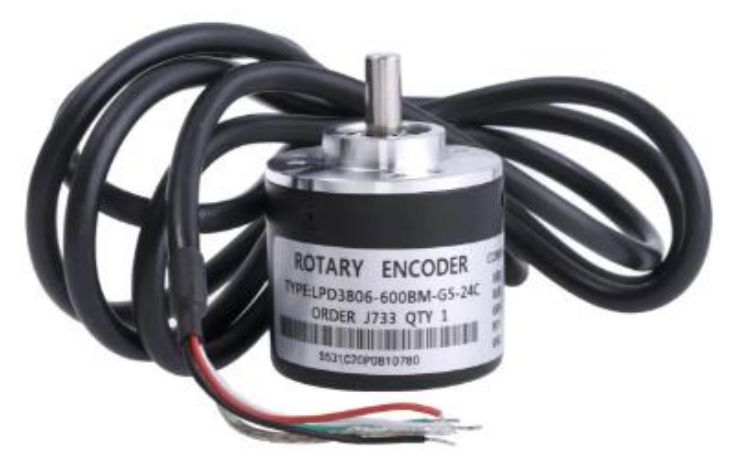

Рисунок 3.3 – Енкодер LPD3806-600BM-G5-24C

Інкрементальний енкодер - це пристрій, який визначає кут повороту обертового об'єкта, видаючи імпульсний цифровий код. Використовується для визначення швидкості обертання валу (осі), коли немає потреби зберігати абсолютне кутове положення при виключенні живлення. Тобто, якщо вал нерухомий, передача імпульсів припиняється. Конструкція оптичного енкодера складається зі спеціального оптичного диска, світло-випромінюючого діода і фотодетектора. Диск з нанесеною оптичної шкалою (поверхня диска складається з прозорих і непрозорих ділянок) жорстко закріплюється на валу. При обертанні об'єкта спеціальний датчик зчитує інформацію і перетворює її в послідовні імпульси [7].

Основне завдання даного пристрою – передача імпульсів за кількістю обертів роликів подачі до контролера, далі відбувається обробка інформації та відміряється потрібна довжина арматурної сталі, для відрізання. Енкодер з'єднаний із швидкими дискретними входами ПЛК. За допомогою поєднання енкодера та частотного перетворювача, відбувається керування безпосередньо двигуном роликів подачі.

## **3.3 Вибір програмованого логічного контролера**

В якості керуючого пристрою було запропоновано ПЛК серії 210, виробництва AQTECK.

Мови програмування, які підтримує контролер:

- LD, схеми релейно-контактні;
- FBD, діаграми функціональні блокові;
- IL, перелік інструкцій;
- ST, структурований текст;
- SFS, CFC послідовні функціональні діаграми.

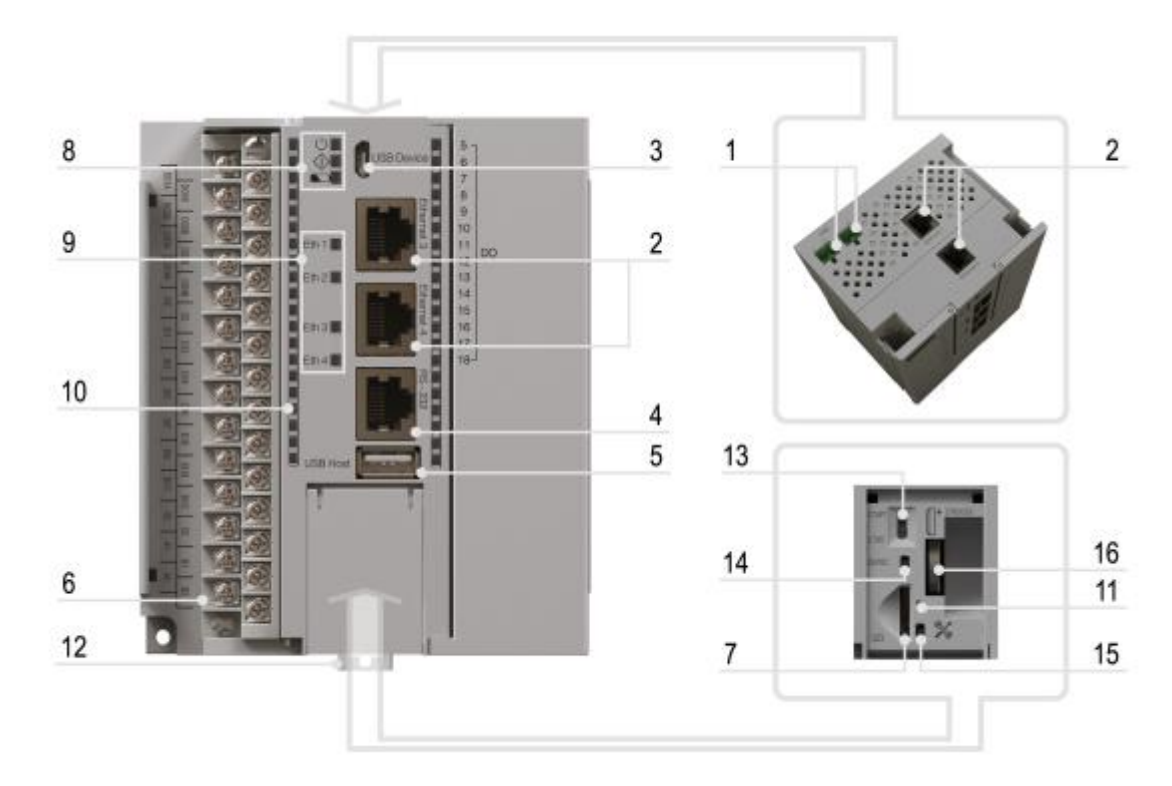

Рисунок 3.4 – ПЛК210, AQTECK

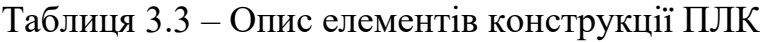

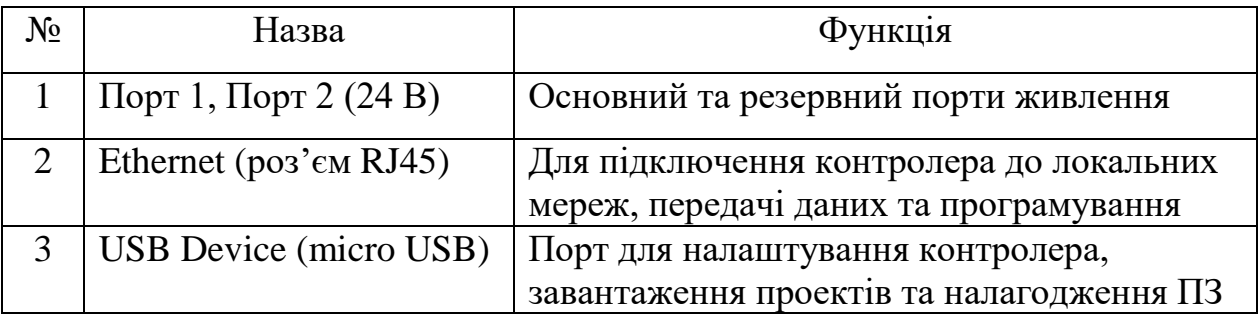

Продовження таблиці 3.3 – Опис елементів конструкції ПЛК

| $\overline{4}$ | RS-232 (роз'єм RJ45)                              | Послідовний інтерфейс для підключення<br>пристроїв                                                                                                    |  |
|----------------|---------------------------------------------------|----------------------------------------------------------------------------------------------------|--|
| 5              | USB Host (роз'єм USB<br>type A)                   | Порт для підключення флеш-накопичувачів                                                                                                    |  |
| 6              | Змінні клемні колодки                             | Для підключення датчиків, виконавчих<br>механізмів та інтерфейсів RS-485                                                                              |  |
| 7              | <b>SD</b>                                         | Гніздо для підключення картки SD                                                                                                    |  |
| 8              | Світодіодні індикатори<br>стану контролера        | Індикація стану контролера                                                                                                    |  |
| 9              | Світодіодні індикатори<br>стану портів Ethernet   | Індикація передачі даних за інтерфейсом<br>Ethernet                                                                                                   |  |
| 10             | Світодіодні індикатори<br>стану входів та виходів | FDI - швидкі дискретні входи<br>DI - дискретні входи<br>FDO - швидкі дискретні виходи<br><b>DO</b> - дискретні виходи<br>AI - аналогові входи         |  |
| 11             | Світодіодний індикатор                            | Індикатор стану SD-картки                                                                                                    |  |
| 12             | Кріплення                                         | Засув для кріплення на DIN-рейку                                                                                                    |  |
| 13             | Вмикач СТАРТ/СТОП                                 | Двопозиційний перемикач                                                                                                    |  |
| 14             | Кнопка СКИДАННЯ                                   | Необхідна для перезавантаження<br>контролера.<br>Тривале натискання (не менше 3 секунд) на<br>цю кнопку аналогічно вимкненню та<br>включенню живлення |  |
| 15             | Кнопка обслуговування                             | Виконує такі функції:<br>• дискретний вхід;<br>• оновлення вбудованого ПЗ.                                                                            |  |
| 16             | Батарея CR2032                                    | Батарея годинника реального часу                                                                                                    |  |

Для даного проекту, було обрано саме цей контролер, через те що, за відносно низьку ціну ми отримуємо якісний, сучасний ПЛК. Необхідною складовою являється швидкодія даного приладу. Достатня кількість швидкісних, дискретних входів забезпечує підключення енкодера. Об'єм оперативної пам'яті 256 Мбайт. Також для зв'язку із панеллю оператора є можливість використати роз'єм ethernet, контролер оснащенний чотирма такими роз'ємами. Є підтримка прикладних протоколів передачі зв'язку: NTP, FTP, SSH, HTTP, HTTPS.

#### **3.4 Встановлення та програмування панелі оператора**

Для поліпшення процесу керування, вирішено встановити панель оператора. Така модернізація, надала можливість задавати параметри для відрізання прутків з арматурної сталі. Це зробило систему більш гнучкою, надало можливість, підлаштовувати потрібні характеристики. Таке введення просто необхідне, бо при іншій реалізації, потрібно буде кожного разу змінювати програму для контролера, під певні потреби, а це - непродуктивно.

Тому, було обрано сенсорну панель оператора, також виробництва AQTECK, серій СП 307P.

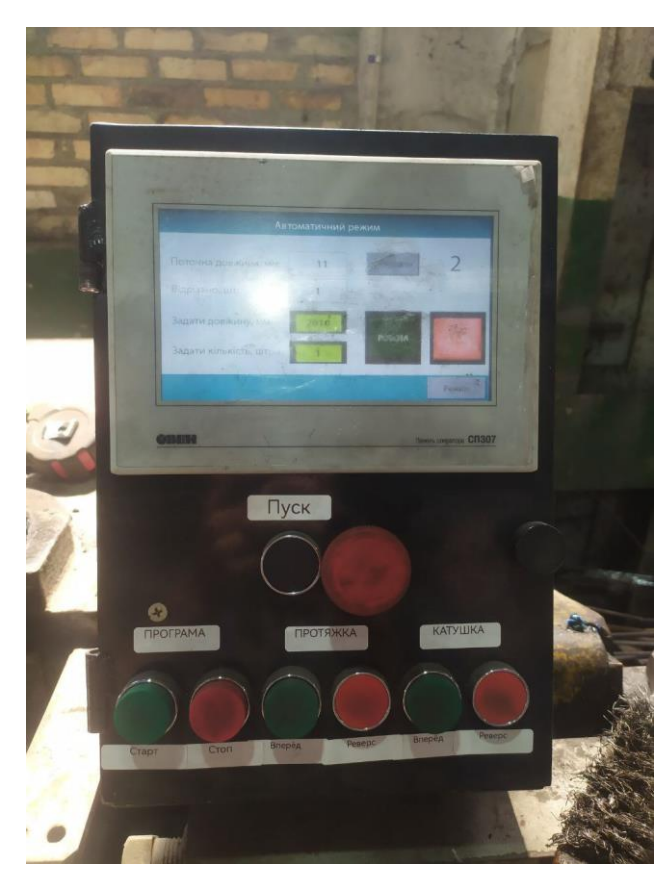

Рисунок 3.5 – Встановлена панель оператора СП 307P, AQTECK

Панель встановлена в металевий короб, для зручності конструкції в поєднанні з допоміжним обладнанням. Панель оператора, укомплектована у відповідності до вимог керування установкою. Простота конструкції та високі показники експлуатації у відповідності до співвідношення, якість та середня ціна, були основними показниками, при виборі даної панелі. Панель обладнана роз'ємом ethernet, який було використано, для під'єднання до контролера.

Для програмування панелі оператора, використовувалося програмне забезпечення – конфігуратор СП 300, яке знаходиться у вільному доступі на електронній сторінці AQTECK.

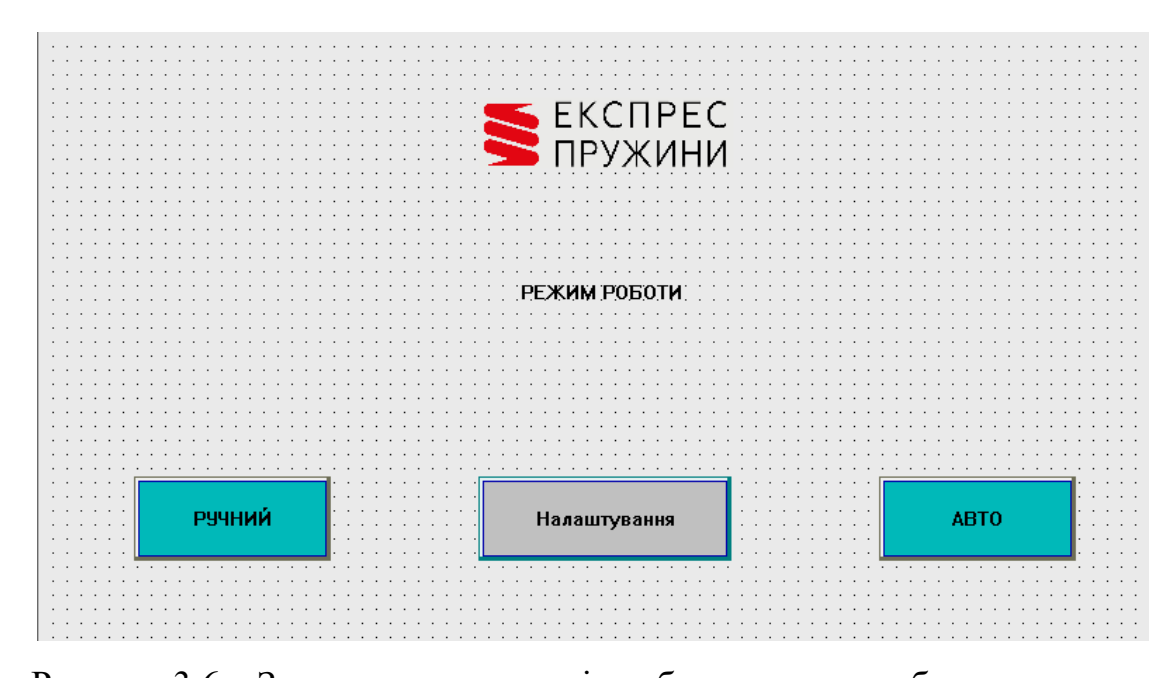

Рисунок 3.6 – Запрограмована опція вибору режиму роботи установки На рисунку 3.6, показано першу сторінку програми створеної в конфігураторі, де є можливість вибору режиму роботи верстата: ручний – можливість керувати протягуванням роликами, та обертанням котушки в ручному режимі, автоматичний – надає можливість задати потрібну довжину та кількість різів, а далі працює за заданою програмою контролера.

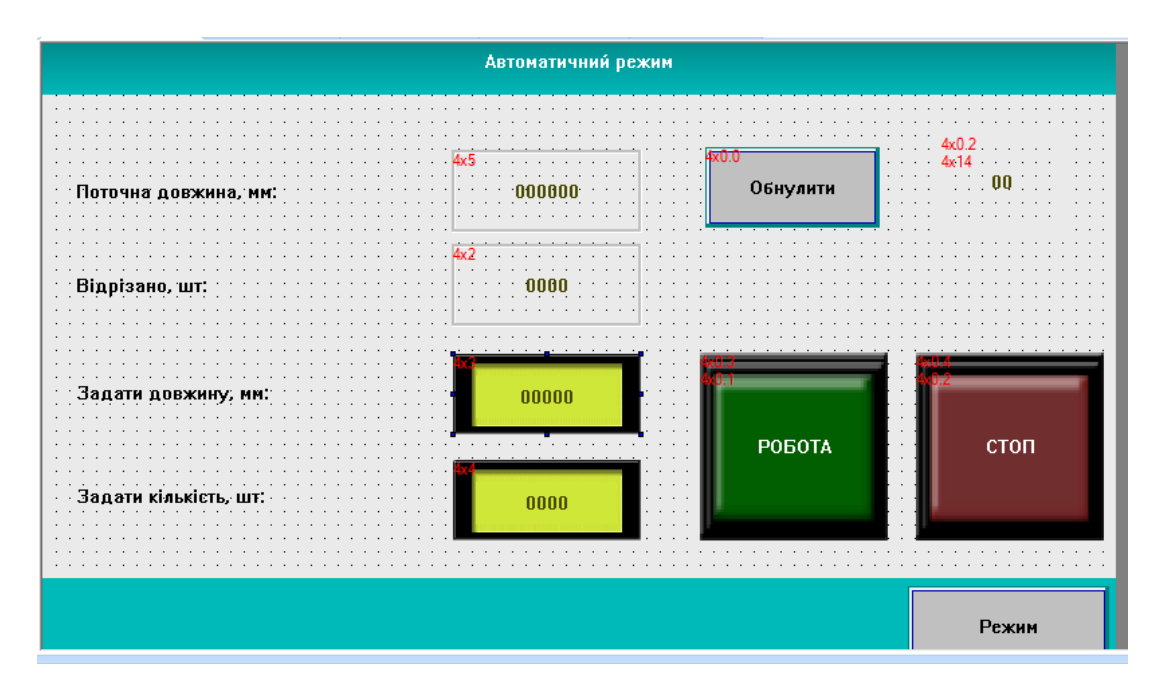

Рисунок 3.7 – Запрограмований автоматичний режим роботи верстата

Блоки, для заповнення даних, на панелі оператора, мають адресу регістра для передавання інформації на контролер, за допомогою конфігуратора можна налаштувати, який завгодно зовнішній вигляд блоків. В автоматичному режимі, є можливість введення даних на панелі: довжини та потрібної кількості відрізаної арматури. При натисканні сенсорної кнопки «РОБОТА», починається процес відрізання проволоки за заданою програмою контролера, коли процес закінчився, автоматично зупиняється двигун, але якщо є необхідність зупинки в будь-який момент виконання програми, це можна зробити натисканням на «СТОП». Також за допомогою блоку «Режим», можна перейти на головну сторінку. На панелі запрограмовані блоки, для отримання інформації з контролера: поточної довжини протягнутої сталі та кількості відрізаної продукції. Блоком «Обнулити», можна ще до виконання, всієї програми стерти дані.

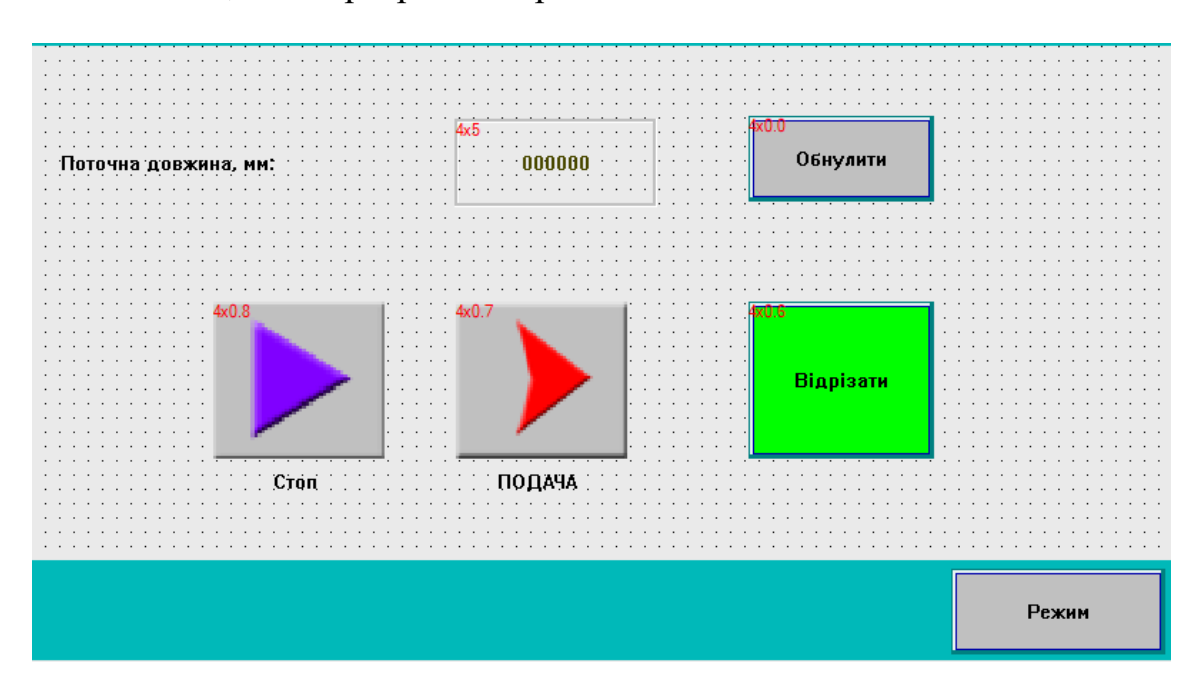

Рисунок 3.8 – Запрограмований ручний режим роботи верстата

Завдяки ручному режимові роботи, надана можливість оператору власноруч керувати процесом, відрізання та протягування арматурної сталі. За допомогою натискання кнопки «ПОДАЧА», запускається електропривод та проволока починає протягуватись, кнопка «СТОП», зупиняє цей процес, після чого, при натисканні «Відрізати», на електромагніт подається імпульс і ніж відрізає прутки із арматурної сталі. Так само, панель індикує поточну довжину, та клавішою «Обнулити», можна стерти значення довжини.

## **3.5 Розроблення схеми підключення**

Всі складові системи автоматичного керування, які були попередньо вибрані та налаштовані, поєднано в одній схемі підключення, дана схема показує один із варіантів керування механізмом.

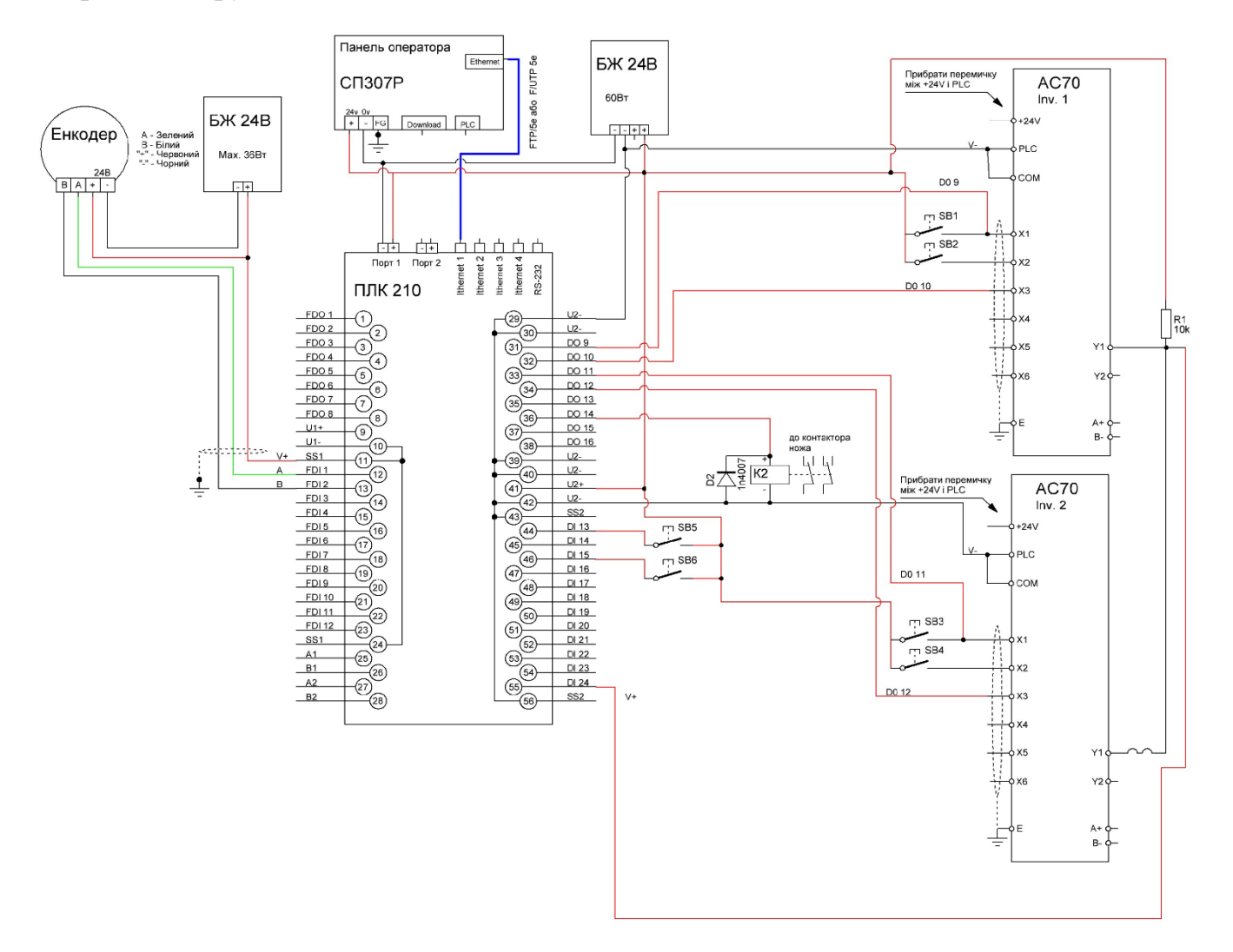

Рисунок 3.9 – Схема підключення, системи автоматичного керування процесом відрізання арматурної сталі, за допомогою верстата І-6122

Складові частини даної схеми:

- 1. контролер ПЛК 210, AQTECK;
- 2. енкодер LPD3806-600BM-G5-24C,Gteach;
- 3. панель оператора СП 307P, AQTECK;
- 4. два частотні перетворювачі VEICHI, AC70;
- 5. два блоки живлення постійного струму, напругою 24В;
- 6. контактор ножа гільйотини, для відрізання.

Головну функцію керування на розробленій схемі, виконує контролер, всі інші частини або утворюють сигнали на вході ПЛК, або після обробки даних контролером виконують функцію регулювання. Енкодер підключається двома фазами до швидких, дискретних входів ПЛК FDI 1 та FDI 2, він рахує кількість імпульсів, які відбуваються при обертанні валу двигуна, в даному випадку за один оберт двигуна 600 імпульсів, далі імпульси передаються до контролера, і за програмою перетворюються в довжину, звідси ми дізнаємося скільки фактично подалося проволоки.

Панель оператора, приєднана за допомогою кабеля ethernet до ПЛК і відправляє інформацію, яка задається на панелі в задані регістри, тобто, кількість та довжину готової продукції, а також інші налаштування. Блок живлення 24 В, потужністю 36 Вт, живить енкодер і його плюс подається на контакт контролера, SS1. Блок живлення 24 В , потужністю 60 Вт, живить панель оператора, а також під'єднаний до контактів контролера U2-, U2+, для керування контактів частотних перетворювачів, за допомогою дискретних виходів контролера D09 – D016. Контакторні контакти під'єднані до дискретного виходу контролера D014, після виконання програми, подається імпульс на вихід ПЛК, контакти замикаються і відбувається відрізання сталі. Внаслідок, керування контактів ЧП за допомогою ПЛК, прибрано перемички частотних перетворювачів, між вбудованим живленням контактів ЧП, відповідно +24 та загальним для Х1-Х6.

При миттєвій зупинці двигуна, в силу законів фізики, подача протягує сталь іще на певну довжину, а це спричиняє в подальшому похибку. Тому, було прийнято рішення за допомогою контролера перемикати контакти на частотному перетворювачу і таким чином змінювати швидкості двигуна. Це дає змогу, зменшити швидкість електроприводу в момент, коли сталь ще не повністю протягнута на задану відстань, таким чином було зменшено похибку довжини, вихідної продукції. Два частотні перетворювачі, які вказані на схемі, керують електроприводами правильної рамки та роликами подачі. Керування реалізовано за допомогою контактів контролера. Дискретний вихід контролера DO 9, запускає роботу роликів подачі, через кнопку SB1, яка влаштована для можливості ручного режиму, кнопка SB2 реверс роликів подачі.

Вихід контролера DO 11, запускає через кнопку SB 3 та частотний перетворювач правильну рамку, реверс даного приводу можна ввімкнути, кнопкою SB 4. Старт програми та зупинка програми, відбуваються за допомогою подавання імпульсів на дискретні виходи DI 13 та DI 15 відповідно, а в ручному режимі кнопками SB 5 – старт, SB 6 – стоп. D2 – випрямний діод, для забезпечення захисту контактора.

В даній конфігурації, реалізована зміна швидкості електропривода роликів подачі, для правильної рамки такої потреби не має. Саме краще, регулювати швидкість, за допомогою можливості режиму частотного перетворювача, а саме багатоступінчастого регулювання швидкості. Це надає змогу спростити конструкцію обладнання системи керування, що покращує надійність даної установки.

За заданою програмою, вказано на якій протягнутій довжині сталі, змінювати швидкість, далі шляхом подачі імпульсу на виходи контролера, керуємо зміною контактів на ЧП і таким чином перемекаємо на знижену швидкість електропривід, для забезпечення вчасної зупинки арматурної сталі, що зменшує похибку, отриманої в результаті, довжини готової одиниці. Налаштування параметрів, швидкісних режимів частотного перетворювача, приводу роликової подачі:

- F-09, 1- ступінчасте налаштування швидкості 1х;

- F-10, 2- ступінчасте налаштування швидкості 2х.

Керування електроприводом, за допомогою подачі електричних імпульсів, на клеми частотного перетворювача:

- $\sim X1(0), X2(0),$  неробочий режим;
- $X1(1)$ ,  $X2(0)$ , запуск двигуна;
- $X1(0)$ ,  $X2(1)$ , реверс двигуна;
- $X1(1), X2(1), 3$ упинка.

Розроблена схема керування процесом відрізання арматурної сталі має чітку, структуровану послідовність виконання, реалізації даної схеми покращила якісні характеристики, виготовленої продукції, за допомогою методики дослідження, буде встановлено точність виконання процесу.

### **3.6 Розробка програми керування, процесом відрізання арматурної сталі**

Контролер повинен працювати за заданою програмою, встановлення ПЛК було ключовим рішенням по автоматизації верстата так як, за допомогою цього механізму можна керувати, кількістю різів та довжиною заготовки. Контролер 210 AQTECK, підтримує програмне забезпечення – Codesys 3.5, саме за допомогою цього пакету, створено програму, для керування процесом. Використовувалась графічна мова програмування, CFC. Робота в цьому середовищі, полягала у виборі логічних блоків та задаванні потрібних параметрів. Після того, як було детально проаналізовано процес, який взято за основу, побудовано логіку програми.

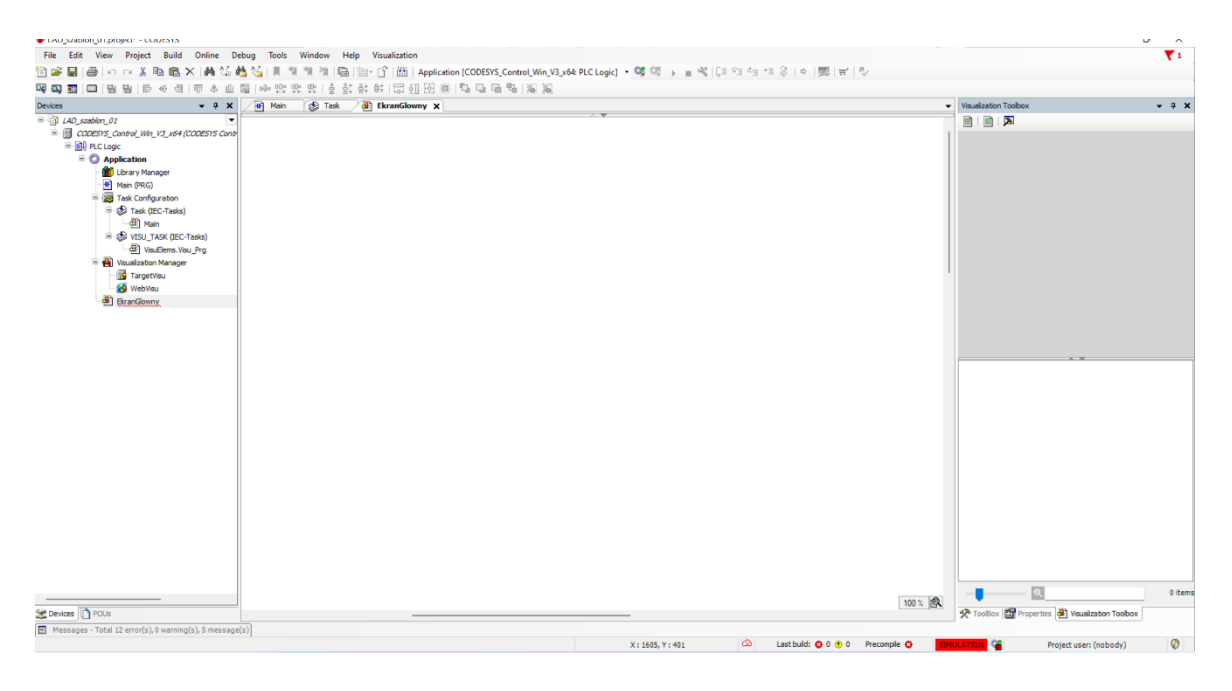

Рисунок 3.10 – Середовище програмування Codesys 3.5

Для початку роботи, сочатку було завантажено програмні пакети та налаштовано середовище, для написання програми. При написанні програми, враховувались наступні позиції:

- 1) послідовнісь алгоритму, виконання процесу;
- 2) мінімізація асинхронного розподілу задач, для збільшення швидкодії;
- 3) оптимізація програми;
- 4) по можливості, мінімальне використання кількості логічних блоків (об'єднання виконання задач, для зменшення об'єму використаної пам'яті).

Суттєва відмінність інтерфейсу програмного забезпечення Codesys 3.5, від більш ранніх версій, це зміна дерева проекту, не має розподілу на конфігурацію та інші підпункти, всі функції пов'язані з проектом знаходяться з лівої сторони у вигляді контекстного меню.

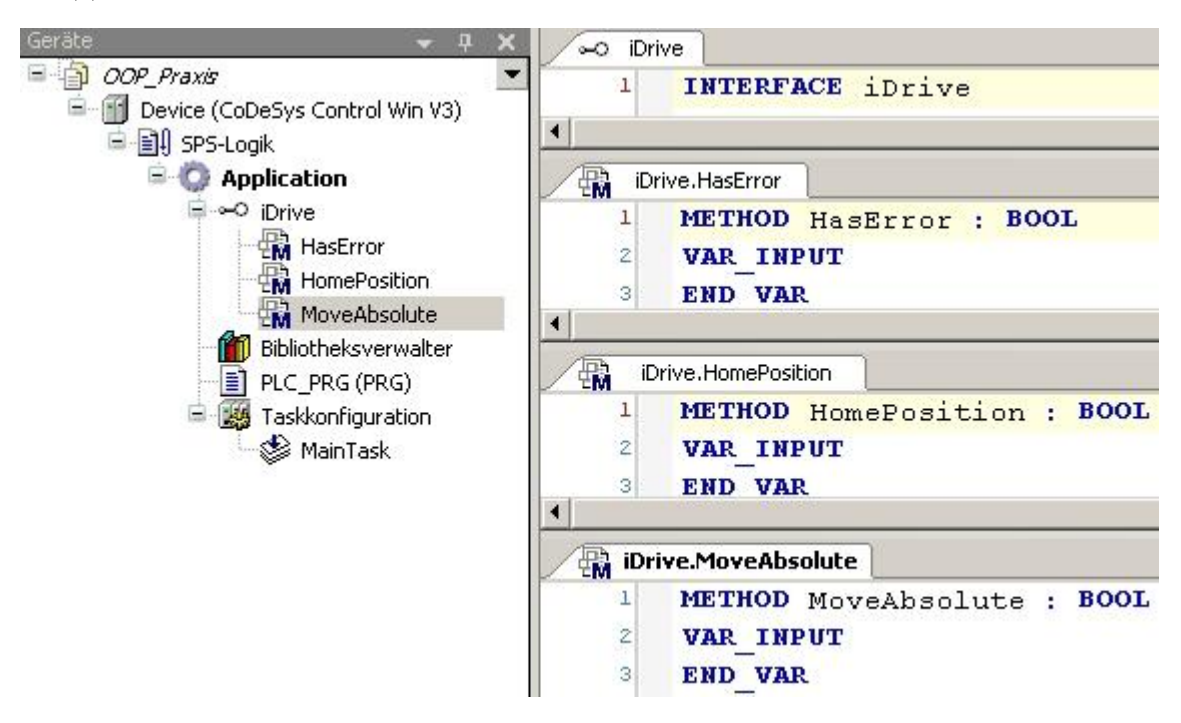

Рисунок 3.11 – Контекстне меню проекта, Codesys 3.5

Алгоритм роботи механізму наступний:

Після автоматизації процесу, оператор повинен задавати з панелі управління: кількість різів та довжину відрізання прутка, також має можливість зайти в налаштування параметрів: коефіцієнт енкодера, за якої довжини перемикати швидкість електроприводу, задля покращення точності зупинки механізму, перед відрізанням, можливість встановлення затримки запуску верстата. Після цього запускаючи автоматичний режим, оператор натискає кнопку на сенсорній панелі «Робота» і починається виконання процесу відрізання, за влаштованою програмою в програмований логічний контролер. За допомогою кнопки «Стоп» можна зупинити процес в будь – який момент.

В програмі, деякі змінні створено статичними, а інші задаються через сенсорну панель, змінні, які являються індикаторами для дискретних виходів контролера, можна замінити при потребі. Програму, можна умовно розділити на декілька блоків. Кожен блок, має своє конкретне призначення.

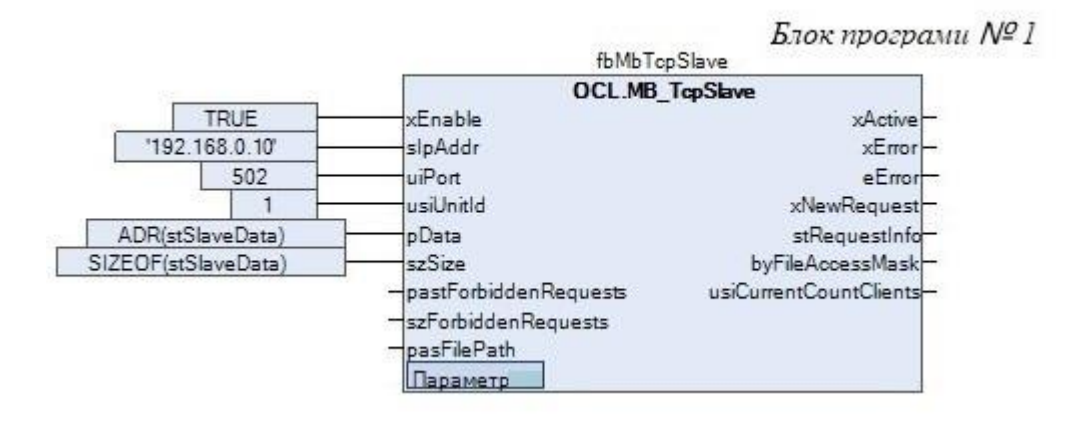

Рисунок 3.12 – Блок програми керування процесом, номер один

Логічний блок «TcpSlave», використаний для обміну інформацією з панеллю керування, використаний порт ethernet, протокол tcp. На вхід, xEnable подаємо сигнал «true», таким чином блок, буде запускатись відразу після ввімкнення контролера. До входу slpAddr записується Ip-адреса ПЛК. «UsiUnitld» – номер прилада, який використовується. Номер порта задається на вхід uiPort. Адреса буфера слейва – «pData» та розмір – «szSize».

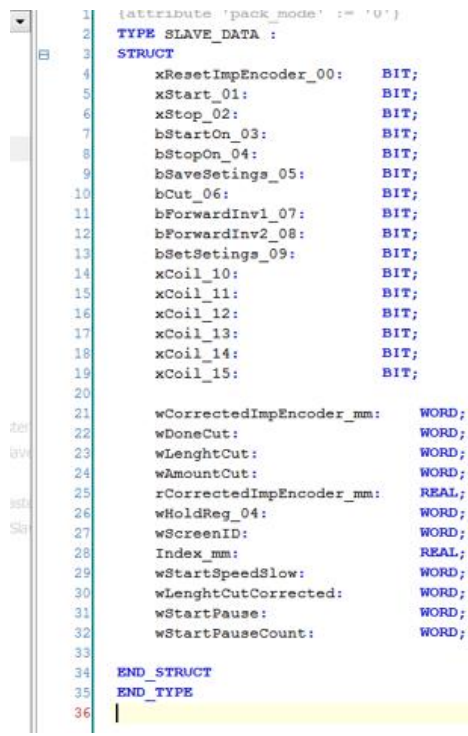

Рисунок 3.13 – Буфер обміну з панеллю керування для блока Slave За заданою програмою, інформація із панелі керування, приходе в записані регістри буферу обміну, через порт ethernet, далі відбувається запис даних в програму за домогою блока – «Slave». Після чого програма починає обробку.

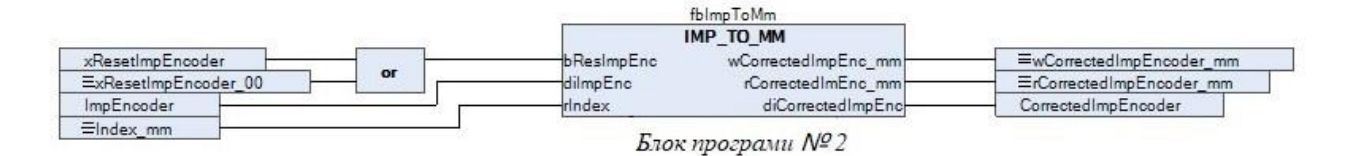

Рисунок 3.14 – Блок програми керування процесом, номер два

Блок «IMP\_TO\_MM», має призначення перетворення імпульсів енкодера в довжину, на яку було протягнуто проволоку. Побудова даного елементу, являється аналогічною макросу, в який влаштовано додаткові логічні блоки, для обробки імпульсів енкодера. На вході задається, через логічний елемент «Or», параметр для скидання імпульсів, імпульси з енкодера, та коефіцієнт імпульсів в міліметрах. Отримуємо значення довжини скореговане, в декількох типах даних.

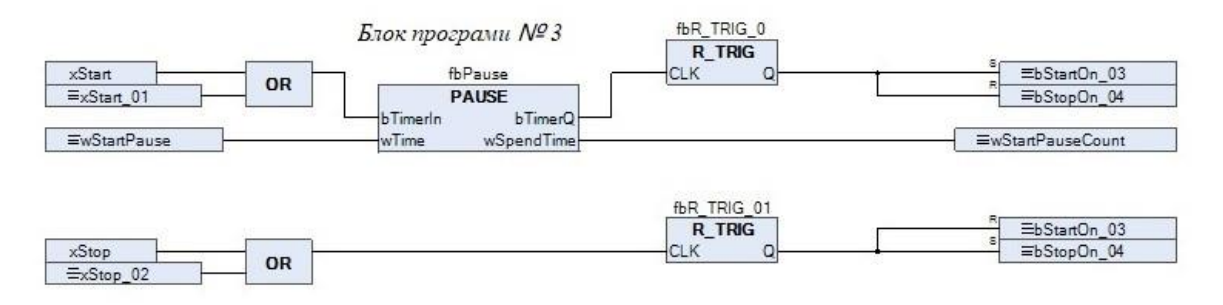

Рисунок 3.15 – Блок програми керування процесом, номер три

Частина програми №3 створена, для забезпечення безпечності роботи та можливості вимкнення роботи, в будь-який момент. Завданням блока, являється затримка при запускові верстата, тобто під час натискання кнопки запуску, потрібно притримати кнопку декілька секунд і тільки потім, відбудеться початок роботи. Це забезпечить захист від можливих, випадкових натискань.

Також реалізовано зупинку верстата, або через натискання кнопки «Stop», або через подачу імпульсу ПЛК. В блокові паузи, вбудовано логіку лічильника, до якого на вхід, через панель керування в налаштуваннях, є можливість задати час відповідної затримки. Якщо необхідно відключити дану функцію, з панелі керування можна змінити налаштування. Вбудований таймер «TON», цей блок використовується при затримці ввімкнення та працює наступним чином, коли приходе сигнал на вхід, вмикається таймер і відраховує час затримки, головна особливість даного таймера в тому що, він відраховує сигнал, тільки при постійному імпульсові на вході.

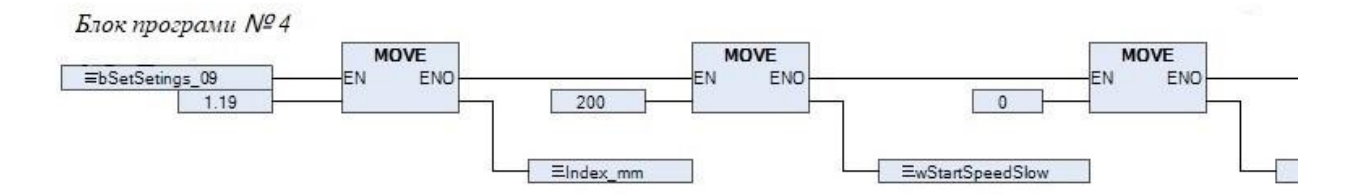

Рисунок 3.16 – Фрагмент блока програми керування процесом, номер чотири

Блок програми №4 створенний для запису даних, при виконанні умов. Для зменшення об'єму зайнятої пам'яті, вирішено створити блок, в якому буде враховано послідовність умов. А саме, тільки при записові налаштувань, записується коефіцієнт енкодера, вмикається зменшена швидкість, відстань відміряна від енкодера до ножа та затримка старту.

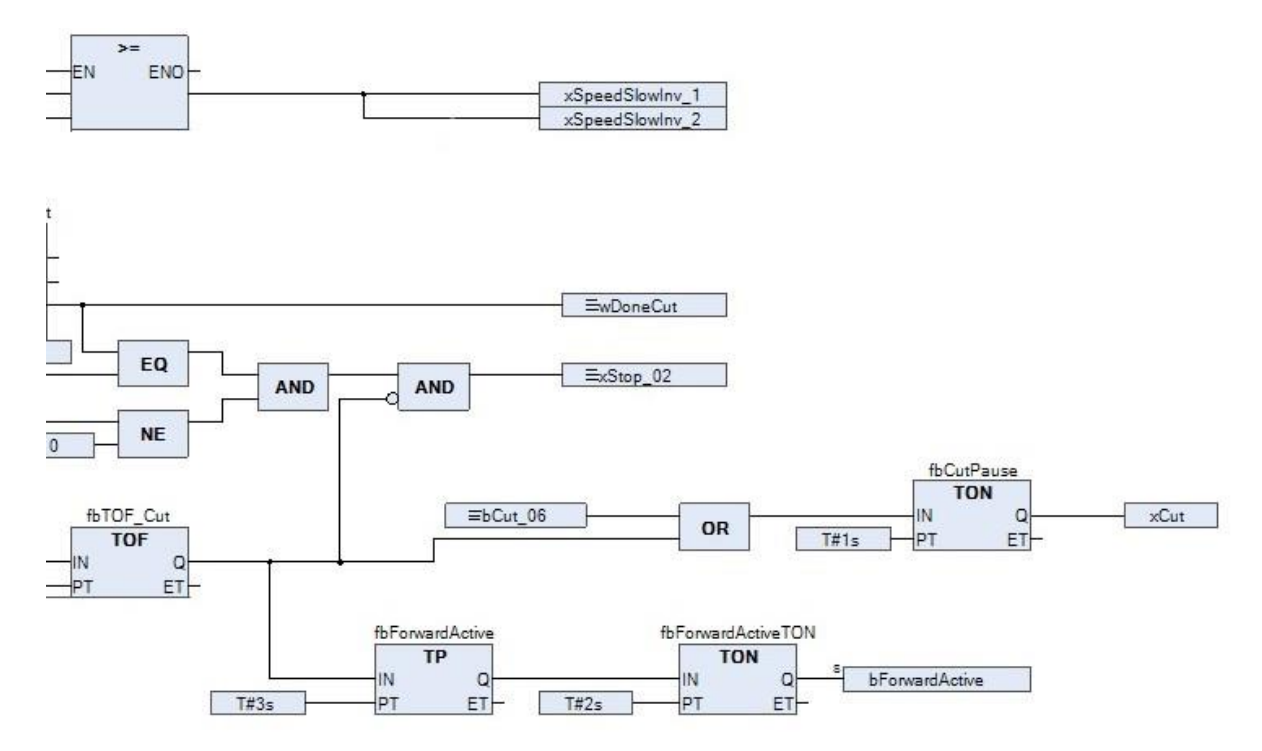

Рисунок 3.17 – Фрагмент основного блока програми керування процесом На рисункові 3.17, показано частину головної програми, основна задача якої, обробляти інформацію, задану з панелі оператора та влаштованих змінних, за вказаною логікою.

Програма створена у вигляді складної послідовності, розгалудженої на декілька віток. Спочатку, проводиться перевірка на виконання умов перед стартом, за допомогою декількох блоків : «NE», «EQ», перевірка на нерівність та перевірка на рівність, відповідно. Всі умови повинні виконуватися одночасно, тому вони підводяться до узагалнюючої частини, оператора «AND».

В тому випадку, коли функціональна частина перевірки пройдена, подається два імпульси на інші вітки, а саме перший, початковий запуск двигуна. Після цього, до блока через умову «EN», де порівнюються значення реальне з енкодера та задані відстані. Поки виконується подача імпульсу, в роботі два блоки програми.

Перший блок, забезпечує перемикання швидкості, використовуючи порівняння між реальним значенням довжини та заданим значенням, від якого віднімається відстань, до якої повинна вмикатись сповільнена швидкість. Для віднімання, використовується функціональний блок «SUB».

Основні функції другого блока, виконують логічно поєднані лічильники різних типів, а також використовуються допоміжні оператори. Лічильник, який використовується для рахування кількості проведених відрізань, називається «CTU», на вхід лічильника – CU, приходе передній фронт, значення типу «bool» і блок починає рахувати виконану кількість різів. На вхід – RESET записано змінну «xStart\_01», завдяки цьому перед кожним, першим запуском лічильник стирає дані, щоб розпочати етап роботи спочатку. На вхід – PV, вказуємо значення пройденої кількості імпульсів, при якому необхідно подати сигнал про закінчення процесу, на панель оператора.

Також в даному блокові встановлений каскад, різнотипових таймерів: «TOF», «TP», «TON», які відповідають за час роботи маятникового ножа та затримку часу включення верстата, між здійсненням відрізання декількох заготовок. Змінюючи налаштування таймерів, можна збільшувати або зменшувати швидкість виконання процесу. Таймер «TOF» створює затримку відключення сигналу, на один вхід даного блоку, подається імпульс, на другий записується час затримки і коли вимикається сигнал на вході, вихід подає імпульс впродовж заданого часу, саме за цей час відрізається сталь. Таймер «TP», працює для утримання сигналу, впродовж заданого часу. Особливістю такого, типового таймера являється, подача імпульса, після пройденого часу, не зважаючи, яка інформація надходить в цей момент на вхід, тобто працює по передньому фронті першого сигналу «true», який прийшов на вхід. Програма працює циклічно, зупиняється в той момент, коли задана кількість відрізаних заготовок, виконана.

#### **Висновки до розділу**

В даному розділі було розглянуто, безпосередньо автоматизацію верстата. Проведено вибір переферійного обладнання, частотного перетворювача, програмованого логічного контролер, сенсорної панелі керування. При виборі всіх складових частин системи автоматичного керування, враховано технічні характеристики електроприводу та параметри верстата. Оглянуто параметри та технічну документацію головного та додаткового обладнання.

Запроваджено в роботу схему підключення САК. Обрано оптимальний варіант розміщення структурних елементі. Поєднано можливість керування верстатом в різних режимах. Встановлено захисні елементи.

За допомогою конфігуратора, розроблено інтерфейс панелі керування. Розміщенно декілька вікон налаштувань та вибору режимів керування, процесом правління та відрізання, арматурної сталі. В процесі налагодження системи, упорядковано параметри налаштування з панелі.

Після аналізу математичної логіки, виконання процесу, cтворено програму керування, для контролера. Проаналізовано ключові функції блоків та проведено детальний розбір головних елементів програми. Попередні випробування створеної програми, відбувалися з допомогою режиму емуляції та візуалізації в середовищі Codesys 3.5, досліди мали позитивний результат, помилки було виправлено, програма функціонує, відповідно до раніше обраного алгоритму.

Реалізовано перемикання швидкостей електроприводу подачі, за допомогою вбудованої програми керування. Мінімізовано об'єм зайнятої пам'яті, для забезпечення швидкості програми та збільшення стійкості до можливих збоїв. Також проаналізовано аварійні ситуації, які можуть виникнути, та застосовано ряд логічних блоків, для поліпшення захисної функції системи.

## **РОЗДІЛ 4. ДОСЛІДЖЕННЯ ЯКІСНИХ ХАРАКТЕРИСТИК, ТА ВПЛИВУ ПАРАМЕТРІВ САК, НА ЯКІСТЬ ПРОДУКЦІЇ**

#### **4.1 Дослідження математичної моделі ТПЧ АД**

Використання зв'язки частотний перетворювач та двигун, надало можливість керувати електроприводом подачі, а саме його швидкістю. Для цього було розглянуто математичну модель ПЧ АД.

На рис.4.1. наведена функціональна схема електропривода за системою перетворювач частоти - асинхронний двигун з автономним інвертором струму (ПЧ-АД). Система керування електроприводом виконана двоконтурною з ПІрегуляторами швидкості РШ і струму РС. Сигнал зворотного зв'язку за струмом береться з давача випрямленого струму ДС у ланці постійного струму. Регулятор швидкості забезпечує завдання на струм і одночасно формує сигнал завдання на СІФК інвертора AV2. На вхід СІФК інвертора подається сигнал зворотного зв'язку за швидкістю з давача швидкості ДC [10].

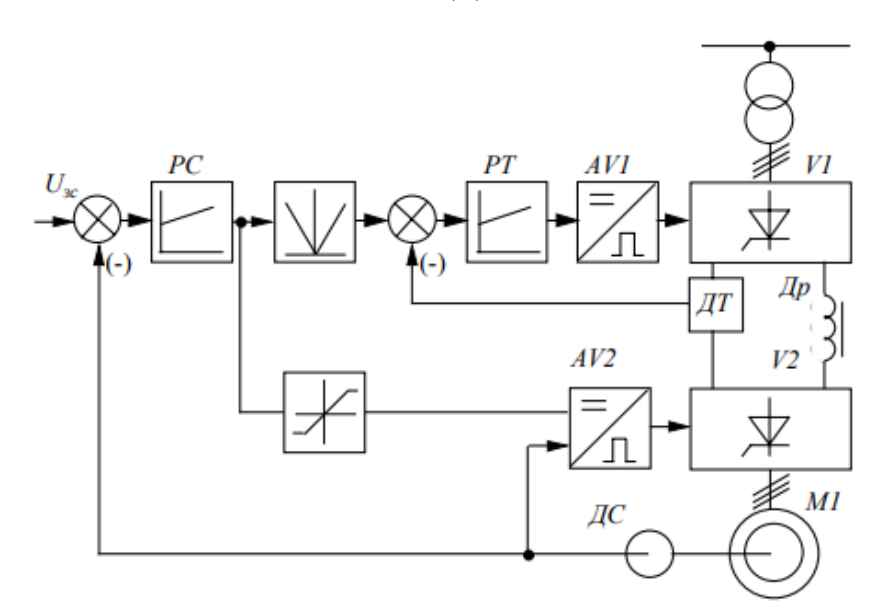

Рисунок 4.1 – Функціональна схема електропривода за системою ПЧ-АД На робочій ділянці характеристики частотного електропривода практично лінійні, тому можливе представлення системи ПЧ-АД моделлю машини постійного струму [10]. З висновків, можна представити структурну схему електропривода.

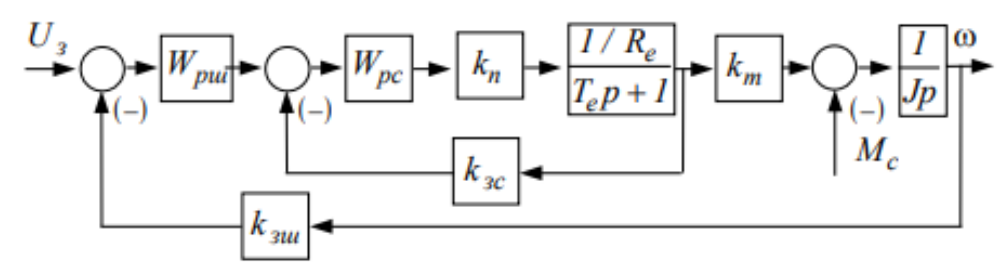

Рисунок 4.2 – Структурна схема електропривода за системою ПЧ-АД Електромагнітна стала ланки постійного струму - Т<sub>е</sub> та коефіцієнт моменту ПЧ-АД – km. Еквівалентні величини активного опору й індуктивності ланки постійного струму автономного інвертора:

$$
R_e = 2(R_{mp} + R'_2 + R_1) + \frac{m}{2\pi}(x_{mp} + x'_2 + x_1) + R_{\text{ap}};
$$
 (4.1)

$$
L_e = 2(L_{mp} + L'_2 + L_1) + L_{\text{ap}}, \tag{4.2}
$$

де  $R_1$ ,  $x_1$ ,  $L_1$  – активний, індуктивний опір і індуктивність фази статора; R'2, x'2, L'2 - приведені до кола статора активний, індуктивний опір та індуктивність фази ротора.

В конкретному випадкові, використовувалось векторне керування за допомогою частотного перетворювача, головна перевага такого способу це отримання стабільного крутного моменту на валу двигуна при низьких частотах. Важливо що під кожен двигун, потрібно налаштовувати частотний перетворювач індивідуально в послідовності інструкції. Та є можливість керувати декількома двигунами однакових параметрів.

Застосування принципу векторного керування дозволяє створювати високодинамічні системи електроприводу (СЕП) широкого застосування з практично будь-яким потрібним діапазоном регулювання швидкості. Векторне керування забезпечує у першій зоні регулювання швидкості закон частотного керування – $|\psi_r| = const,$  а у другій – зменшення потокозчеплення ротора у зворотно-пропорційній залежності від завдання на швидкість. Отож, потрібні статичні та динамічні властивості СЕП можна забезпечити шляхом використання двоканальної САК з каналом керування механічними координатами (момент, швидкість) та каналом керування потокозчеплення ротора або потокоутворюючої складової струму статора. При векторному керуванні враховується взаємне положення узагальнених векторів електромагнітних величин [11].

## **4.2 Дослідження збільшення маси котушки, шляхом зміни крутного моменту електроприводу**

Задля продуктивності роботи, велике значення має кількість намотаної сталі на котушку, так як, чим більша маса, яку може протягнути верстат, тим менше затрат потрібно на її встановлення. Досліди показали, що якщо не буде такої можливості то потрібно укорочувати котушку, а це займає достатню кількість часу. Тому це було б великим недоліком електроприводу роликів подачі. Рішення було прийнято, що шляхом збільшення крутного моменту роликів подачі, верстат зможе обробляти арматурну сталь в більших об'ємах. Для збільшення крутного моменту, окрім стабільності на низьких частотах при векторному керуванні двигуном, використано черв'ячний редуктор. Внаслідок встановлення двох передач точний розрахунок крутного моменту майже не можливий, тому взято момент з технічних характеристик двигуна та момент, який вдалося забезпечити встановленням редуктора:

- 1) момент з характеристик двигуна  $M_{\text{H}} = 36.7 \text{ H} \cdot \text{m}$ ;
- 2) виміряний момент  $M_B = 615$  Н $\cdot$ м.

Момент вдалося збільшити, але він може не повністю відповідати моментові роликів, можливим фактором який вплинув може бути люфт в ланцюговій передачі та коефіцієнт тертя в шестернях. Тепер за допомогою формул 2.5, 2.6, в зворотньому напрямкові, можемо розрахувати масу котушки, яку можна встановити. З формули 2.5, можемо знайти зусилля, H:

$$
F = \frac{M}{r} = \frac{615}{0,065} = 9461,5 H,
$$

За знайденим зусиллям, знайдемо масу котушки, з формули 2.6, кг:

$$
m_{\rm K} = \frac{F}{g * \mu} = \frac{9461.5}{9.8 * 0.15} = 6307.6 \text{ Kr} = 6.3 \text{ T}.
$$

Момент на валу редуктора складає 615 Н\*м, різницю можна дізнатися за допомогою відносної похибки, %:

$$
\delta = \frac{x_{\text{pea},\text{th}} - x_{\text{b}}}{x_{\text{pea},\text{th}}}
$$
 \* 100%, (4.3)

$$
\delta = \frac{615 - 36.7}{615} \times 100\% = 94.03\%
$$

Дана похибка не вказує на неточність розрахунків, а лише на погрішність при роботі, деяких конструктивних частин, що очікувано, беручи до уваги, що верстат достатньо довгий термін знаходиться в експлуатації. Проте крутний момент, який вдалось запезпечити, повністю задовільняє потреби, адже його було збільшено на 94%, в порівнянні з моментом двигуна. Прийнята, допустима маса котушки до 3 т, хоча отриманий момент, розрахований на 6,3 т, було зменшено масу заготовки з міркувань підвищення надійності системи, так як можливі певні збої та похибки, таким чином вдалося встановити систему із запасом стійкості.

#### **4.3 Результати дослідів, впливу САК на якість вихідної продукції**

Після проведення автоматизації, правильно-відрізного верстата І-6122, було вствновлено на предмет дослідження даний процес. Тестовий запуск верстата показав, що система керування працює відповідно до раніше встановленого алгоритму, збоїв в програмі не виникло, оптимальний час роботи ножа, заданий – 1,5 с.

В декілька етапів, проводилось дослідження, точності роботи механізму. Для досліду, в реальних умовах, було взято арматурну сталь, двох різних діаметрів поперечного перерізу: 14 мм та 7 мм, щоб порівняти результати досліджень та перевірити на можливість залежності точності, від діаметру проволоки.

Проведено чотири дослідження, із такими умовами:

- 1) сталь діаметром 14 мм, задана довжина відрізання 1 м, кількість десять одиниць;
- 2) сталь діаметром 14 мм, задана довжина відрізання 2 м, кількість десять одиниць;
- 3) сталь діаметром 7 мм, задана довжина відрізання 1 м, кількість десять одиниць;
- 4) сталь діаметром 7 мм, задана довжина відрізання 2 м, кількість десять одиниць.

Після, проведеного експеремента, дані занесено до таблиць 4.1 та 4.2 Таблиця 4.1 – Результати дослідження відрізання арматури, діаметром

| Діаметр   | Задана         | Номер            | Фактична довжина, м |
|-----------|----------------|------------------|---------------------|
| сталі, мм | довжина, м     | заготовки        |                     |
|           |                | $\mathbf 1$      | 1,0                 |
|           |                | $\overline{2}$   | 1,0                 |
|           |                | 3                | 1,003               |
|           |                | $\overline{4}$   | 1,0                 |
|           | $\mathbf{1}$   | 5                | 1,0035              |
|           |                | 6                | 1,005               |
|           |                | $\boldsymbol{7}$ | 1,0                 |
|           |                | 8                | 1,0                 |
|           |                | 9                | 1,0                 |
| 14        |                | 10               | 1,0                 |
|           |                | $\mathbf{1}$     | 2,003               |
|           |                | $\overline{2}$   | 2,0                 |
|           |                | 3                | 2,0                 |
|           |                | $\overline{4}$   | 2,004               |
|           | $\overline{c}$ | $\overline{5}$   | 2,0                 |
|           |                | $\boldsymbol{6}$ | 2,0                 |
|           |                | $\overline{7}$   | 2,0                 |
|           |                | 8                | 2,0035              |
|           |                | 9                | 2,0                 |
|           |                | 10               | 2,0                 |

поперечного перерізу 14 мм

З таблиці 4.1, видно що, при відрізанні сталі, діаметром поперечного перерізу 14мм, при заданій довжині один метр, з десяти заготовок, три мають відхилення: третя заготовка, на 3 мм більша, п'ята заготовка, на 3,5 мм більша, шоста заготовка, на 5 мм більша. Відхилення знаходиться в діапазоні від 3 мм, до 5 мм, від заданої довжини на панелі керування.
При встановленій довжині два метра, з десяти одиниць, три мають відхилення: перша заготовка, на 3 мм більша, четверта заготовка на 4 мм більша, восьма заготовка на 3,5 мм більша.

Таблиця 4.2 – Результати дослідження відрізання арматури, діаметром поперечного перерізу 7 мм

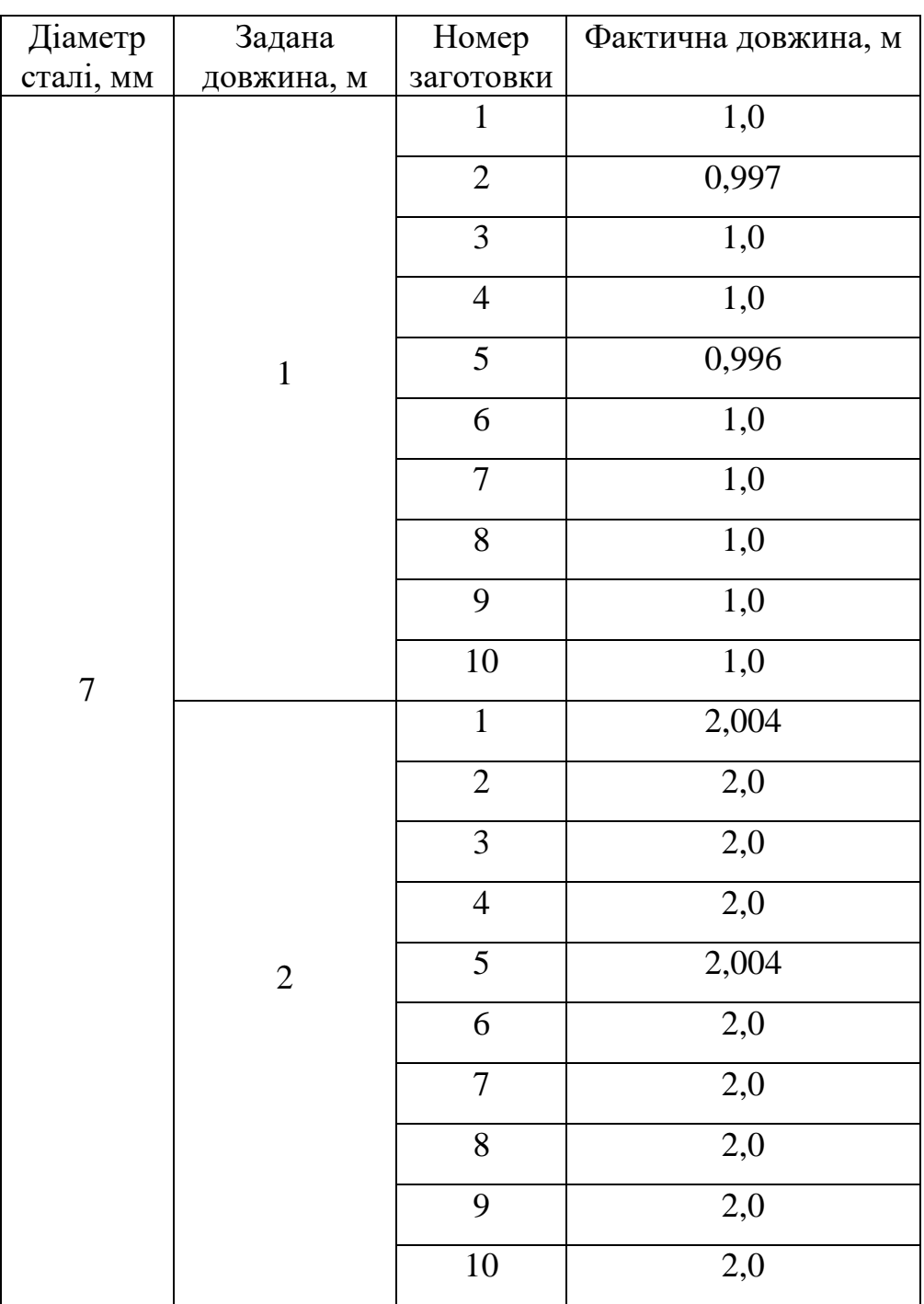

З таблиці 4.2, встановлено, що якщо взяти сталь, діаметром поперечного перерізу 7 мм, при вказаній довжині один метр, з десяти одиниць, дві мають відхилення: друга заготовка, на 3 мм менша, п'ята заготовка на 4 мм менша.

При заданій довжині два метри, з десяти заготовок, дві мають неточність, перша та п'ята на 4 мм більші. В досліді, арматурної сталі, діаметром 7 мм, з встановленою бажаною довжиною один метр, на виході, отримали несуттєве зменшення заготовки, що в інших експерементах не було виявлено.

Проведено, обробку результатів експеременту. Для арматурної сталі діаметром 7 мм, при заданій довжині 1 м:

Знайдемо відсоток точності виконання процесу, відносно кількості досліджень:

\n Biqcorok точності
$$
= \frac{\text{Kilukicto} \text{ rouhux bumipis}}{\text{3arальна кількість вимірів}} \times 100\%,
$$
\n

\n\n (4.4)\n

Відсоток точності
$$
=\frac{8}{10} \times 100\% = 80\%.
$$

Відносна погрішність, кожного невдалого досліду у відсотках:

$$
\delta x = \frac{\Delta x}{x} * 100\%,\tag{4.5}
$$

де x – фактичне значення, отриманої довжини;

Δx – абсолютна похибка, м, яке визначається за формулою:

$$
\Delta x = |x_{\text{extropement}} - x_{\text{saqane}}|.
$$
\n(4.6)

Визначемо абсолютне відхилення, для другого та п'ятого дослідів:

$$
\Delta x_2 = |0,997 - 1| = 0,003 \text{ m};
$$
  

$$
\Delta x_5 = |0,996 - 1| = 0,004 \text{ m}.
$$

Тепер можемо визначити відхилення у відсотках:

$$
\delta x_2 = \frac{0.003}{1} * 100\% = 0.3\%;
$$
  

$$
\delta x_5 = \frac{0.004}{1} * 100\% = 0.4\%.
$$

Для арматурної сталі діаметром 7 мм, при заданій довжині 2 м, проведемо аналогічний розрахунок, абсолютного відхилення та відсотку точності, за формулами 4.4 – 4.6:

Відсоток точності

\n
$$
= \frac{8}{10} \cdot 100\% = 80\%.
$$

$$
\Delta x_1 = |2,004 - 2| = 0,004 \text{ m};
$$
  
\n
$$
\Delta x_5 = |2,004 - 2| = 0,004 \text{ m};
$$
  
\n
$$
\delta x_1 = \frac{0,004}{2} * 100\% = 0,2\%;
$$
  
\n
$$
\delta x_5 = \frac{0,004}{2} * 100\% = 0,2\%.
$$

Для арматурної сталі діаметром 14 мм, при заданій довжині 1 м, проведено аналогічний розрахунок за формулами 4.4 – 4.6:

Biqcorok Tov<sub>HO</sub>cri = 
$$
\frac{7}{10} * 100\% = 70\%
$$
;

\n $\Delta x_3 = |1,003 - 1| = 0,003 \, \text{m}$ ;

\n $\Delta x_5 = |1,0035 - 1| = 0,0035 \, \text{m}$ ;

\n $\Delta x_6 = |1,005 - 1| = 0,005 \, \text{m}$ ;

\n $\delta x_3 = \frac{0,003}{1} * 100\% = 0,3\%$ ;

\n $\delta x_5 = \frac{0,0035}{1} * 100\% = 0,35\%$ ;

\n $\delta x_6 = \frac{0,005}{1} * 100\% = 0,5\%$ .

А при заданій, бажаній довжині 2 м, наступний результат:

Biqcorok toчностi = 
$$
\frac{7}{10} \times 100\% = 70\%
$$
;

\n $\Delta x_1 = |2,003 - 2| = 0,003 \, \text{m}$ ;

\n $\Delta x_4 = |2,004 - 2| = 0,004 \, \text{m}$ ;

\n $\Delta x_8 = |2,0035 - 2| = 0,0035 \, \text{m}$ ;

\n $\delta x_1 = \frac{0,003}{2} \times 100\% = 0,15\%$ ;

\n $\delta x_4 = \frac{0,004}{2} \times 100\% = 0,2\%$ ;

\n $\delta x_8 = \frac{0,0035}{2} \times 100\% = 0,175\%$ .

Точність роботи верстата, за проведеними розрахунками знаходиться в межах 70-80%, це якщо припустити що всі невдалі спроби, мають суттєву похибку.

Проте, жодне встановлене відхилення не перевищує навіть одного процента від заданого, а максимальне становить 0,5 %, була встановлена при відрізанні арматурної сталі діаметром 14 мм, та при заданій довжині 1 м, а саме, шоста заготовка на 5 мм більша від бажаного. Тому, потрібно знайти середню квадратичну похибку, кожного досліду:

$$
S_{(x)} = \sqrt{\frac{1}{n(n-1)} \sum_{i=1}^{n} \Delta x_i^2},
$$
 (4.7)

де n – кількість дослідів;

 $\Delta x^2_{\phantom{i} \rm i}$  – абсолютні похибки вимірювань.

Абсолютні похибки вимірювань, в нашому випадкові будемо знаходити, як відхилення від вибіркового середнього:

$$
\Delta x_n = x_n - \langle x \rangle, \tag{4.8}
$$

де x<sub>n</sub> – фактичне значення окремих дослідів;

 $\langle x \rangle$  – вибіркове середнє значення.

Вибіркове середнє значення, знаходиться за формулою:

$$
\langle x \rangle = \frac{\sum_{i=1}^{n} x_i}{n},\tag{4.9}
$$

де  $x_i$  – значення окремих дослідів;

n – кількість виміряних одиниць.

Для арматурної проволоки діаметром 7 мм, та заданої довжини 1 м, знайдемо відповідні значення:

Вибіркове середнє значення:

$$
\langle x \rangle_1 = \frac{8 * 1 + 0.997 + 0.996}{10} = 0.9993.
$$

Абсолютні похибки вимірювань, за формулою 4.8:

$$
\Delta x_{1-8} = x_{1-8} - \langle x \rangle_1 = 1 - 0.9993 = 0.0007;
$$
  
\n
$$
\Delta x_9 = x_9 - \langle x \rangle_1 = 0.997 - 0.9993 = -0.0023;
$$
  
\n
$$
\Delta x_{10} = x_{10} - \langle x \rangle_1 = 0.996 - 0.9993 = -0.0033.
$$

Середня квадратична похибка, для дослідів заданої довжини один метр:

$$
S_{(x)1} = \sqrt{\frac{1}{10(10-1)}} \cdot ((8 \cdot 0.0007)^2) + (-0.0023)^2 + (-0.0033)^2) = 0.000473.
$$

Для арматурної проволоки діаметром 7 мм, та заданої довжини 2 м, знайдемо відповідні значення:

Вибіркове середнє значення:

$$
\langle x \rangle_2 = \frac{8 \times 2 + 2{,}004 + 2{,}004}{10} = 2{,}0008.
$$

Абсолютні похибки вимірювань, за формулою 4.8:

$$
\Delta x_{1-8} = x_{1-8} - \langle x \rangle_2 = 2 - 2{,}0008 = -0{,}0008;
$$
  
\n
$$
\Delta x_9 = x_9 - \langle x \rangle_2 = 2{,}004 - 2{,}0008 = 0{,}0032;
$$
  
\n
$$
\Delta x_{10} = x_{10} - \langle x \rangle_2 = 2{,}004 - 2{,}0008 = 0{,}0032.
$$

Середня квадратична похибка, для дослідів заданої довжини один метр:

$$
S_{(x)2} = \sqrt{\frac{1}{10(10-1)}} \cdot ((8 \cdot (-0.0008)^2) + 0.0032^2 + 0.0032^2) = 0.000533.
$$

Для арматурної проволоки діаметром 14 мм, та заданої довжини 1 м, аналогічно, знайдемо відповідні значення:

Вибіркове середнє значення:

$$
\langle x \rangle_3 = \frac{7 * 1 + 1,003 + 1,0035 + 1,005}{10} = 1,00115.
$$

Абсолютні похибки вимірювань, за формулою 4.8:

$$
\Delta x_{1-7} = x_{1-7} - \langle x \rangle_3 = 1 - 1,00115 = -0,00115;
$$
  
\n
$$
\Delta x_8 = x_9 - \langle x \rangle_3 = 1,003 - 1,00115 = 0,00185;
$$
  
\n
$$
\Delta x_9 = x_{10} - \langle x \rangle_3 = 1,0035 - 1,00115 = 0,00235;
$$
  
\n
$$
\Delta x_{10} = x_{10} - \langle x \rangle_3 = 1,005 - 1,00115 = 0,00385.
$$

Середня квадратична похибка, для дослідів заданої довжини один метр:

$$
S_{(x)3} = \sqrt{\frac{1}{10(10-1)}} * ((7*(-0.00115)^{2}) + 0.00185^{2} + 0.00235^{2} + 0.00385^{2}) =
$$
  
= 0.000606.

Для арматурної проволоки діаметром 14 мм, та заданої довжини 2 м, аналогічно, знайдемо відповідні значення:

Вибіркове середнє значення:

$$
\langle x \rangle_4 = \frac{7 * 2 + 2,003 + 2,004 + 2,0035}{10} = 2,00105.
$$

Абсолютні похибки вимірювань, за формулою 4.8:

$$
\Delta x_{1-7} = x_{1-7} - \langle x \rangle_4 = 2 - 2{,}00105 = -0{,}00105;
$$
  
\n
$$
\Delta x_8 = x_9 - \langle x \rangle_4 = 2{,}003 - 2{,}00105 = 0{,}00185;
$$
  
\n
$$
\Delta x_9 = x_{10} - \langle x \rangle_4 = 2{,}004 - 2{,}00105 = 0{,}00295;
$$
  
\n
$$
\Delta x_{10} = x_{10} - \langle x \rangle_4 = 2{,}0035 - 2{,}00105 = 0{,}00245.
$$

Середня квадратична похибка, для дослідів заданої довжини один метр:

$$
S_{(x)4} = \sqrt{\frac{1}{10(10-1)}} \cdot ((7 \cdot (-0.00105)^2) + 0.00195^2 + 0.00295^2 + 0.00245^2) = 0.00054.
$$

Результати розрахунків відхилень, від заданої довжини:

- діаметр сталі 7 мм, задана довжина 1 м, середня квадратична похибка склада $\epsilon - 0,000473$ ;
- діаметр сталі 7 мм, задана довжина 2 м, середня квадратична похибка склада $\epsilon - 0,000533$ ;
- діаметр сталі 14 мм, задана довжина 1 м, середня квадратична похибка склада $\epsilon - 0,000606$ ;
- діаметр сталі 14 мм, задана довжина 2 м, середня квадратична похибка склада $\epsilon$  – 0,00054.

#### **Висновки до розділу**

В даному розділі розглянуто дослідження, спрямоване на встановлення якісних характеристик системи автоматичного керування. Проаналізовано математичну модель ПЧ АД, яка використовувалась, при модернізації приводу роликів подачі верстата.

Досліджено, залежність допустимої маси заготовки, від крутного моменту двигуна, шляхом розрахунків, в результаті, збільшено допустиму масу, для встановлення, котушки з арматурною сталлю. При досягнутому крутному моменті, можливе встановлення заготовки масою до 3 т. Вдалося створити умови роботи, при яких не потрібно укорочувати заготовку.

Експерементальним шляхом, визначено точність роботи верстата при задаванні різної довжини сталі, для розгляду використовувалась сталь двох діаметрів поперечного перерізу сім міліметрів та чотирнадцять міліметрів. Найбільше відхилення ±5 мм, було встановлене при заданій довжині 1 м, арматурна сталь діаметром 14 мм. При проведенні експеремента, із сталлю діаметром 7 мм та заданою довжиною 1 м, зафіксовано похибку, при якій вихідна довжина, зменшилась на 3-4 мм, відносно заданої.

Найбільша середня квадратична похибка, зафіксована, також під час, відрізанні сталі діаметром 14 мм, при бажаній довжині 1 м. Загалом, визначена похибка, при обробці сталі 14 мм, виявилась більшою ніж у сталі діаметром 7 мм. Можна зробити висновок, що при збільшенні діаметру поперечного перерізу арматури, похибка буде також збільшуватися. Тому, рекомендований максимальний діаметр, чотирнадцять міліметрів.

Проте, для виготовленої продукції, не має потреби у точності до міліметрів, тому виробник, вказує допустимий діапазон відхилення, всі відхилення знаходяться в рамках похибки механізму, жодного грубого порушення параметрів не було зафіксовано, розкид значень мінімальний.

#### **ВИСНОВКИ**

В магістерській роботі було розглянуто, один з можливих варіантів модернізації, правильно-відрізного верстата типу І-6122. За досягнутими результатами, можна зробити висновки.

Проведено детальний розгляд складових верстата, що знаходиться на підприємстві – ТОВ «ЕКСПРЕС ПРУЖИНИ», Полтавська область, село Залізничне. Виявлено недоліки та проаналізовано всі частини механізму, які підлягають модернізації. Переглянуто технічну документацію та характеристики. Було знайдено сучасні аналоги та зроблено порівняння технічних даних, типових правильно-відрізних машин.

Прийнято ряд рішень, спрямованих на покращення виконання процесу правки та відрізання арматурної сталі. Замінено та вдосконалено, привід роликів подачі верстата. Розраховано параметри, двигуна та черв'ячного редуктора електроприводу. Враховуючи особливості верстата, вибрано відповідний асинхронний двигун.

В якості керуючого пристрою обрано, програмований логічний контролер серії 210, виробництва AQTECK. Керування електроприводом подачі, реалізовано за допомогою поєднання частотного перетворювача та енкодера. Створено та запроваджено в роботу, програму керування, графічною мовою програмування CFC. Випробувано програму, в режимиі емуляції та з допомогою візуалізації в середовищі Codesys 3.5. В програмі керування, закладено захисні функції, від випадкових ввімкнень механізму.

Проведено вибір, переферійного обладнання системи автоматичного керування. Забезпечено можливість керування, швидкістю електроприводу подачі, в двох режимах за допомогою налаштованих контактів частотного перетворювача. Розроблено схему, для підключення системи керування. За допомогою конфігуратора, запрограмовано інтерфейс, сенсорної панелі оператора, СП 307P, створено декілька вікон, для вибору режиму керування та налаштувань параметрів обробки, арматурної сталі. Верстатом можна керувати в автоматичному та ручному режимах.

В дослідницькій частині, розглянуто типову схему електропривода за системою ПЧ-АД, встановлено залежність, між крутним моментом на валу механізму та масою заготовки, яку можна встановити на механізм. Завдяки збільшенню момента, вдалося забезпечити, можливість встановлення котушки з масою до 3 т.

Визначення точності роботи верстата, відбувалося експерементальним методом. Дослідження в реальних умовах, проводилося із різними параметрами арматурної сталі, для розширення вибірки результатів. Обробка даних дослідження показала, що якість виготовленої продукції, покращено завдяки автоматизації верстата. Відхилення довжини заготовки, знаходяться в межах допустимого значення.

Тестові запуски верстата показали, що система автоматичного керування працює коректно, по заданому алгоритмові, збоїв програми не було зафіксовано, а отже, головна ціль – покращення точності роботи верстата, шляхом запропонованої модернізації, досягнута.

#### **СПИСОК ВИКОРИСТАНИХ ДЖЕРЕЛ**

1. Металорізальні верстати та автоматичні лінії: Конспект лекцій, Машинобудівний коледж ДДМА; Краматорськ, 2015. - 96 c.

2. YGT4-14 Three traction Full-automatic straightening and cutting machine [Електронний ресурс] – Режим доступу: [https://www.phmtools.com/YGT4-14-Three-traction-Full-automatic-straightening](https://www.phmtools.com/YGT4-14-Three-traction-Full-automatic-straightening-and-cutting-machine-pd6585111.html)[and-cutting-machine-pd6585111.html](https://www.phmtools.com/YGT4-14-Three-traction-Full-automatic-straightening-and-cutting-machine-pd6585111.html)

3. Інструкція по експлуатації, автомата правильно-відрізного для арматурної сталі діаметром 16 мм, моделі І-6122. – 56 с.

4. Проектування трифазних асинхронних двигунів з короткозамкненою обмоткою ротора: навч. посібник [для студ. електротехн. спеціальностей] / В. І. Мілих. – Харків: НТУ «ХПІ», 2009. – 99 с.

5. Каталог електродвигунів АІР, Україна [Електронний ресурс] – Режим доступу до ресурсу: [https://xn--80aqy.com.ua/uk/katalog\\_elektrodvyguniv\\_air/](https://аир.com.ua/uk/katalog_elektrodvyguniv_air/)

6. AC70 vc control frequency inverter manual [Електронний ресурс] – Режим

доступу[:https://www.veichi.com/d/file/p/20180122/7824c2072d7575f857710d8a31bf](https://www.veichi.com/d/file/p/20180122/7824c2072d7575f857710d8a31bf2e25.pdf) [2e25.pdf](https://www.veichi.com/d/file/p/20180122/7824c2072d7575f857710d8a31bf2e25.pdf)

7. Типи енкодерів [Електронний ресурс] – Режим доступу: [https://stl](https://stl-grupp.com/info/what-is-encoder.html)[grupp.com/info/what-is-encoder.html](https://stl-grupp.com/info/what-is-encoder.html)

8. Технічні характеристики енкодера LPD3806-600BM-G5-24C, виробник Gteach [Електронний ресурс] – Режим доступу: <https://www.rcscomponents.kiev.ua/datasheets/lpd-ab-english2020.pdf>

9. Технічні характеристики ПЛК 210, aqteck [Електронний ресурс] – Режим доступу: [https://aqteck.com.ua/ua/programovani-logichni-kontrolery/plk210](https://aqteck.com.ua/ua/programovani-logichni-kontrolery/plk210-programovanyj-logichnyj-kontroler/tehnichni-harakterystyky) [programovanyj-logichnyj-kontroler/tehnichni-harakterystyky](https://aqteck.com.ua/ua/programovani-logichni-kontrolery/plk210-programovanyj-logichnyj-kontroler/tehnichni-harakterystyky)

10. Моделювння електромеханічних систем: Підручник / Чорний О.П., Луговой А.В., Д.Й.Родькін, Сисюк Г.Ю.,Садовой О.В.– Кременчук, 2001. – 410 с.

11. Моделювання електромеханічних систем. Математичне моделювання систем асинхронного електроприводу: навчальний посібник / О. І. Толочко. – Київ, НТУУ «КПІ», 2016. – 150 с.Іл.

12. Методичні вказівки до виконання практичних робіт з дисципліни «Планування і обробка результатів експерименту»/ Харк. нац. ун-т міськ. госп-ва ім. О. М. Бекетова; уклад.: О. О. Ковальова. – Х.: ХНУМГ, 2014. – 74 с.

13. Теорія похибок і обробка результатів вимірювань у фізичній лабораторії [Електронний ресурс] – Режим доступу: [https://kzf.kpi.ua/wp](https://kzf.kpi.ua/wp-content/uploads/2021/09/TheorOfErrors.pdf)[content/uploads/2021/09/TheorOfErrors.pdf](https://kzf.kpi.ua/wp-content/uploads/2021/09/TheorOfErrors.pdf)

14. Настанова щодо експлуатування СП307, aqteck [Електронний ресурс] – Режим доступу: [https://aqteck.com.ua/uploads/130/re\\_oven\\_sp3hh\\_2-uk-](https://aqteck.com.ua/uploads/130/re_oven_sp3hh_2-uk-94490-1.4_a4.pdf)[94490-1.4\\_a4.pdf](https://aqteck.com.ua/uploads/130/re_oven_sp3hh_2-uk-94490-1.4_a4.pdf)

15. Документація CODESYS V3 [Електронний ресурс] – Режим доступу: [https://aqteck.com.ua/ua/programne-zabezpechennja/seredovyshche-programuvannja](https://aqteck.com.ua/ua/programne-zabezpechennja/seredovyshche-programuvannja-codesys-3/dokumentacija)[codesys-3/dokumentacija](https://aqteck.com.ua/ua/programne-zabezpechennja/seredovyshche-programuvannja-codesys-3/dokumentacija)

16. Сodesys softmotion [Електронний ресурс] – Режим доступу до ресурсу: [https://www.codesys.com/products/codesys-motion-cnc](https://www.codesys.com/products/codesys-motion-cnc-botics/softmotion.html)[botics/softmotion.html](https://www.codesys.com/products/codesys-motion-cnc-botics/softmotion.html)

17. Каталог черв'ячних редукторів АІР [Електронний ресурс] – Режим доступу до ресурсу: [https://xn--80aqy.com.ua/uk/reduktory/chervjachni/](https://аир.com.ua/uk/reduktory/chervjachni/)

18. Шефер О.В. Електропривод та автоматизація загальнопромислових механізмів: конспект лекцій. – Полтава: ПолтНТУ, 2011. – 154 с.

19. Методичні вказівки до виконання практичних робіт із дисципліни «Електропривод і автоматизація верстатів автоматів» для студентів спеціальності «Електромеханічні системи автоматизації та електропривод» денної та заочної форм навчання. – Полтава: ПолтНТУ, Укладач: М.В. Пугач, к.т.н., доцент 2013. – 52 с.

20. В.М. Галай, В.І. Романенко. Дослідження та модернізація правильновідрізного верстата з використанням сучасних підходів програмування логічних контролерів / Галай В.М., Романенко В.І. // Збірник наукових праць за матеріалами ІХ Всеукраїнської науково-практичної конференції «Електронні та мехатронні системи: теорія, інновації, практика». (Полтава, 10 листопада 2023р.) – Полтава: Національний університет «Полтавська політехніка імені Юрія Кондратюка», 2023, C. 108-110.

# **ДОДАТКИ**

# ДОДАТОК А

# Переклад третього розділу, англійською мовою **CHAPTER 3. SELECTION OF PERIPHERAL EQUIPMENT AND DEVELOPMENT OF A PROCESS CONTROL PROGRAMME**

### **3.1 Selection of frequency converter and its settings**

A frequency converter is used to control the speed of the feed roller motor. The selection is based on the motor characteristics and the characteristics of the drive:

- rated motor power 5.5 kW;
- input voltage 380 V;
- output current of the frequency converter 13A;
- Ensuring torque stability.

A frequency converter was selected for this machine - AC70-T3-5R5G/7R5P. Manufacturer VEICHI, China.

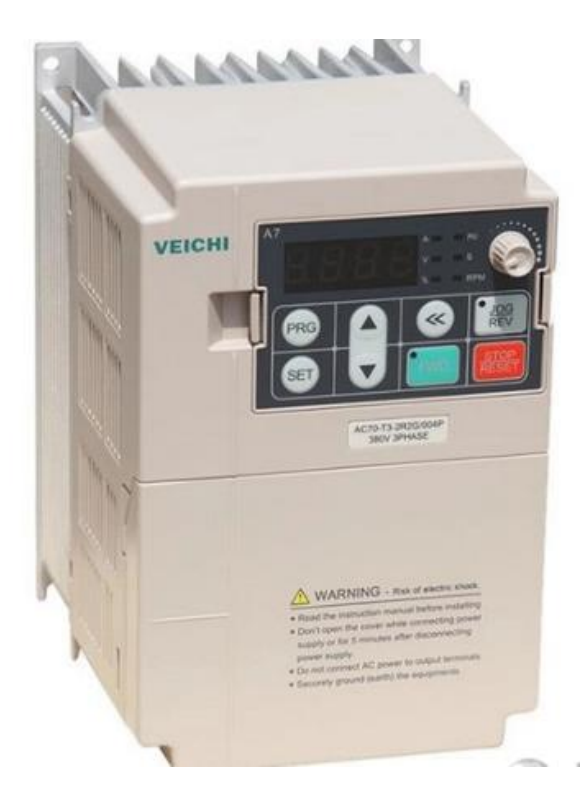

Figure 3.1 – VEICHI frequency converter, AC70-T3-5R5G/7R5P

This frequency converter uses both vector and scalar motor control. The input voltage is DC, 3 phases 380 V, the frequency is 50 or 60 Hz. The rated output current in our case is 13 A.

Methods of setting the frequency: digital/analog, from the control panel, multispeed task, PLC, according to the MODBUS protocol. It has more than thirty protective functions, such as: protection against overcurrent, overload, low voltage, overheating, phase loss, and others. Torque control accuracy 10% (sensorless vector control) [6]. The main tasks of the frequency converter, in this configuration:

- engine speed control;
- start and stop;
- switching between two speed modes;
- motor reversal;
- smooth start and stop.

During the installation of the frequency converter in the control circuit, its parameters were adjusted, the main functions used are listed in table 3.1.

Table 3.1 - Parameters of the AC70-T3-5R5G/7R5P frequency converter

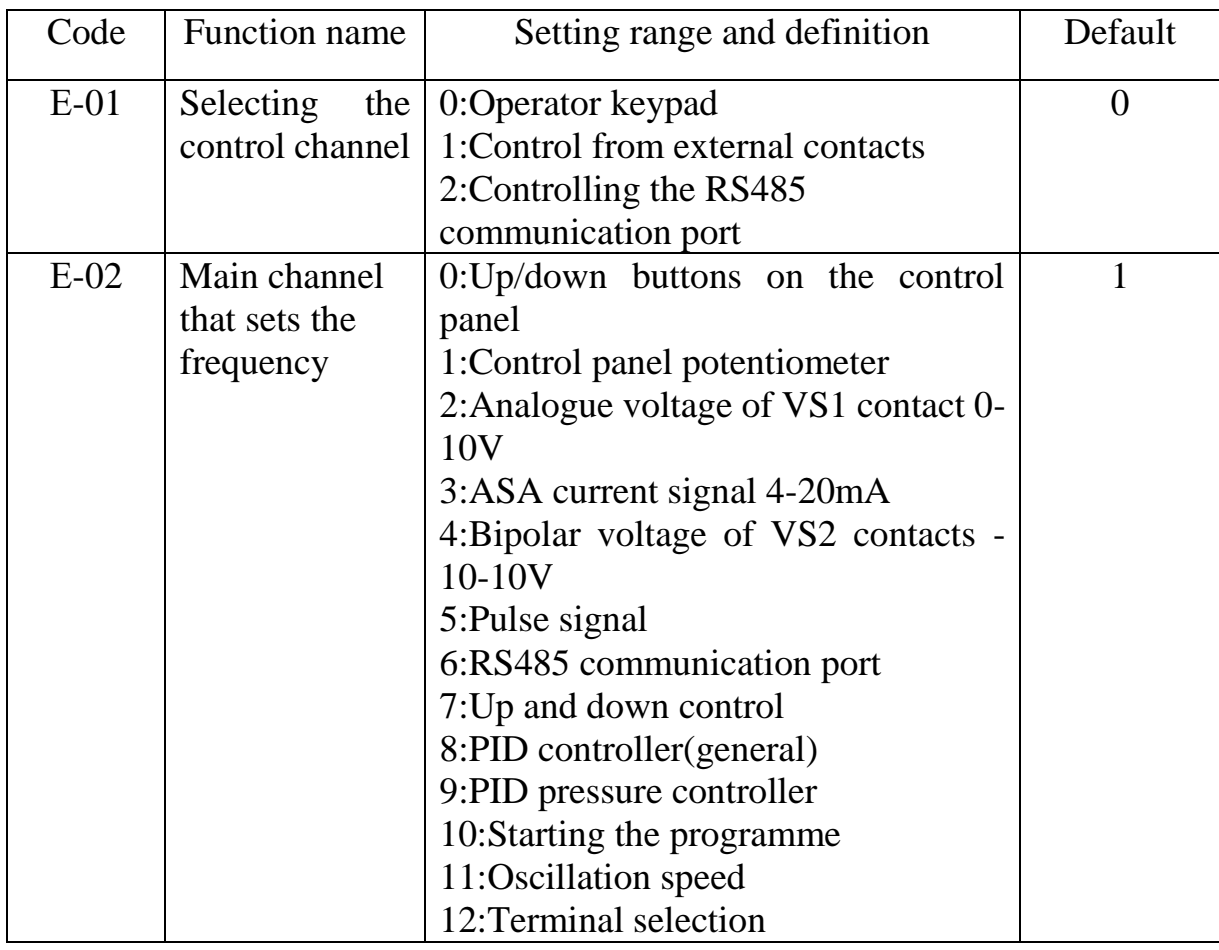

Continued from Table 3.1 - AC70-T3-5R5G/7R5P frequency converter parameters

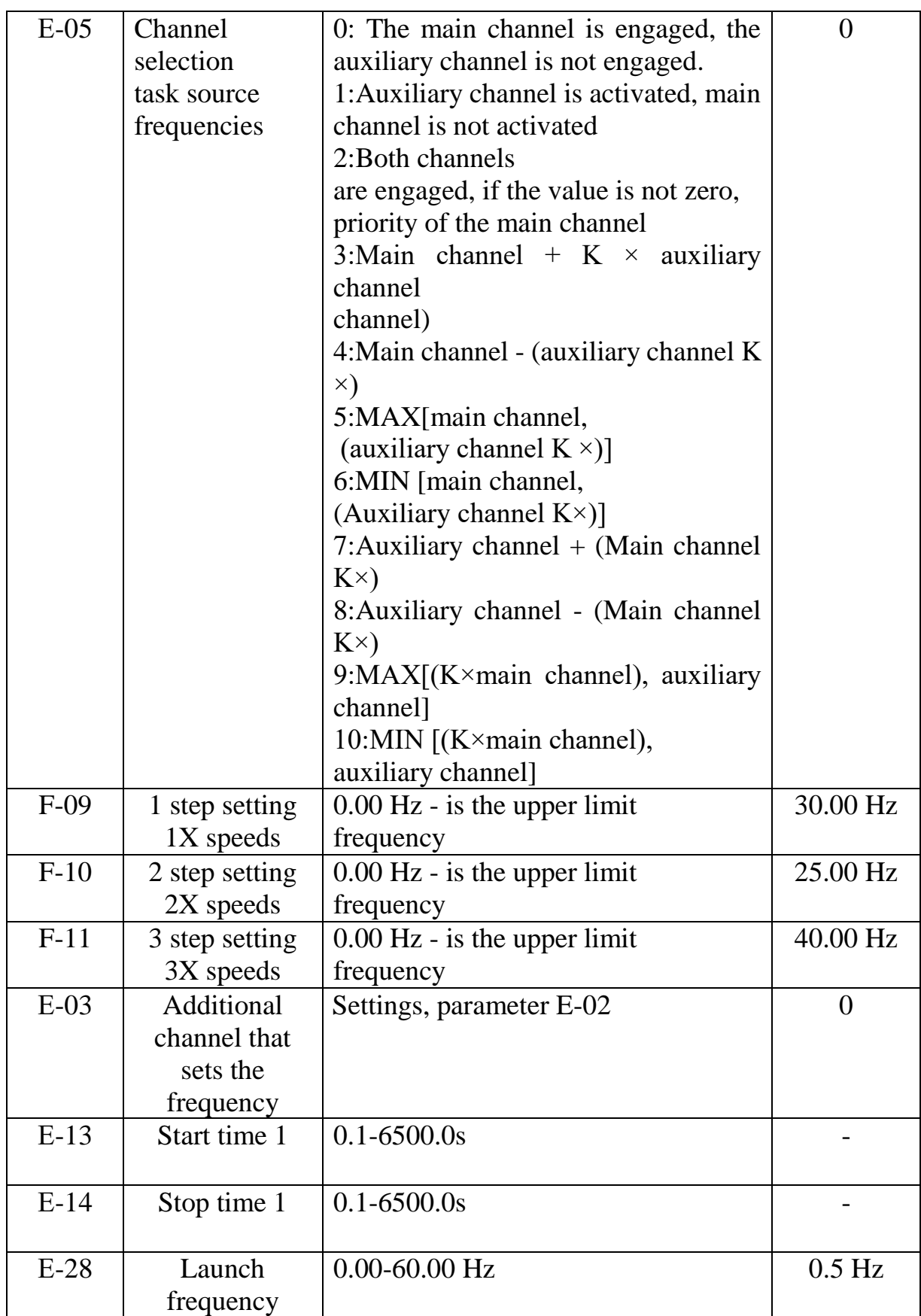

Also used parameters: input signal selection (F-01 - F-06), and additional parameters. The external potentiometer has been adjusted.

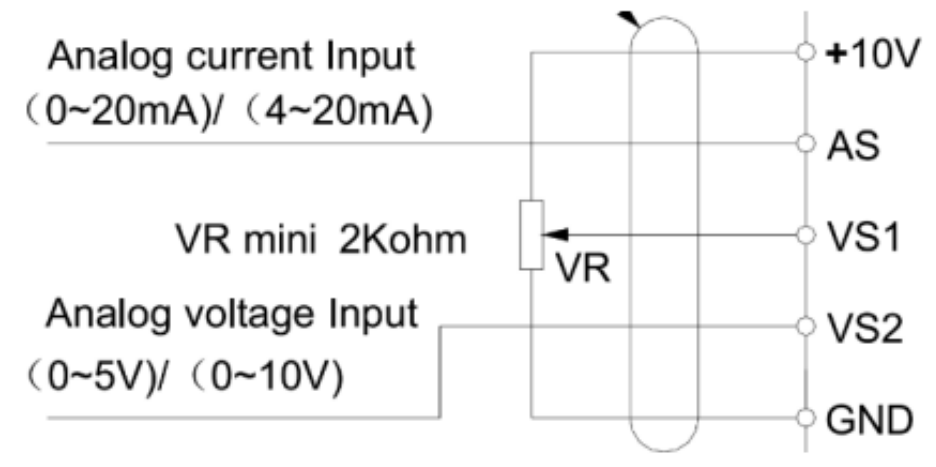

Figure 3.2 – External potentiometer adjustment scheme

The setting is carried out as follows, connect a potentiometer to the corresponding contacts, and select the settings of parameter E-02: 2-Analog voltage of the VS1 contact 0-10 V, 3-Current signal AS 4-20 mA, 4-Bipolar voltage of the VS2 contacts 10-10-10V. The main task of the frequency converter is to control the electric drive through communication with the PLC, namely to reduce or increase the motor speed by changing the frequency. It was decided to use the PLC to control the change of contacts and change the speed modes, and to set the frequency setting for a certain speed mode manually, using the parameters of the converter, for reasons of simplifying the operator's work and flexibility of control.

Settings of contacts:

- parameter F-01 (contact X1), installing  $27$  (Forward);
- parameter  $F-02$  (contact X2), installing 3 (Stop);
- parameter F-03 (contact X3), installing 28 (Reverse);
- parameter F-04 (contact X2), installing 5 (Management speed 1);
- parameter F-05 (contact X3), installing 6 (Management speed 2);

The frequency converter that was chosen for the electric drive has a nominal operating current of 13A. Rated motor current 11.7 A, power 5.5 kW.

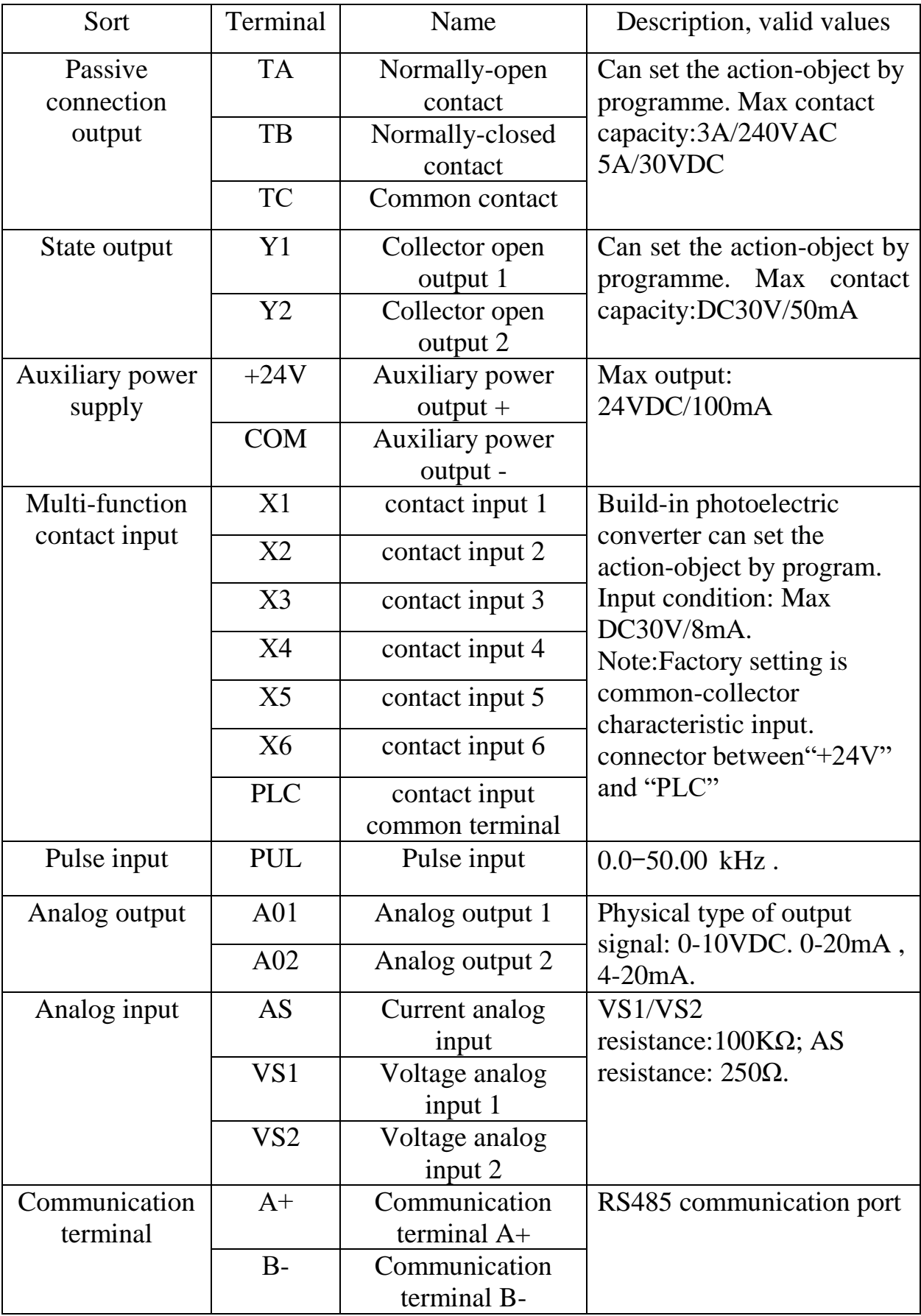

Table 3.2 – Assignment of frequency converter contacts

#### **3.2 Installing the incremental encoder**

An incremental encoder of the LPD3806-600BM-G5-24C type, manufactured by Gteach, is installed as a system encoder. The encoder has two phases A and B, transmits 600 pulses in one revolution, a 24 V DC power source, NPN output type.

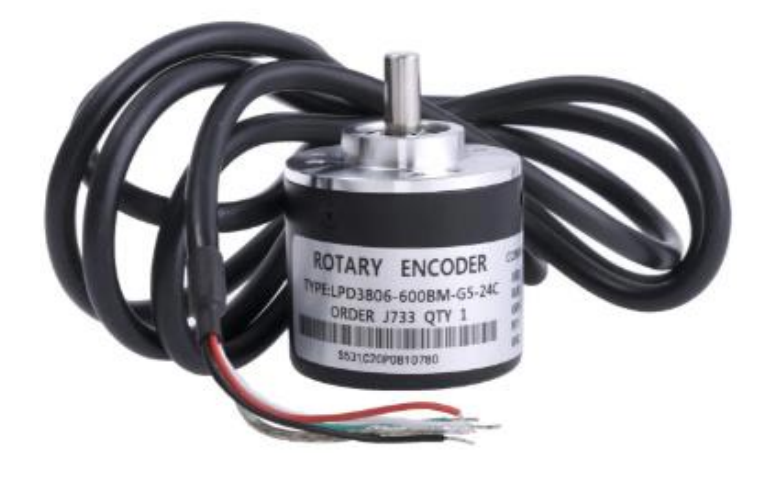

Figure 3.3 – Encoder LPD3806-600BM-G5-24C

An incremental encoder is a device that determines the angle of rotation of a rotating object by outputting a pulsed digital code. It is used to determine the rotation speed of the shaft (axis) when there is no need to maintain the absolute angular position when the power is turned off.

That is, if the shaft is motionless, the transmission of pulses stops. The design of the optical encoder consists of a special optical disk, a light-emitting diode and a photodetector. A disk with an applied optical scale (the surface of the disk consists of transparent and opaque areas) is rigidly fixed on the shaft. When the object rotates, a special sensor reads the information and converts it into successive pulses [7].

The main task of this device is to transmit pulses according to the number of revolutions of the feed rollers to the controller, then the information is processed and the required length of reinforcing steel is measured for cutting. The encoder is connected to the fast discrete inputs of the PLC. With the help of a combination of an encoder and a frequency converter, the motor of the feed rollers is controlled directly.

# **3.3 Selection of a programmable logic controller**

A PLC series 210 manufactured by AQTECK was proposed as a control device. Programming languages supported by the controller:

- LD, relay-contact circuits;
- FBD, functional block diagrams;
- IL, a list of instructions;
- ST, structured text;
- SFS, CFC sequential function diagrams.

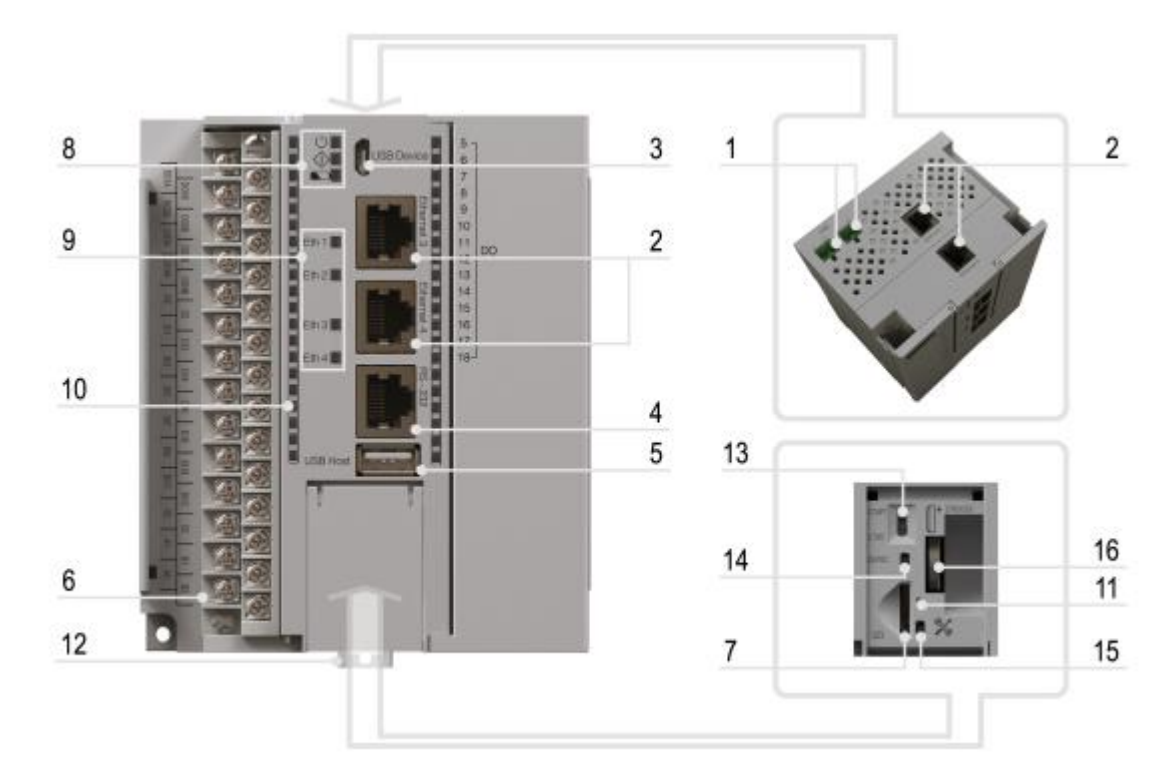

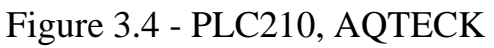

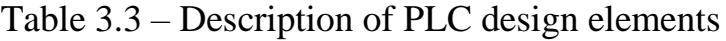

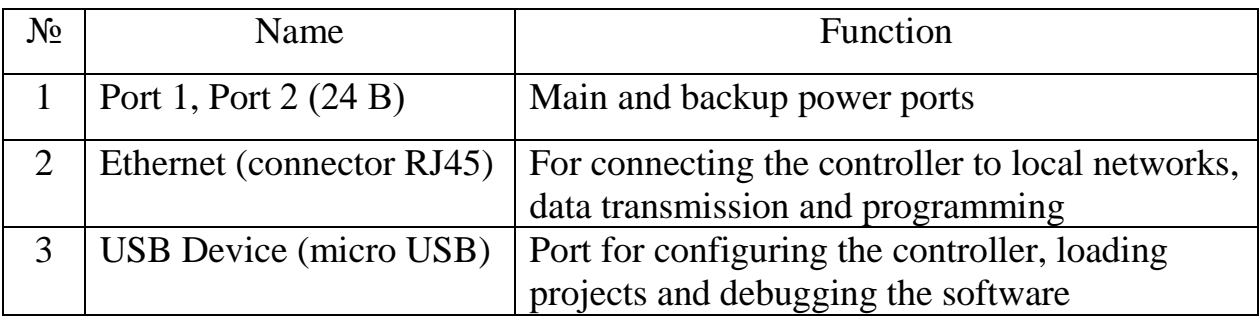

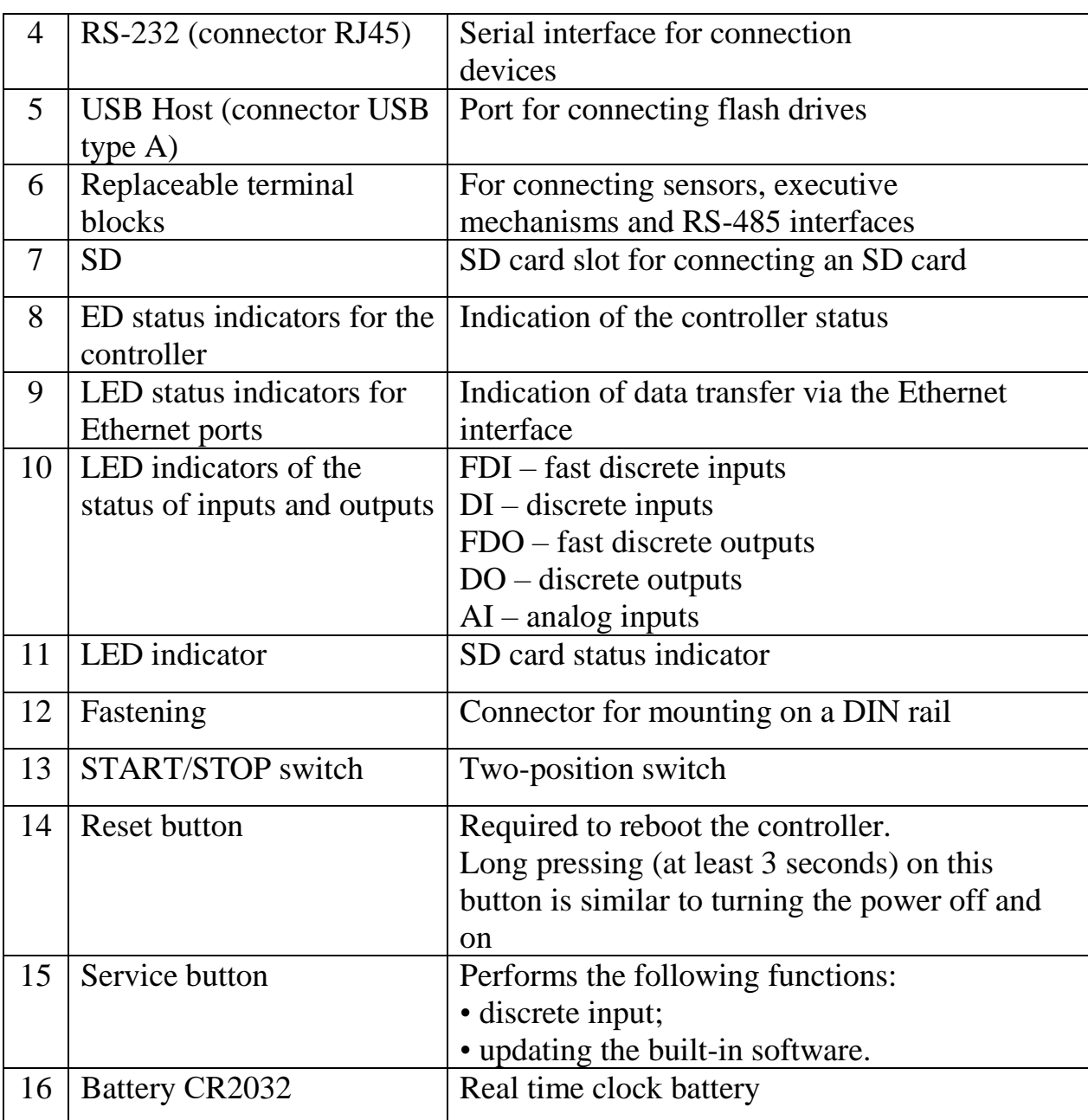

Continuation of table 3.3 – Description of PLC design elements

For this project, this particular controller was chosen, due to the fact that, for a relatively low price, we get a high-quality, modern PLC. A necessary component is the speed of this device. A sufficient number of high-speed, discrete inputs ensures the connection of the encoder. The amount of RAM is 256 MB. It is also possible to use an ethernet connector for communication with the operator panel, the controller is equipped with four such connectors. There is support for application communication protocols: NTP, FTP, SSH, HTTP, HTTPS.

#### **3.4 Installation and programming of the operator panel**

To improve the control process, it was decided to install an operator panel. This upgrade made it possible to set parameters for cutting reinforcing steel bars. This made the system more flexible, provided an opportunity to adjust the required characteristics. Such input is simply necessary, because with a different implementation, it will be necessary to change the program for the controller every time, for certain needs, and this is unproductive.

Therefore, an operator touch panel, also manufactured by AQTECK, of the SP 307P series was chosen.

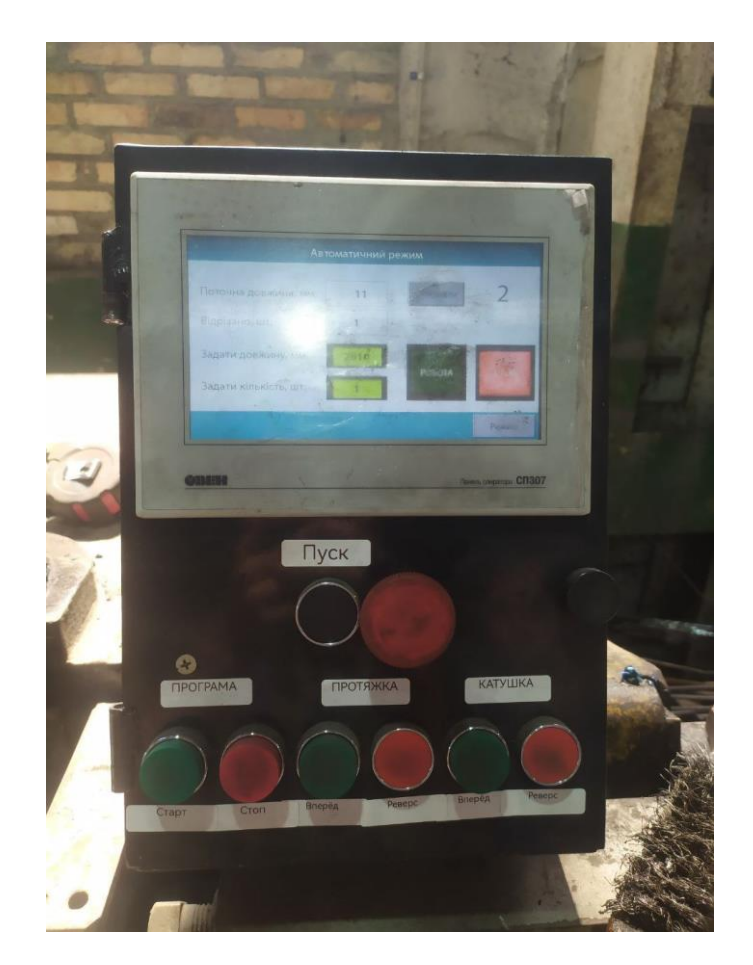

Figure 3.5 - Installed operator panel of the SP 307P, AQTECK

The panel is installed in a metal box for ease of construction in combination with auxiliary equipment. The operator's panel, completed in accordance with the requirements of the control of the installation. Simplicity of design and high performance indicators in accordance with the ratio, quality and average price were the

main indicators when choosing this panel. The panel is equipped with an ethernet connector, which was used to connect to the controller.

To program the operator panel, the SP 300 configurator software was used, which is freely available on the AQTECK website.

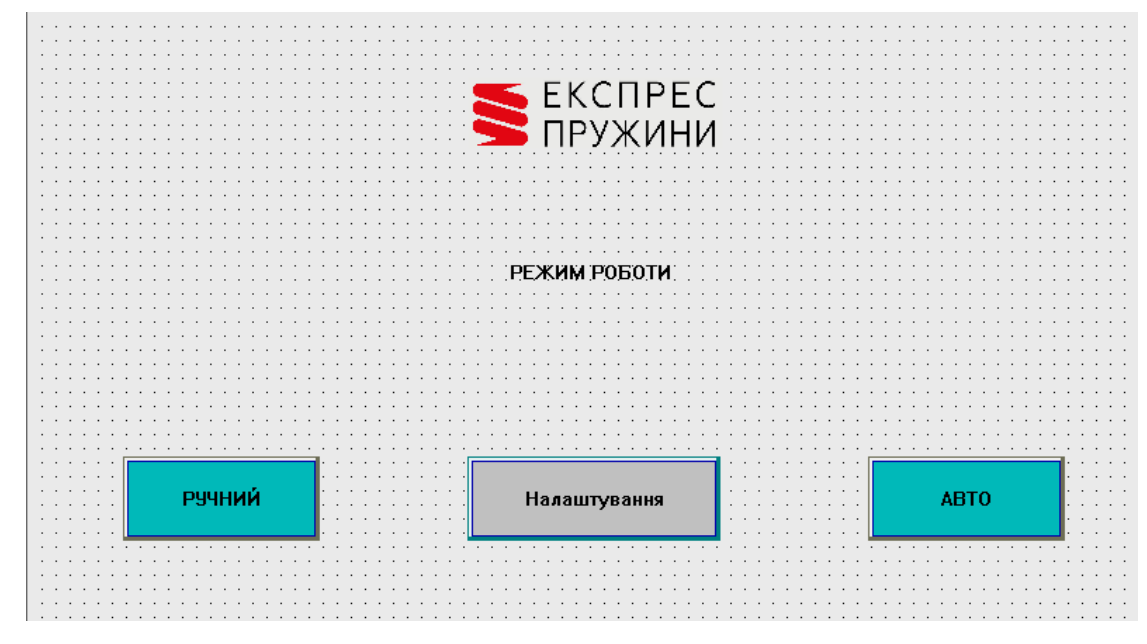

Figure 3.6 – The programmed option for choosing the operating mode of the installation

Figure 3.6 shows the first page of the program created in the configurator, where it is possible to choose the machine's operating mode: manual - the ability to control the pulling of rollers and the rotation of the coil in manual mode, automatic - provides the ability to set the required length and number of cuts, and then works as specified controller program.

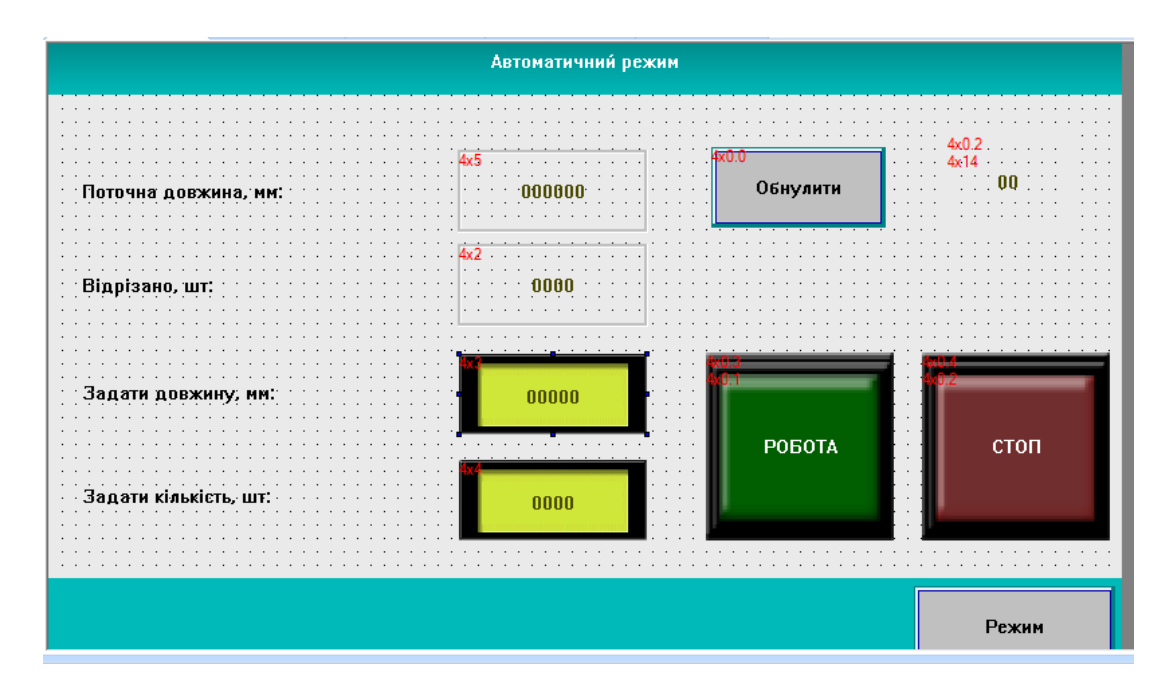

Figure 3.7 – Programmed automatic mode of operation of the machine

The blocks for filling data on the operator panel have a register address for transferring information to the controller, using the configurator you can configure any appearance of the blocks. In automatic mode, it is possible to enter data on the panel: the length and the required amount of cut reinforcement. When pressing the touch button «РОБОТА», the process of cutting the wire begins according to the set program of the controller, when the process is finished, the motor stops automatically, but if there is a need to stop at any moment of the program execution, it can be done by clicking on «СТОП». Also using a block «Режим», you can go to the main page. Blocks are programmed on the panel to receive information from the controller: current length of drawn steel and quantity of cut products. With the «Обнулити», block, you can erase the data of the entire program even before execution.

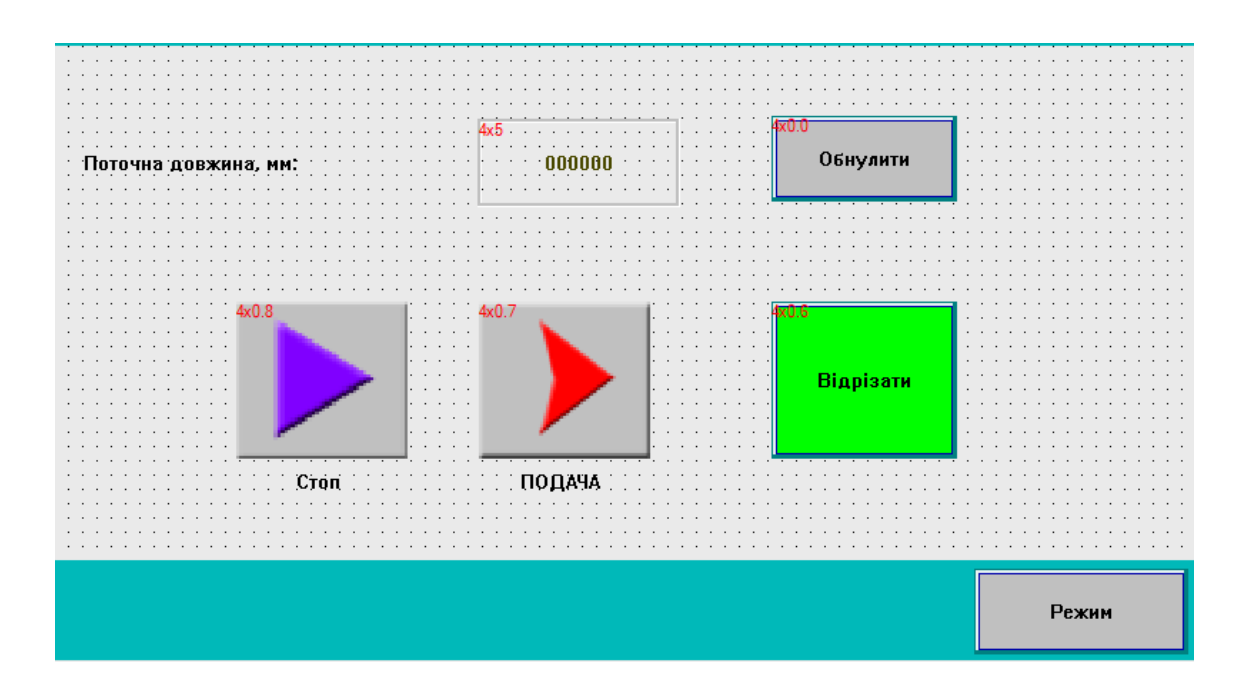

Figure 3.8 – Programmed manual operation mode of the machine

Thanks to the manual mode of operation, the operator is given the opportunity to control the process, cutting and drawing of reinforcing steel. By pressing a button «ПОДАЧА», the electric drive starts and the wire begins to stretch, the button «СТОП», stops this process, after which, when pressed «Відрізати», an impulse is applied to the electromagnet and the knife cuts the reinforcing steel bars. Also, the panel indicates the current length, and the key «Обнулити», you can delete the length value.

## **3.5 Developing a wiring diagram**

All components of the automatic control system, which have been pre-selected and configured, are combined in one wiring diagram, this diagram shows one of the control options for the mechanism.

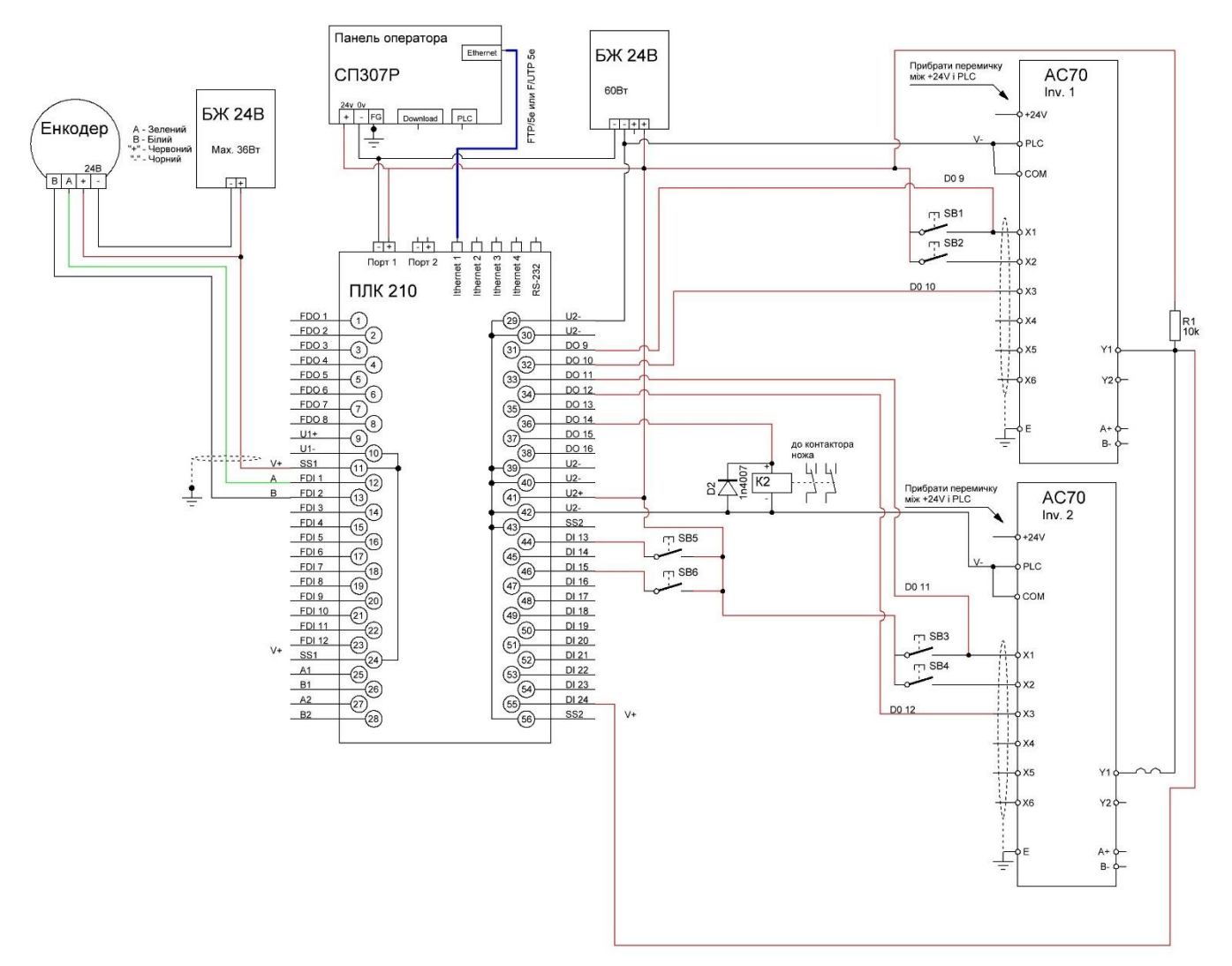

Figure 3.9 - Wiring diagram of the automatic control system for cutting reinforcing steel using the I-6122 machine

Components of this scheme:

- 1. controller PLC 210, AQTECK;
- 2. encoder LPD3806-600BM-G5-24C,Gteach;
- 3. operator panel СП 307P, AQTECK;
- 4. two frequency converters VEICHI, AC70;
- 5. two power supplies of direct current, voltage 24В;
- 6. knife contactor guillotines, for cutting off.

The main control function on the developed scheme is performed by the controller, all other parts either generate signals at the input of the PLC, or after data processing by the controller perform the regulation function. The encoder is connected in two phases to the fast, discrete inputs of the PLC FDI 1 and FDI 2, it counts the number of pulses that occur when the motor shaft rotates, in this case 600 pulses per one revolution of the motor, then the pulses are transmitted to the controller and converted into length by the program, from here we find out how much wire was actually fed.

The operator panel connected via an ethernet cable to the PLC and sends the information set on the panel to the specified registers, i.e. the quantity and length of the finished product, as well as other settings. The 24 V power supply, with a power of 36 W, powers the encoder and its plus is supplied to the controller contact, SS1The 24 V power supply with a power of 60 W supplies the operator panel and is connected to the controller contacts U2-, U2+ to control the contacts of frequency converters using the controller discrete outputs D09 - D016. The contactor contacts are connected to the discrete output of the controller D014, after the programme is executed, a pulse is sent to the PLC output, the contacts close and the steel is cut. As a result, the control of the frequency inverter contacts by the PLC, the frequency converter jumpers between the built-in power supply of the frequency inverter contacts, respectively +24 and common for X1-X6, are removed.

When the motor stops instantly, due to the laws of physics, the feeder pulls the steel a certain length further, which causes an error in the subsequent process. Therefore, it was decided to use the controller to switch the contacts on the frequency converter and thus change the motor speed. This makes it possible to reduce the speed of the electric drive when the steel has not yet been fully drawn to the specified distance, thus reducing the length error of the output product. Two frequency converters, shown in the diagram, control the electric drives of the straightening frame and feed rollers. The control is implemented using the controller contacts. Discrete output of the controller DO 9 starts the feed rollers, through the button SB1, which is arranged for the possibility of manual mode, button SB2 reverses the feed rollers.

The DO 11 controller output starts the correct frame through the SB 3 button and the frequency converter, the reverse of this drive can be enabled with the SB 4 button. The program start and program stop occur by applying pulses to the discrete outputs DI 13 and DI 15, respectively, and in manual mode with buttons SB 5 - start, SB 6 - stop. D<sub>2</sub> is a rectifier diode to ensure contactor protection.

In this configuration, the speed change of the electric drive of the feed rollers is implemented, for the correct frame there is no such need. It is better to adjust the speed using the possibility of the frequency converter mode, namely multi-stage speed adjustment. This makes it possible to simplify the design of the control system equipment, which improves the reliability of this installation.

According to the set programme, it is specified at which length of steel to change the speed, then by sending an impulse to the controller outputs, we control the change of contacts on the frequency inverter and thus grind the electric drive to a reduced speed to ensure timely stopping of the reinforcing steel, which reduces the resulting error in the length of the finished unit. Setting parameters, speed modes of the frequency converter, roller feed drive:

- F-09, 1- stepless speed adjustment 1х;
- F-10, 2- stepless speed adjustment 2х.

Control of the electric drive, using the supply of electric pulses, to the terminals of the frequency converter:

- $X1(0)$ ,  $X2(0)$ , non-working mode;
- $X1(1)$ ,  $X2(0)$ , motor start;
- $-X1(0)$ ,  $X2(1)$ , motor reverse;
- $X1(1)$ ,  $X2(1)$ , stop.

The developed scheme for controlling the process of cutting reinforcing steel has a clear, structured execution sequence, the implementation of this scheme improved the quality characteristics of the manufactured products, with the help of research methods, the accuracy of the process execution will be established.

#### **3.6 Development of a control program for the process of cutting reinforcing steel**

The controller must work according to a given program, the installation of a PLC was a key decision to automate the machine, as the number of cuts and the length of the workpiece can be controlled with the help of this mechanism. The AQTECK 210 controller supports the Codesys 3.5 software, it is with the help of this package that a program was created to control the process. The graphical programming language, CFC, was used. Work in this environment consisted in selecting logical blocks and setting the necessary parameters. After the process, which was taken as a basis, was analyzed in detail, the logic of the program was built.

| CONFIDENTIAL AND DESCRIPTION                                                                                                    |                                     |                                                                                                    |                 |                                                         |          |                                | $\omega$<br>$\widehat{\phantom{a}}$ |
|----------------------------------------------------------------------------------------------------|-------------------------------------|----------------------------------------------------------------------------------------------------|-----------------|---------------------------------------------------------|----------|--------------------------------|-------------------------------------|
| View Project Build Online Debug Tools Window Help Visualization<br>File Edit                                                                                                    |                                     |                                                                                                    |                 |                                                         |          |                                | $\overline{\mathbf{Y}}$ 1           |
| <b>THE R</b><br>$25 - 45$<br>番いへる取れ                                                                                                    | 36 I                                | 員 简 預 項  臨  恤+ 白   幽   Application [CODESYS_Control_Win_V3_x64; PLC Logic] ▼ 襲 (③ ) = 喝   [三 93 93 → 三 8   中    要   古   ラ |                 |                                                         |          |                                |                                     |
| 网内面<br>$\Box$<br>H <sub>3</sub><br>枞<br>å.<br>山<br>-9                                                                                                    | <b>中华 雲</b><br>隨<br>$\frac{3}{2}$   | 3: 4: 4: 1 最初出来 4 日日 4 1 % %                                                                                              |                 |                                                         |          |                                |                                     |
| $-7x$<br><b>Devices</b>                                                                                                    | <sup>46</sup> Main<br><b>B</b> Task | <b>C</b> EkranGlowny X                                                                                                    |                 |                                                         |          | v Visualization Toobox         | $-7x$                               |
| $\equiv$ (a) $LAD$ szablon_01<br>÷<br><sup>1</sup> (a) CODESYS_Control_Win_V3_x64 (CODESYS Contr<br><b>B</b> -BI PLC Logic<br>$\blacksquare$ <b>C</b> Application<br>Library Manager<br>Main (PRG)<br>Task Configuration<br>R <b (iec-tasks)<br="" task="">-di Main<br/>S VISU_TASK (IEC-Tasks)<br/>B VisuElems.Visu_Prg<br/>Visualization Manager<br/>TargetVisu<br/>WebVisu<br/><b>B</b> EkranGlowny</b> |                                     |                                                                                                    |                 |                                                         |          | BBR                            |                                     |
| <b>Devices</b> POUs                                                                                                    |                                     |                                                                                                    |                 |                                                         | 100%   像 | $\Box$<br><br><td>0 items</td> | 0 items                             |
| Messages - Total 12 error(s), 0 warning(s), 5 message(s)                                                                                                    |                                     |                                                                                                    |                 |                                                         |          |                                |                                     |
|                                                                                                    |                                     |                                                                                                    | X: 1605, Y: 401 | $\circledcirc$<br>Last build: ( 0 0 ( 0 0 Precomple ( 0 |          |                                | $\circ$<br>Project user: (nobody)   |

Figure 3.10 – Codesys 3.5 programming environment

To start work, software packages were downloaded and the environment for writing the program was configured. When writing the program, the following positions were taken into account:

- 1) follow the algorithm, process execution;
- 2) minimization of asynchronous distribution of tasks to increase speed;
- 3) program optimization;
- 4) if possible, the minimum use of the number of logical blocks (combining the execution of tasks to reduce the amount of memory used).

A significant difference between the Codesys 3.5 software interface and earlier versions is the change in the project tree, which is not divided into configuration and other sub-items, all project-related functions are located on the left side in the form of a context menu.

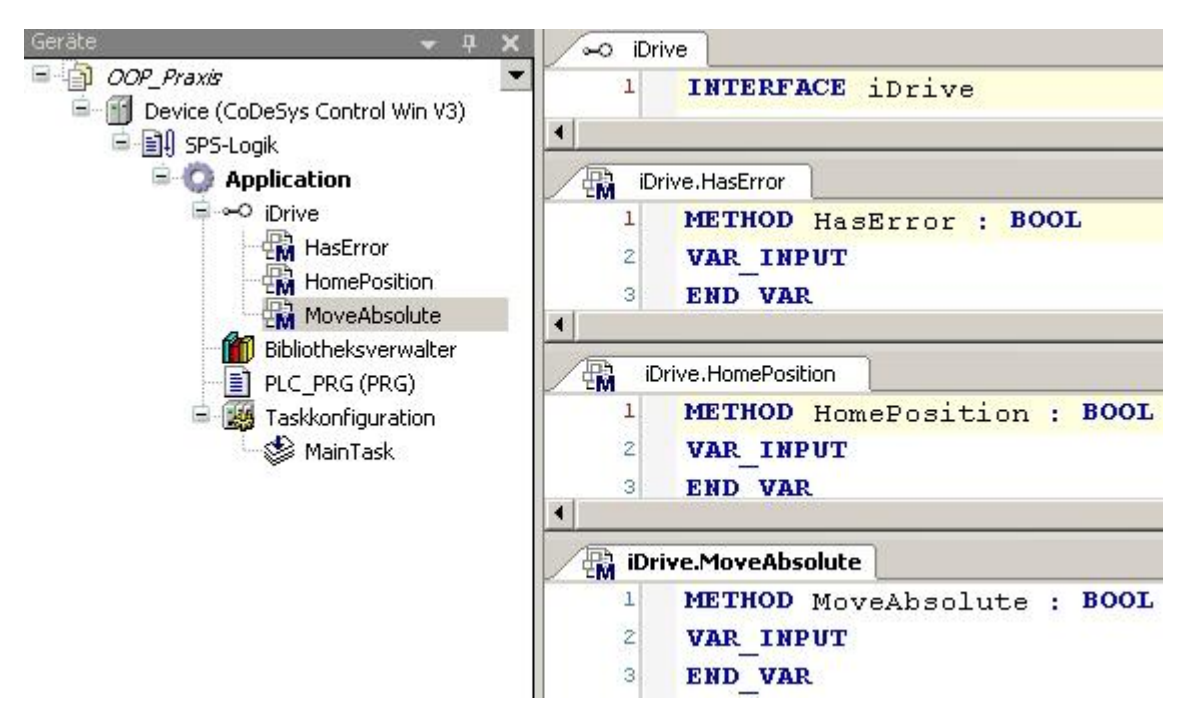

Figure 3.11 - Project context menu, Codesys 3.5

The algorithm of the mechanism is as follows:

After automating the process, the operator must set from the control panel: the number of cuts and the length of cutting the bar, also has the opportunity to enter the parameter settings: the encoder coefficient, at what length to switch the speed of the electric drive, in order to improve the accuracy of stopping the mechanism, before cutting, the ability to set the delay of starting the machine. After that, starting the automatic mode, the operator presses the button on the «Work» touch panel and the cutting process begins, according to the program arranged in the programmable logic controller. You can stop the process at any time using the «Stop» button.

In the program, some variables are created static, and others are set via the touchpad, the variables that are indicators for the discrete outputs of the controller can be replaced if necessary. The program can be conditionally divided into several blocks. Each block has its specific purpose.

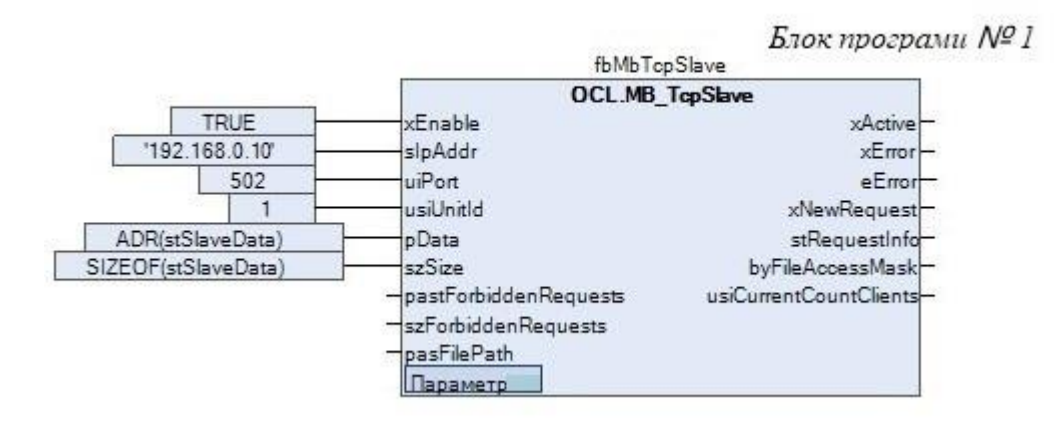

Figure 3.12 – Block of the process control program, number one

Logical block «TcpSlave» used to exchange information with the control panel, used ethernet port, tcp protocol. We apply the «true» signal to the xEnable input, so the block will start immediately after the controller is turned on. The IP address of the PLC is written to the slpAddr entry. «UsiUnitld» – number of the device being used. The port number is set at the input uiPort. Address of the slave buffer – «pData» and size – «szSize».

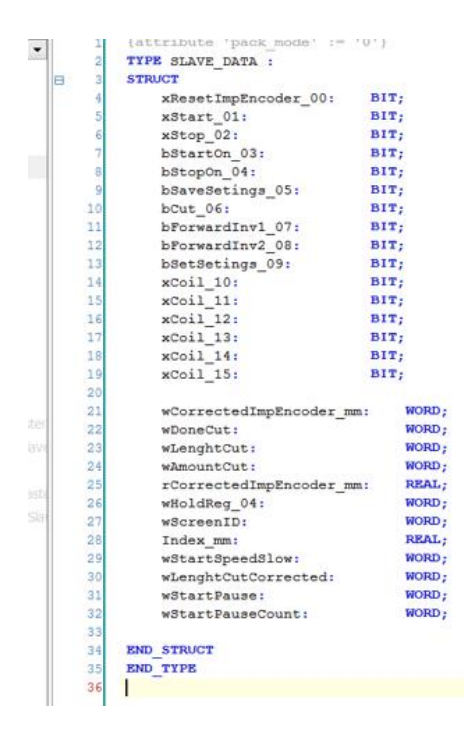

Figure 3.13 - Clipboard with control panel for the Slave unit

According to the given program, information from the control panel comes to the recorded registers of the clipboard, through the ethernet port, then the data is written into the program according to the command of the block – «Slave». After that, the program starts processing.

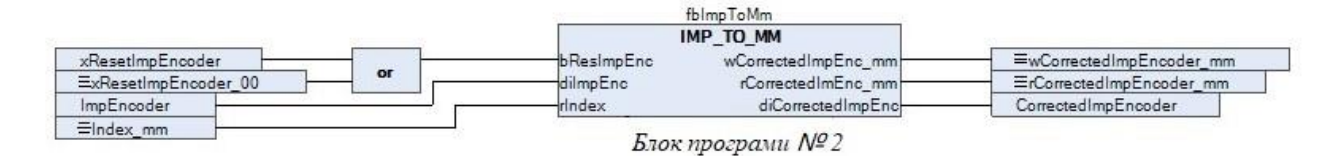

Figure 3.14 – Process control program block, number two

Bloc «IMP\_TO\_MM», has the purpose of converting encoder pulses into the length over which the wire was stretched. The construction of this element is similar to a macro in which additional logical blocks are arranged for processing encoder pulses. At the input, the parameter for resetting pulses, pulses from the encoder, and the coefficient of pulses in millimeters are set at the input, through the logical element «Or». We get the adjusted length value in several data types.

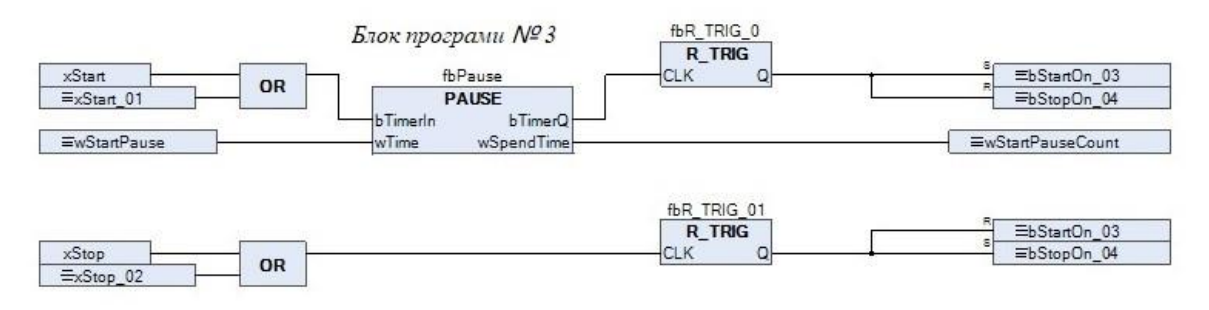

Figure 3.15 – Block of the process control program, number three

Part of the program  $\mathbb{N}_{2}$  3 was created to ensure the safety of work and the possibility of turning off work at any time. The task of the block is to delay the start of the machine, that is, when you press the start button, you need to hold the button for a few seconds and only then will it start working. This will provide protection against possible, accidental clicks.

It is also possible to stop the machine either by pressing the «Stop» button or by sending a PLC pulse. In the block pauses, counter logic is built into which, through the control panel in the settings, it is possible to set the corresponding delay time. If you need to disable this feature, you can change the settings from the control panel. The built-in timer «TON», this unit is used in the turn-on delay and works as follows, when a signal arrives at the input, the timer is turned on and counts down the delay time, the main feature of this timer is that it counts down the signal only with a constant pulse at the input.

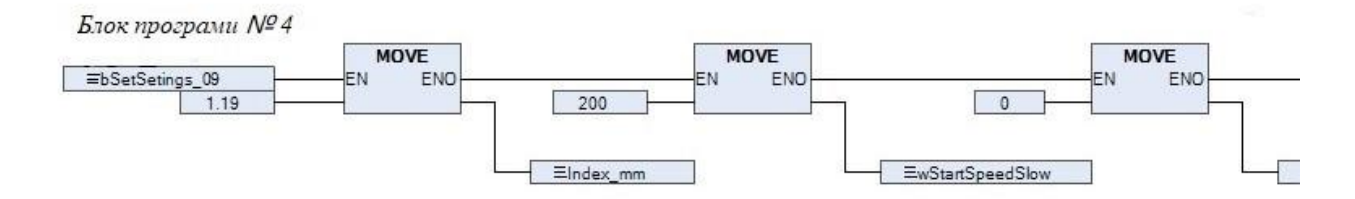

Figure 3.16 – Fragment of the process control program block, number four

Program block 4 is designed to record data when conditions are met. To reduce the amount of memory used, it was decided to create a block that takes into account the sequence of conditions. Namely, only when recording the settings, the encoder coefficient is recorded, the reduced speed is enabled, the distance measured from the encoder to the knife and the start delay are enabled.

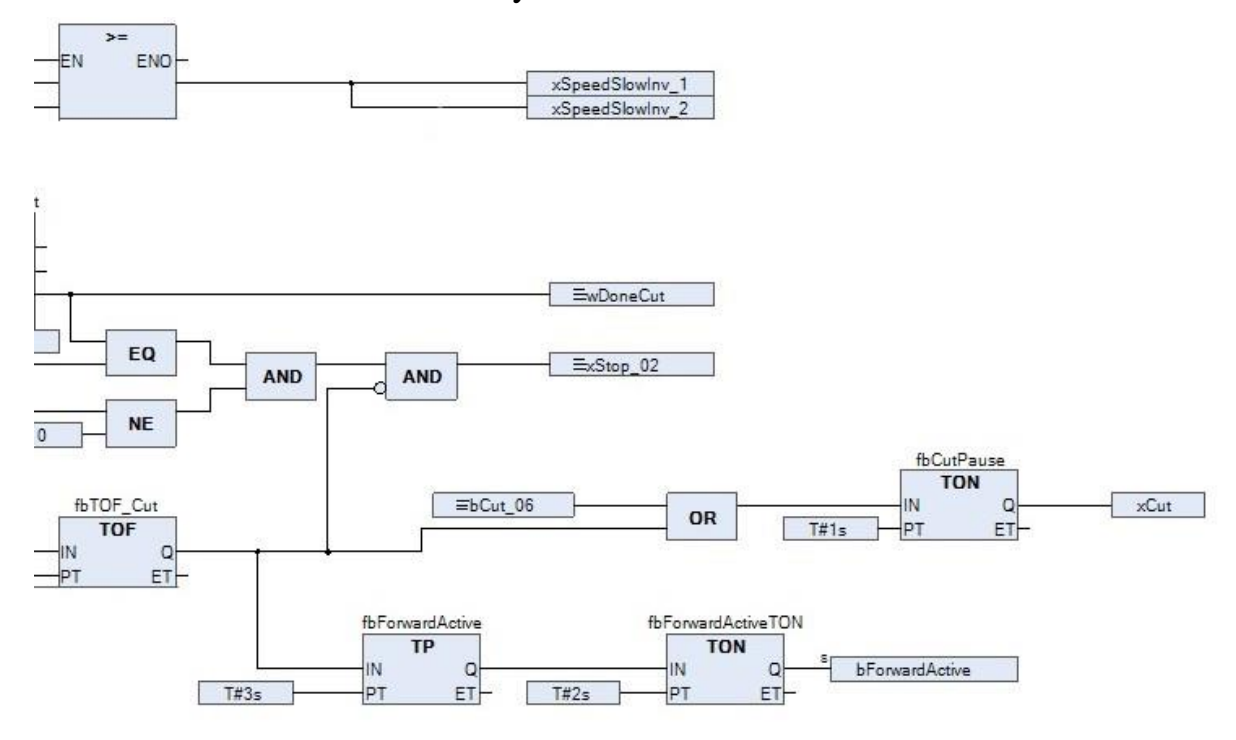

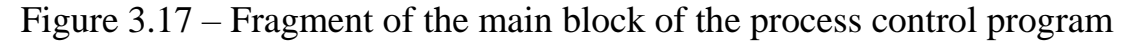

Figure 3.17 shows a part of the main program, the main task of which is to process information specified from the operator panel and arranged variables, according to the specified logic.

The program is created in the form of a complex sequence branched into several branches. First, a pre-start check is performed using several blocks: «NE», «EQ», checking for inequality and checking for equality, respectively. All conditions must be fulfilled at the same time, so they are reduced to the summarizing part, the operator «AND».

If the functional part of the test is passed, two pulses are sent to the other branches, namely the first one, the initial start of the motor. After that, the «EN» condition is sent to the block, where the real value from the encoder and the set distances are compared. While the pulse is being sent, two blocks of the program are in operation.

The first block provides speed switching using a comparison between the actual length value and the set value, from which the distance to which the slow speed should be switched on is subtracted. The «SUB» function block is used for subtraction.

The main functions of the second block are performed by logically connected counters of different types, as well as auxiliary operators. The counter used to count the number of cuts made is called «CTU», and the counter input is  $-$  CU, comes the front line, a value of type "bool" and the block starts counting the number of cuts performed. At the input – RESET the variable is written «xStart  $01$ », this allows the meter to erase the data before each first start to start the operation phase from the beginning. At the input – PV, indicate the value of the elapsed number of pulses, at which it is necessary to send a signal about the end of the process to the operator panel.

A cascade of various types of timers is also installed in this unit: «TOF», «TP», «TON», which are responsible for the time of operation of the pendulum knife and the delay of the time of turning on the machine, between cutting several workpieces. By changing the timer settings, you can increase or decrease the speed of the process. The «TOF» timer creates a signal cut-off delay, a pulse is applied to one input of this block, a delay time is recorded to the second, and when the signal at the input is turned off, the output gives a pulse for the specified time, during which time the steel is cut. The «TP» timer works to hold the signal for a given time. The peculiarity of such a typical timer is the delivery of a pulse, after the elapsed time, regardless of what information is received at the input at that moment, that is, it works on the leading edge of the first «true» signal that arrived at the input. The program works cyclically, stops when the specified number of cut blanks is completed.

#### **Conclusions to the chapter**

In this section, the automation of the machine was considered directly. Peripheral equipment, frequency converter, programmable logic controller, touch control panel were selected. When choosing all the components of the automatic control system, the technical characteristics of the electric drive and the parameters of the machine are taken into account. The parameters and technical documentation of the main and additional equipment were reviewed.

The automatic control system connection scheme was put into operation. The optimal arrangement of structural elements was selected. The possibility of controlling the machine in different modes was combined. The protective elements were installed.

Using the configurator, the control panel interface is developed. There are several windows for settings and selection of control modes, the process of ruling and cutting, reinforcing steel. In the process of debugging the system, the configuration parameters from the panel are organized.

After analyzing the mathematical logic, executing the process, a control program for the controller was created. The key functions of the blocks were analyzed and a detailed analysis of the main elements of the program was carried out. Preliminary tests of the created program took place using the emulation and visualization mode in the Codesys 3.5 environment, the experiments had a positive result, the errors were corrected, the program functions according to the previously selected algorithm. The speed switching of the electric feed drive is implemented using the built-in control program.

The volume of occupied memory is minimized to ensure the speed of the program and increase resistance to possible failures. Emergency situations that may arise were also analyzed, and a number of logical blocks were applied to improve the protective function of the system.

# ДОДАТОК Б

Публікація наукових тез до роботи

# МІНІСТЕРСТВО ОСВІТИ І НАУКИ УКРАЇНИ НАЦІОНАЛЬНИЙ УНІВЕРСИТЕТ «ПОЛТАВСЬКА ПОЛІТЕХНІКА ІМЕНІ ЮРІЯ КОНДРАТЮКА»

#### ЗБІРНИК НАУКОВИХ ПРАЦЬ

за матеріалами IX Всеукраїнської науково-практичної конференції «ЕЛЕКТРОННІ ТА МЕХАТРОННІ СИСТЕМИ: ТЕОРІЯ, ІННОВАЦІЇ, ПРАКТИКА»

10 листопада 2023 року

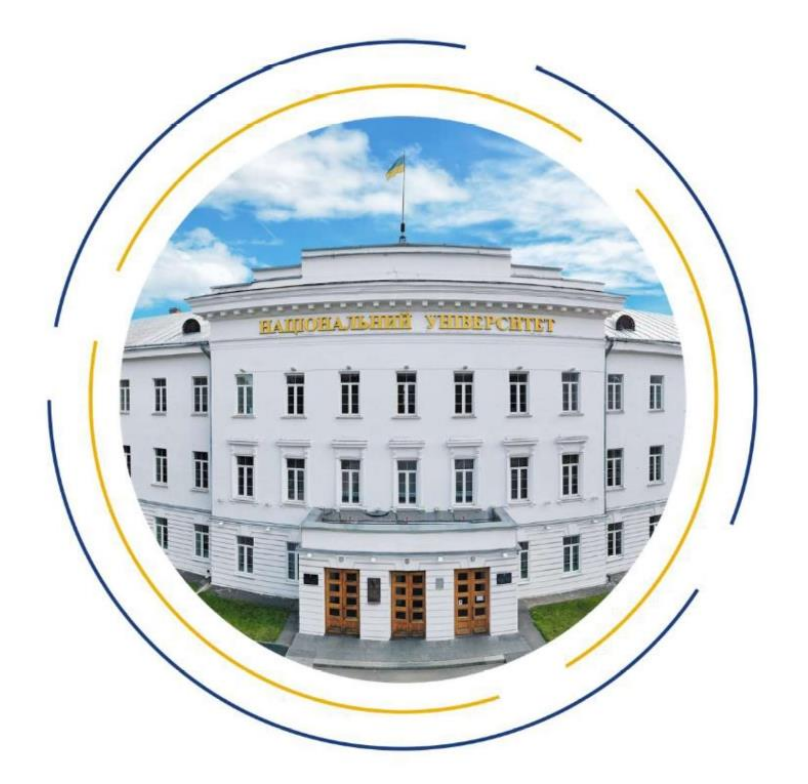

Полтава 2023

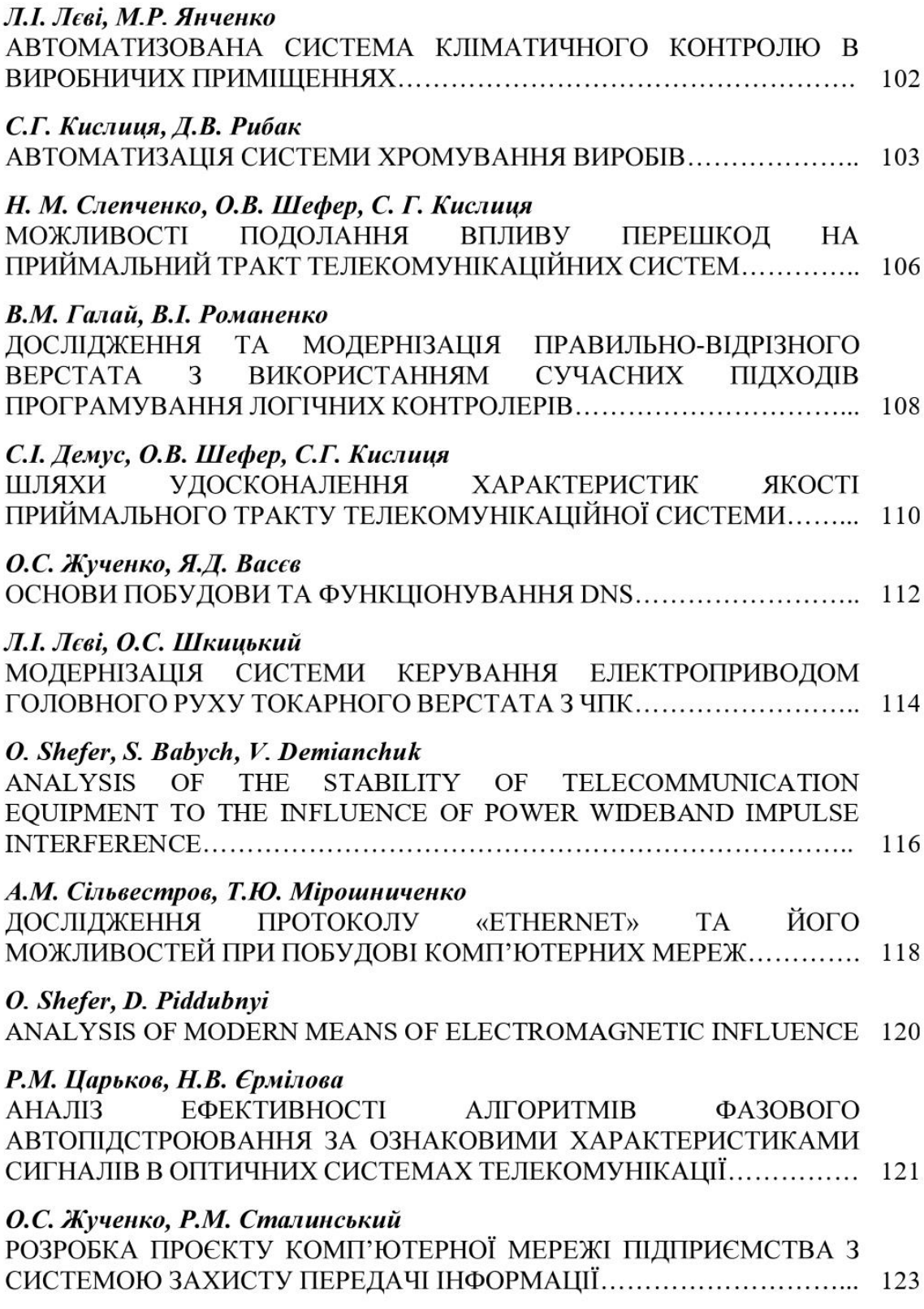
Вплив позасмугової перешкоди великого рівня на радіоприймальний пристрій може призвести до блокування (зменшення коефіцієнта підсилення) вхілного пілсилювального каскалу приймача. Перевантажений потужною перешкодою підсилювач працює у режимі обмеження вхідного сигналу: при цьому, як відомо, має місце ефект придушення слабкого сигналу (корисний сигнал плюс шум) сильнішим (перешкода). Ступінь придушення залежить від співвідношення амплітуд сильного і слабкого сигналів, отже, може виявитися різною для сигналу та шуму. В доповіді на конференції, також описується метод, шо дозволяє обчислювати відношення сигнал/шум і сигнал/перешкода на виході нелінійного безінерційного елемента в заданій частотної смузі у разі на його вході рознесених по частоті вузькосмугових сигналу та перешкоди в суміші з вузькосмуговими гауссівськими шумами.

#### ЛІТЕРАТУРА

1. Багатоканальний комплекс впливу електромагнітного випромінювання на наземні і супутникові широкосмугові лінії радіозв'язку /Наритник Т.М., Сайко В.Г., Мікрюков С.А., Сарапулов С.В. Патент України на корисну модель №140198, дата публікації 10.02.2020 р. Бюл. №3 з пріоритетом від 08.07.2019

2. Химич Г.П., Дунець В.Л. Супутникові системи телекомунікацій на основі технологій 4G-5G. Матеріали міжнародної наукової конферениїї «Іван Пулюй: життя в ім'я науки та України» (до 175-ліття від дня народження), 2020, 106-107.

### POSSIBILITIES OF OVERCOMING THE INFLUENCE OF OBSTACLES ON THE RECEIVING TRACT OF TELECOMMUNICATION SYSTEMS

N. Slepchenko, postgraduate student O. Shefer, Doctor of Science, professor, S. Kyslytsia, Ph.D., Associate Professor National University «Yuriy Kondratyuk Poltava Polytechnic»

УДК 62.5 В.М. Галай, к.т.н., доцент, В.І. Романенко, магістрант Національний університет «Полтавська політехніка імені Юрія Кондратюка»

### ДОСЛІДЖЕННЯ ТА МОДЕРНІЗАЦІЯ ПРАВИЛЬНО-ВІДРІЗНОГО ВЕРСТАТА З ВИКОРИСТАННЯМ СУЧАСНИХ ПІДХОДІВ ПРОГРАМУВАННЯ ЛОГІЧНИХ КОНТРОЛЕРІВ

Із запровадженням сучасних технологій, в галузі будівництва збільшився попит на матеріали виготовлені із металу. Одним з шляхів збільшити обсяги обробки заліза - це модернізації обладнання. Металорізальні верстати являються невід'ємною частиною підприємств, які спеціалізуються на металообробці.

Дане дослідження було спрямоване на автоматизацію правильно-відрізного верстата, для арматурної сталі застарілого зразка - I-6122, який знаходиться на підприємстві ТОВ «ЕКСПРЕС ПРУЖИНИ», Полтавська область, село Залізничне. Беручи до уваги співвідношення ціни та якості нового обладнання, було вирішено провести модернізацію верстата.

Аналіз основних складових частин верстату показав, що частина елементів є зношеною і підлягає заміні, крім того для здійснення автоматизації необхідно застосувати додаткове обладнання, що також підвищить точність відрізання заготовки. Молернізації піллягають такі вузли: розмотувач. протяжний пристрій. правильний механізм, відрізний пристрій, привід подачі, ланцюговий привід, що з'єднує ролики подачі, а також привід правильної рамки та механізму відрізання.

Після проведеного детального аналізу верстату поставлені такі задачі:

- Розрахунок, вибір двигуна та редуктора;

- Розрахунок та вибір ПЧ;

- Підбір додаткового обладнання: давачів, ПЛК, панель оператора, технічні засоби сполучення устаткування САК, а також частотний перетворювач для керування двигуном;

- Вибір програмного пакета, для створення програми та проведення дослідження:

- Розроблення програмного забезпечення керуванням процесом відрізання;

- Розроблення електричної схеми підключення;

- Встановлення обраного додаткового обладнання, для керування роботою верстата та налагодження роботи САК;

- Проведення науково-дослідних експериментів в реальних умовах;

- Проведення аналізу продуктивності системи автоматичного керування;

- Дослідження збурюючих впливів, що впливають на якісні показники роботи верстату та способів їх усунення.

У якості керуючого пристрою використано ПЛК серії 210 виробництва AQTECK, програмне забезпечення - CodeSys 3.5. Запрограмовано контролер за допомогою графічної мови СЕС, для зручності роботи встановлено сенсорну панель оператора, серії СП307. Оператор має змогу керувати процесом правління та різання сталі у двох режимах - автоматичному та за потреби ручному.

Після проведеного розрахунку електродвигуна для привода роликів подачі, з'єднані ланцюговою передачею, обрано асинхронний двигун які короткозамкненим ротором, тип двигуна - 4АМ112М4, потужність - 5,5 кВт, частота обертання - 1500 об/хв, ККД - 85,5 %, ковзання - 5 %, коефіцієнт потужності - 0,86. Керування роликами передньої та задньої подачі після модернізації, виконується поєднанням енкодера та частотного перетворювача. Встановлено інкриментний енкодер, на виході якого формується послідовність дискретних імпульсів, для подальшої обробки інформації ПЛК, та зміни відповідних параметрів частотного перетворювача, що враховано в реалізованій програмі.

Попередні досліди показали такий результат: відрізання арматурної сталі діаметром 14 мм: десяти готових одиниць, три мали незначні відхилення (від 3 мм до 4 мм) від заданої довжини. Для арматури діаметром - 7 мм: з десяти заготовок лише лві мали вілхилення 4 мм віл бажаної ловжини.

В роботі розглянута автоматизації правильно-відрізного верстата I-6122. Проаналізовано недоліки в роботі конструктивних складових механізму. Запропоновано спосіб вирішення поставленого завдання з використанням сучасного обладнання та програмного забезпечення.

### ЛІТЕРАТУРА:

1. Metal Machining: Theory and Applications by Thomas Childs, Katsuhiro Maekawa, Toshiyuki Obikawa, Yasuo Yamane//Great Britain//2000// Arnold, a member of the Hodder Headline Group,  $338$  Euston Road, London NW1  $3BH. - C.416$ 

2. Металорізальні верстати та автоматичні лінії: Конспект лекцій, Машинобудівний коледж ДДМА; Краматорськ, 2015.- 96 с. [Електронний ресурс] – Режим доступу до ресурсу: http://surl.li/mjwuo

3. Codesys softmotion. [Електронний ресурс] - Режим доступу до ресурсу: https://www.codesys.com/products/codesys-motion-cnc-botics/softmotion.html

#### RESEARCH AND MODERNISATION OF A RIGHT-CUTTING MACHINE **USING MODERN APPROACHES TO PROGRAMMING LOGIC CONTROLLERS**

V. Halai, Ph.D., Associate professor, V. Romanenko, Master's Student National University «Yuri Kondratyuk Poltava Polytechnic»

### УДК 621.34

С.І. Демус, аспірант, О.В. Шефер д.т.н., проф., С.Г. Кислиия, к.т.н., доиент Національний університет «Полтавська політехніка імені Юрія Кондратюка»

### ШЛЯХИ УЛОСКОНАЛЕННЯ ХАРАКТЕРИСТИК ЯКОСТІ ПРИЙМАЛЬНОГО ТРАКТУ ТЕЛЕКОМУНІКАЦІЙНОЇ СИСТЕМИ

Прийом корисного сигналу і перешкод завжди проводиться на фоні шуму, основними складовими якого є власний шум (флюктуаційний) і шум середовища поширення (фоновий). У більшості завдань радіолокації фоновий шум виявляється значно слабшим, ніж власний, тому, як правило, його можна не враховувати.

ДОДАТОК В

## Слайди

## Правильно-відрізний верстат серії І-6122, загальний вигляд

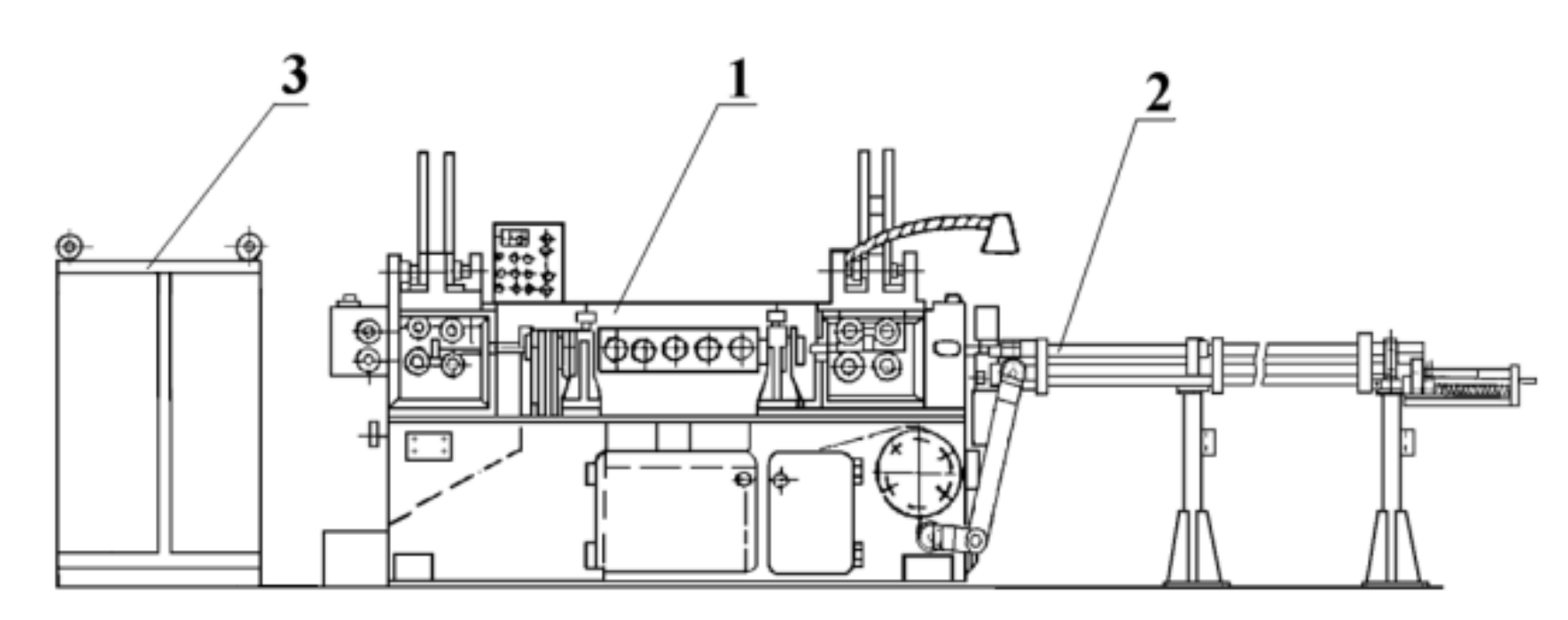

1 – Головна частина верстата; 2 – Приймаюча частина; 3 – Електричне устаткування.

# Верстат І-6122, на підприємстві ТОВ «Експрес Пружини» **<sup>3</sup>**

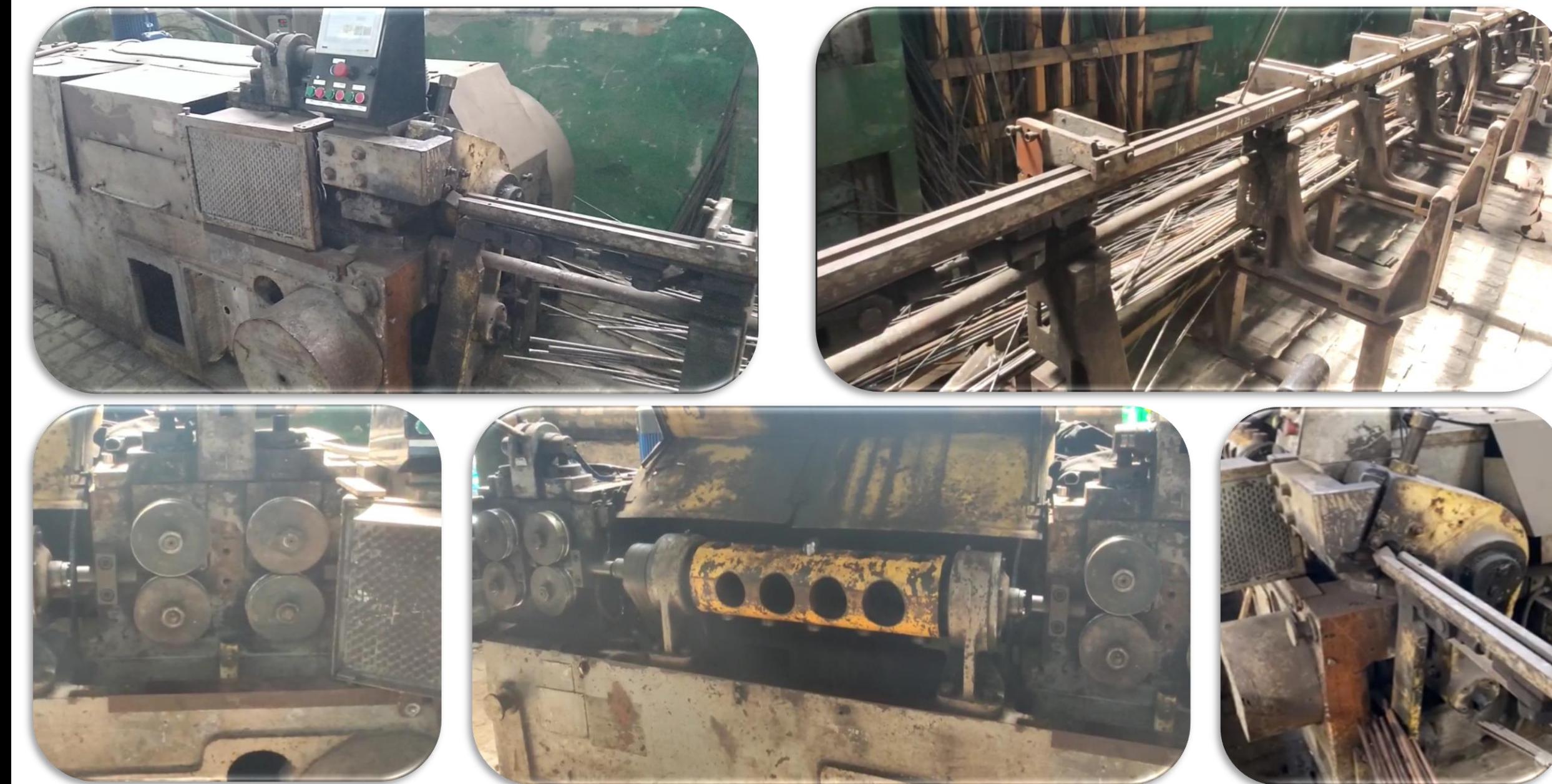

Запропоновані рішення, для покращення якості виготовлення продукції

- Заміна електропривода роликів подачі;
- $\triangleright$  У якості керуючого пристрою використано ПЛК серії 210 виробництва AQTECK;
- $\triangleright$  Використовуючи, програмне забезпечення CodeSys 3.5. створено програму, для керування процесом;
- Керування роликами передньої та задньої подачі, виконується поєднанням енкодера та частотного перетворювача.

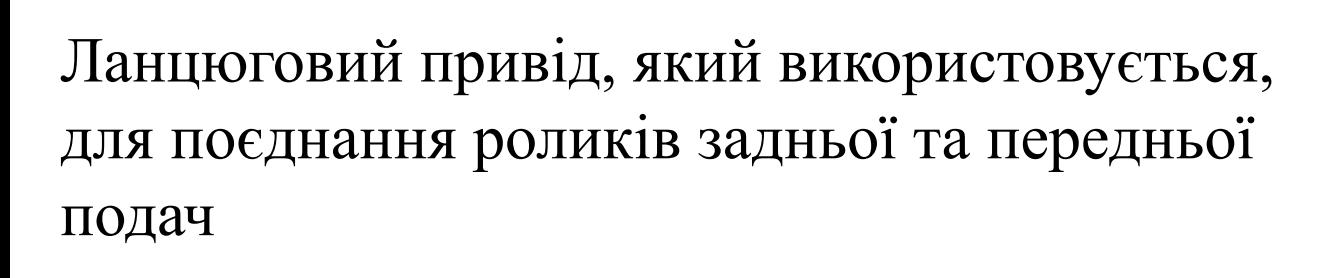

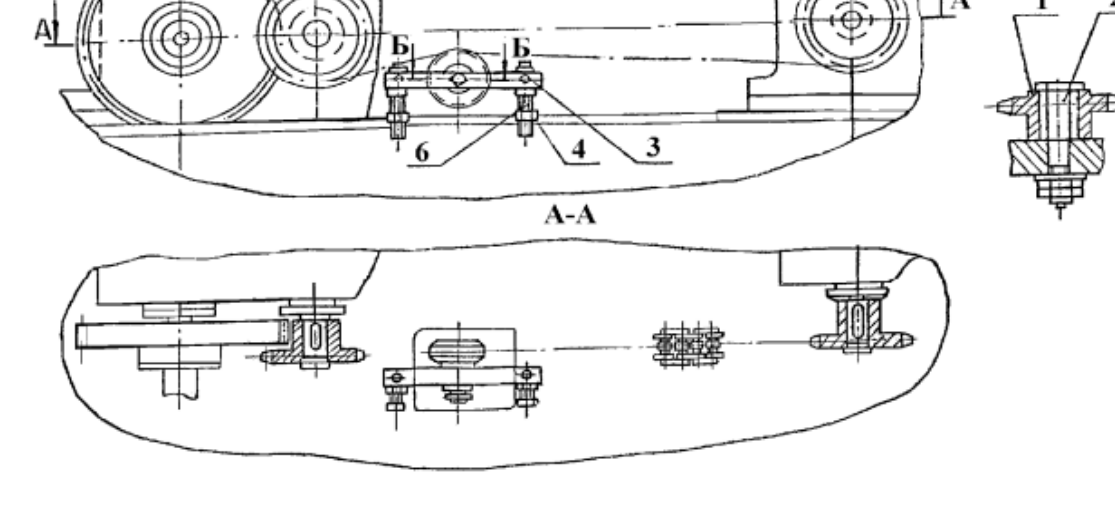

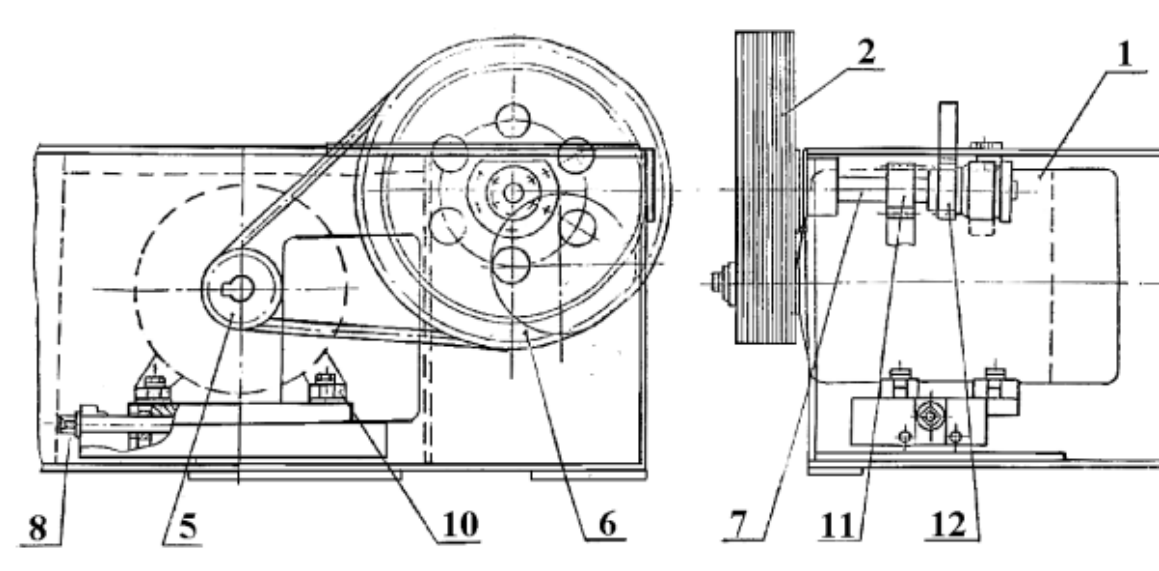

Привід подачі та відрізання, до проведення модернізації верстата, привід подачі замінено на систему двигун, редуктор.

Заміна привода подачі механізма **<sup>5</sup>**

 $$ 

## Електрична схема, підключення САК **6**

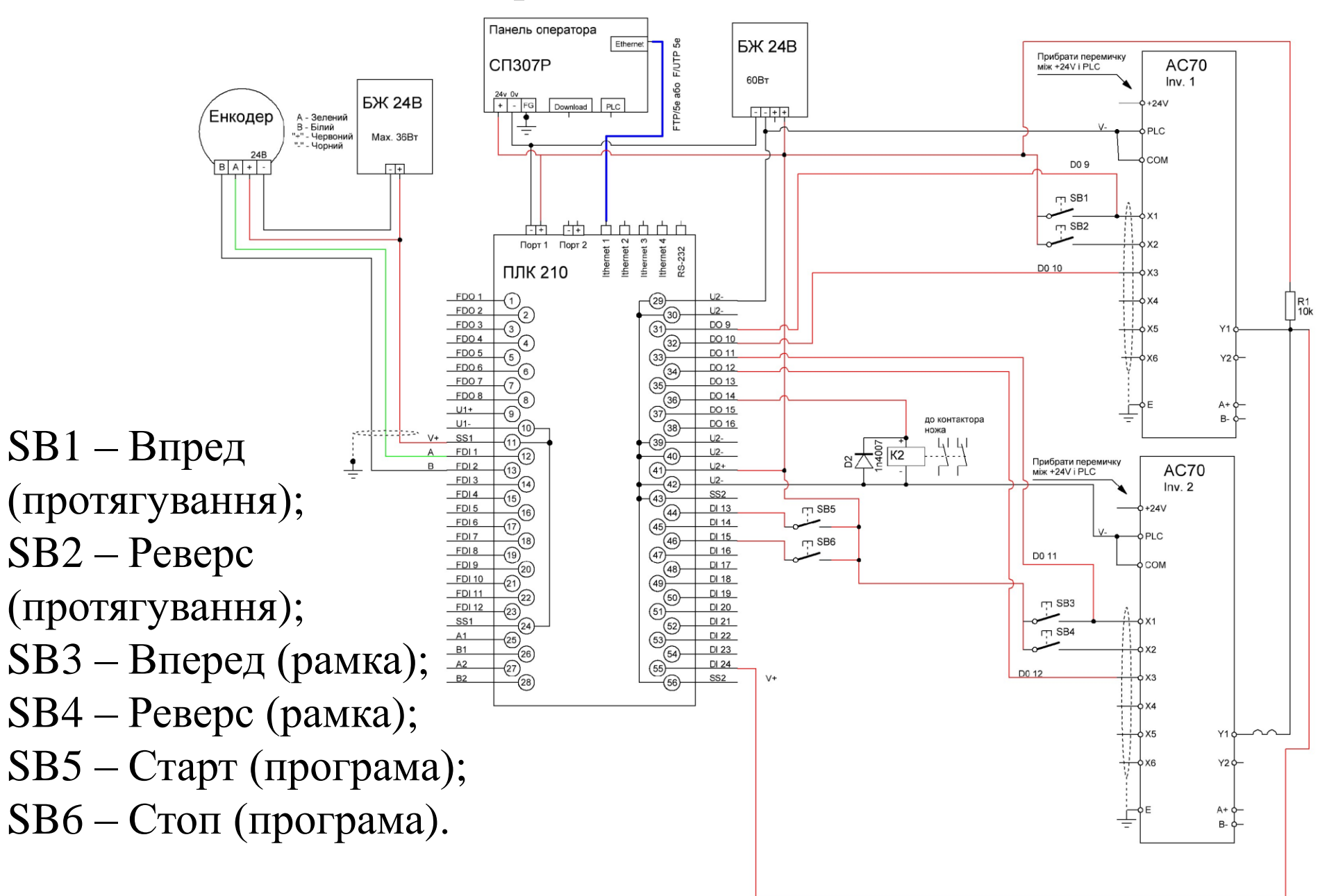

### Блок - схема, алгоритм роботи верстата

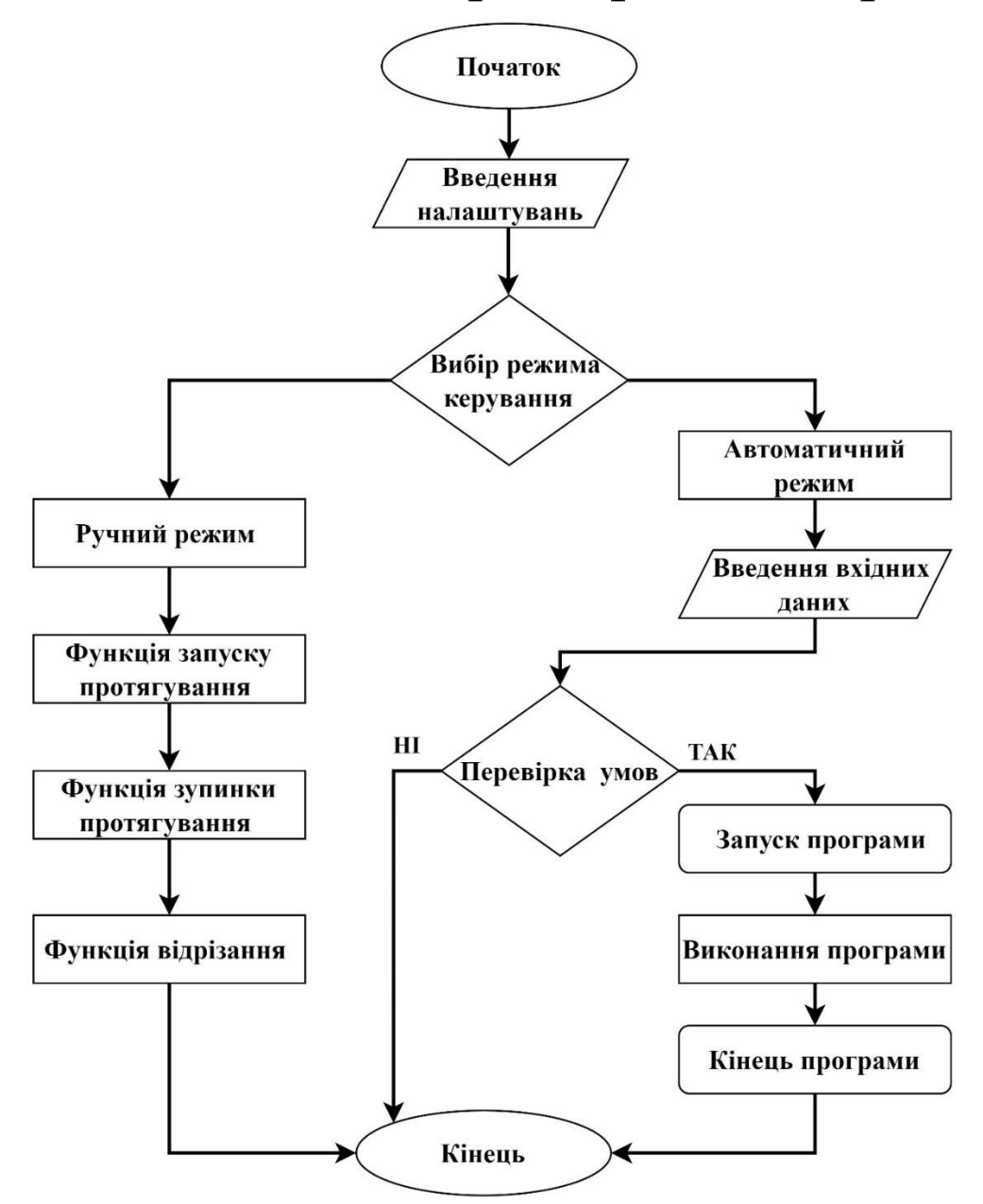

## Фрагмент програми мовою CFC, для керування процесом

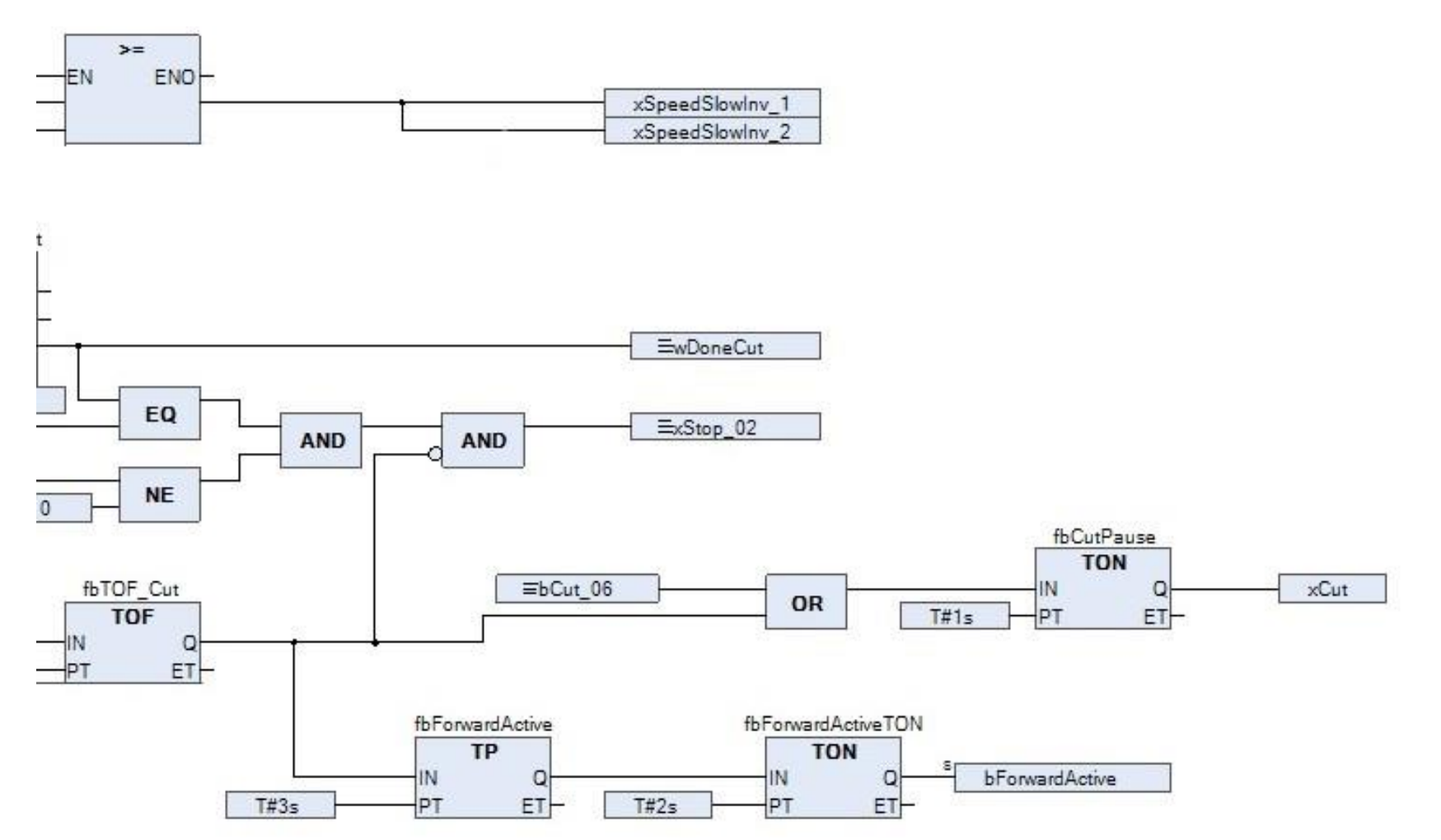

## Реалізована передача інформації, панель керування - контролер

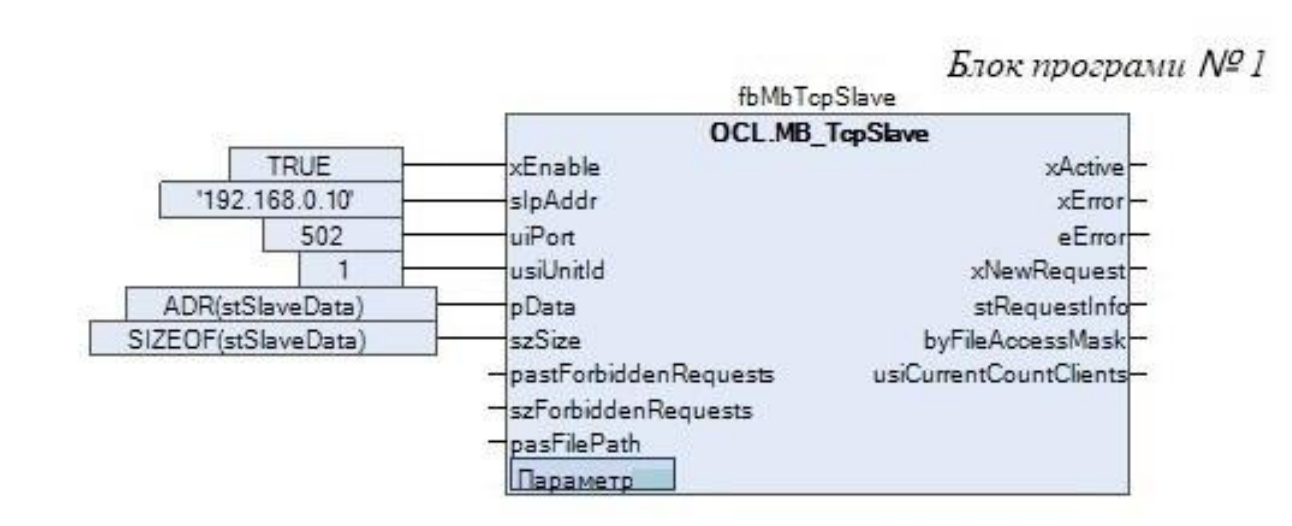

Логічний блок - «TcpSlave», та буфер обміну інформації з панеллю - «Slave\_data»

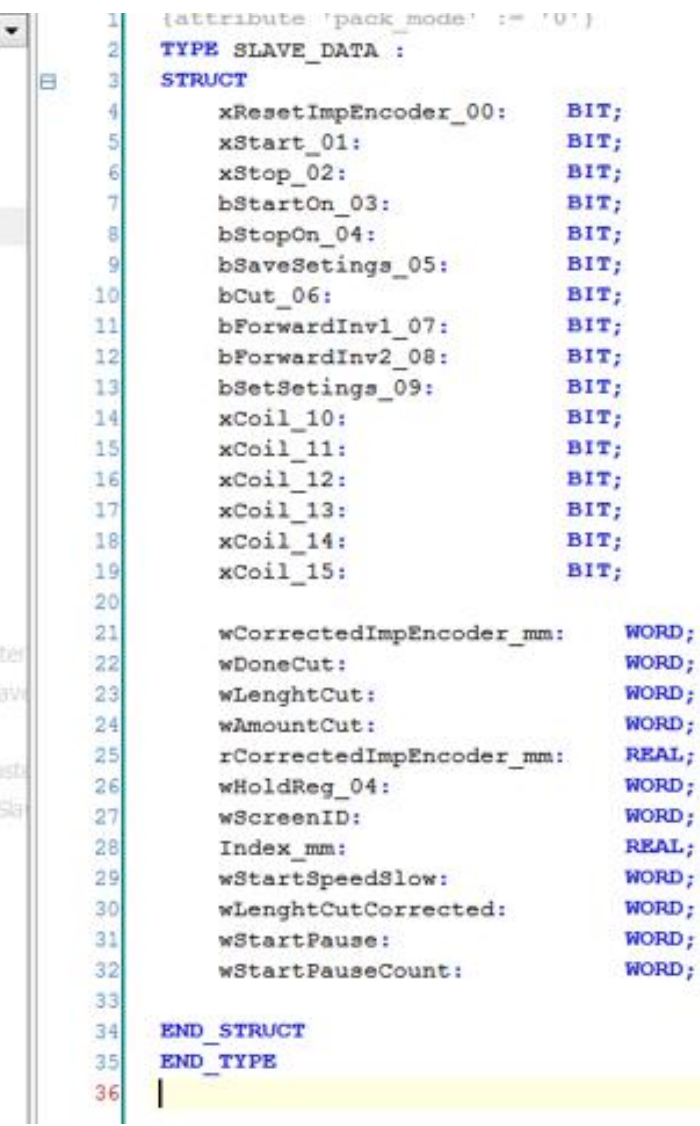

## Порівняння результатів, проведених досліджень **10**

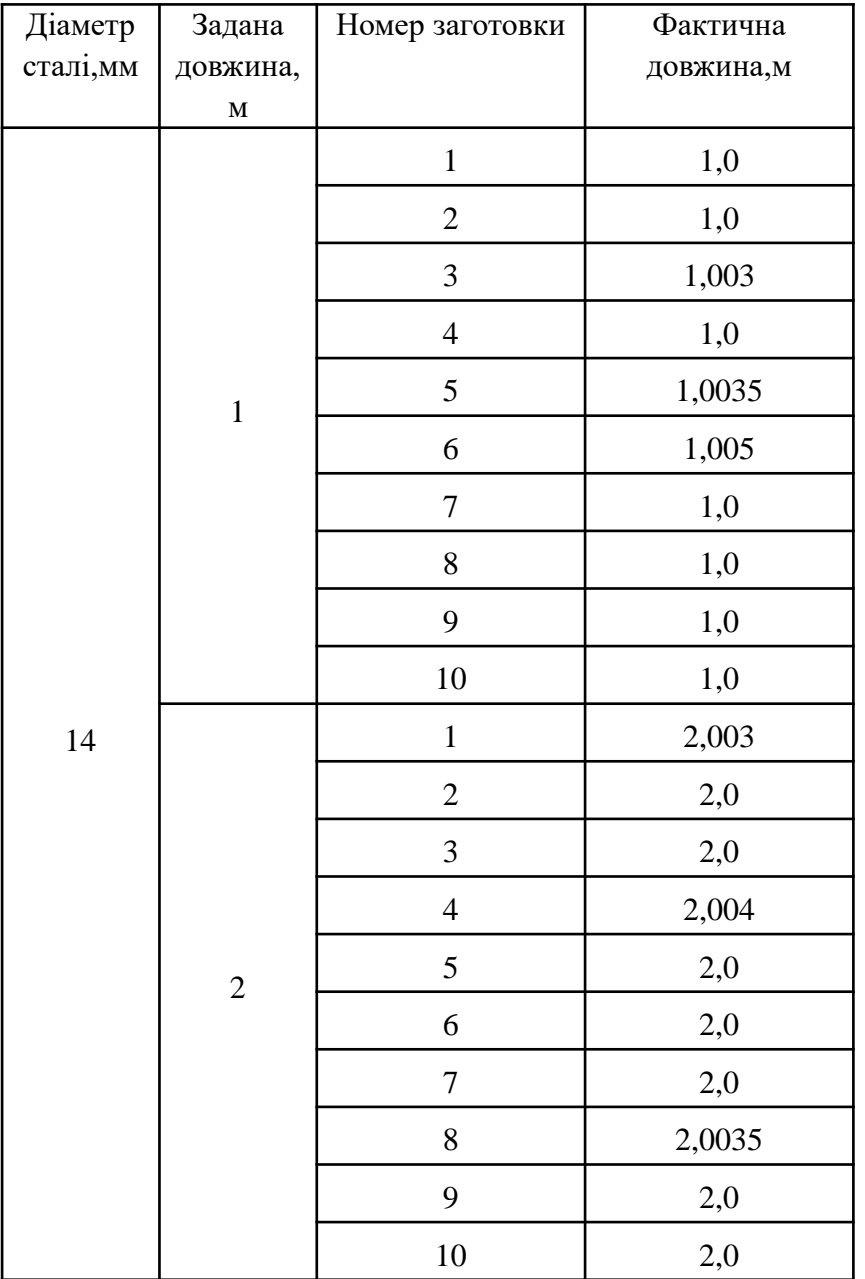

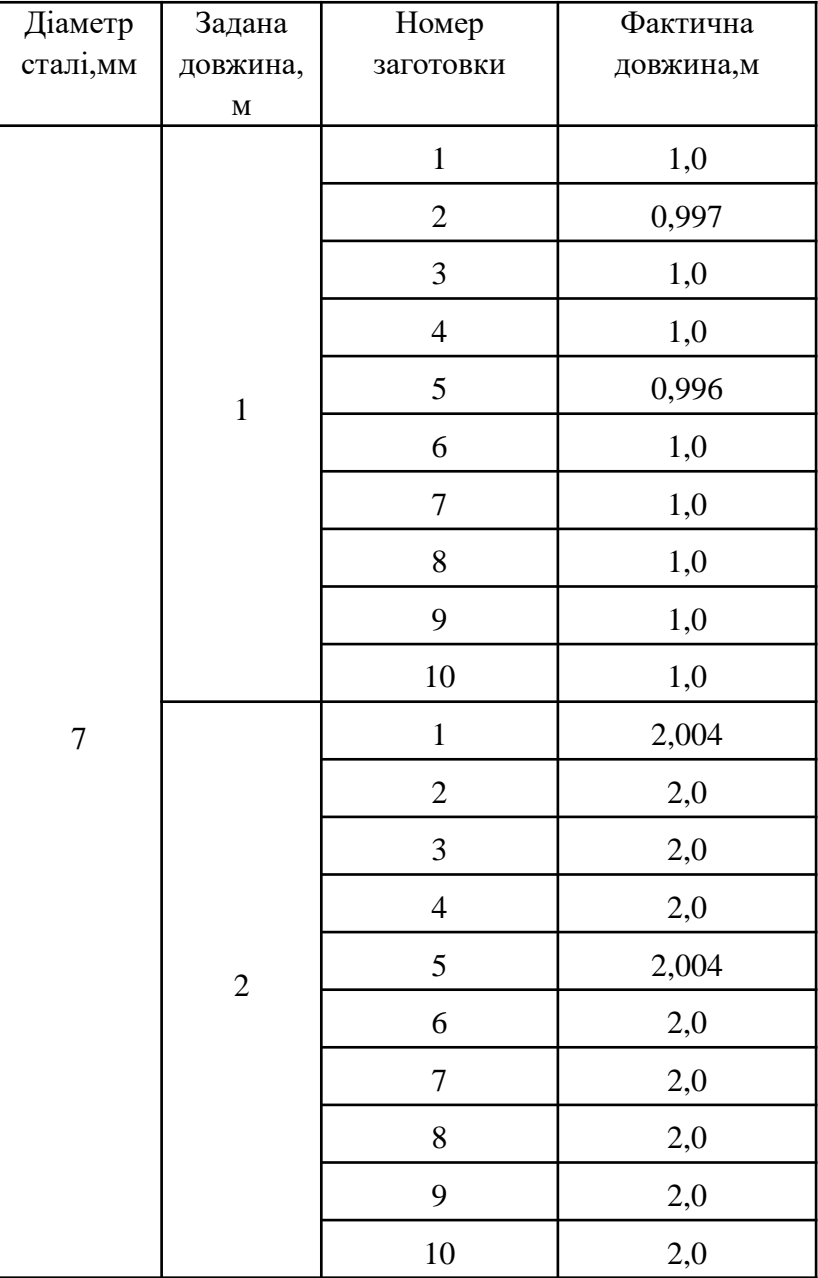

## Аналіз результатів дослідження

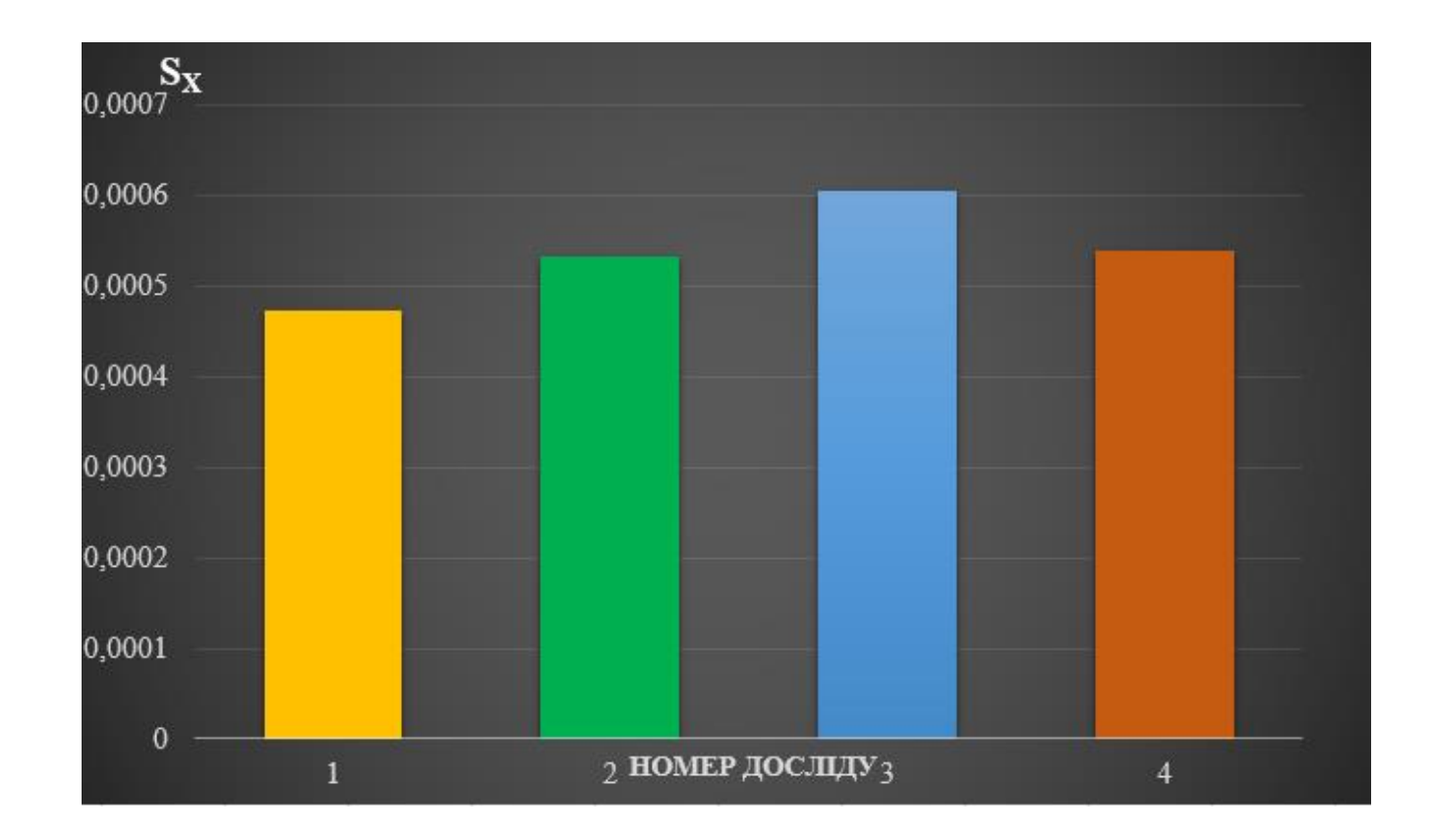

Дослід №1 – Сталь діаметром 7 мм, задана довжина 1 м;

Дослід №2 – Сталь діаметром 7 мм, задана довжина 2 м;

Дослід №3 – Сталь діаметром 14 мм, задана довжина 1 м;

Дослід №4 – Сталь діаметром 14 мм, задана довжина 2 м.

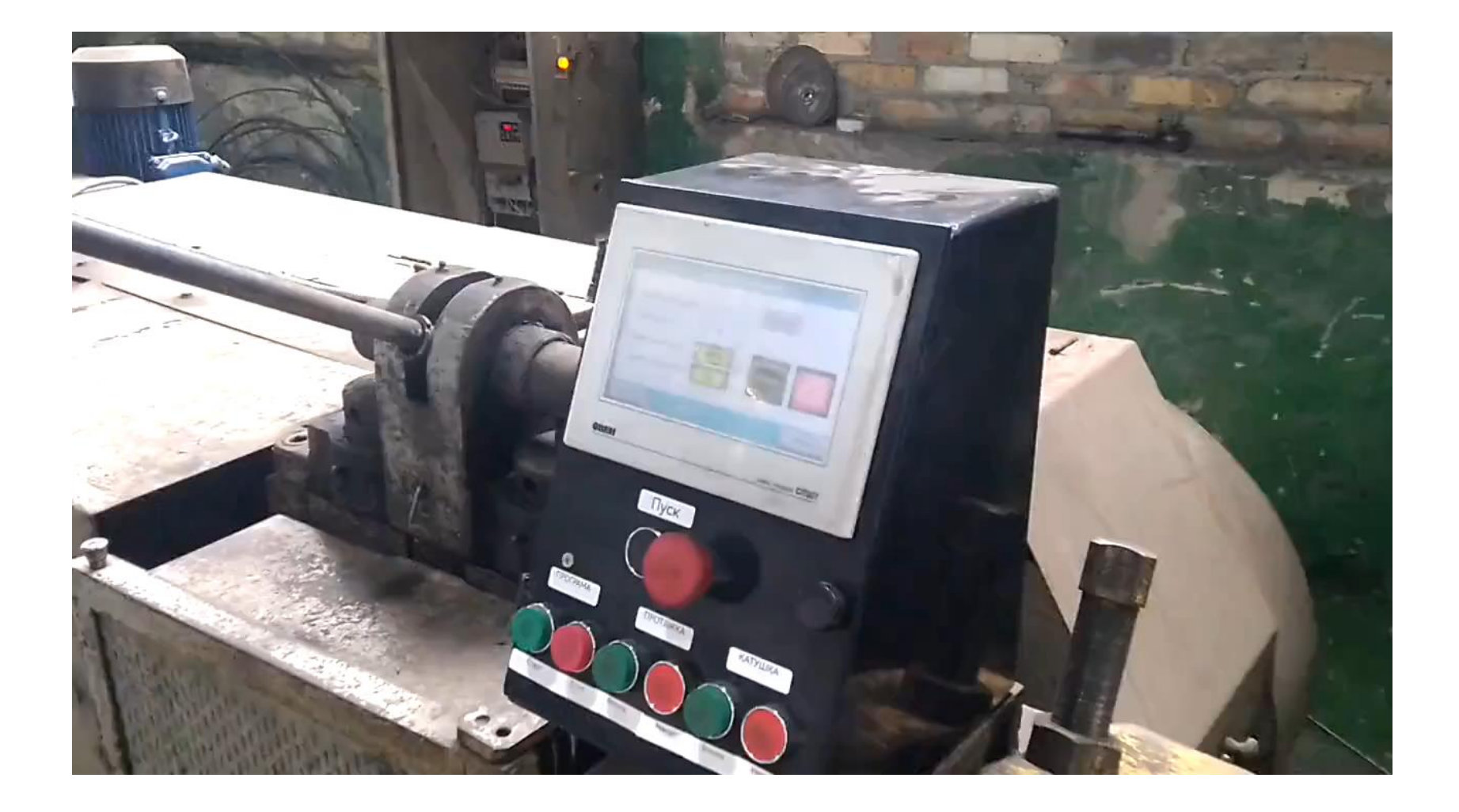

Відео виконання процесу відрізання, після проведеної модернізації

## Висновки до проведеної роботи

- Заміна привода подачі проведена успішно;
- Розраховане та вибране обладнання, якісно виконує свої функції;
- Запропонована система автоматичного керування працює коректно;
- Збільшено крутний момент електропривода подачі, завдяки встановленню редуктора;
- Проведено дослідження, шляхом експерементального методу, результати якого показали, що запроваджений варіант модернізації верстата, покращив якість вихідної продукції.